### **Katić, Krunoslav**

#### **Undergraduate thesis / Završni rad**

**2023**

*Degree Grantor / Ustanova koja je dodijelila akademski / stručni stupanj:* **University of Zagreb, Faculty of Mechanical Engineering and Naval Architecture / Sveučilište u Zagrebu, Fakultet strojarstva i brodogradnje**

*Permanent link / Trajna poveznica:* <https://urn.nsk.hr/urn:nbn:hr:235:286070>

*Rights / Prava:* [In copyright](http://rightsstatements.org/vocab/InC/1.0/) / [Zaštićeno autorskim pravom.](http://rightsstatements.org/vocab/InC/1.0/)

*Download date / Datum preuzimanja:* **2024-07-14**

*Repository / Repozitorij:*

[Repository of Faculty of Mechanical Engineering](https://repozitorij.fsb.unizg.hr) [and Naval Architecture University of Zagreb](https://repozitorij.fsb.unizg.hr)

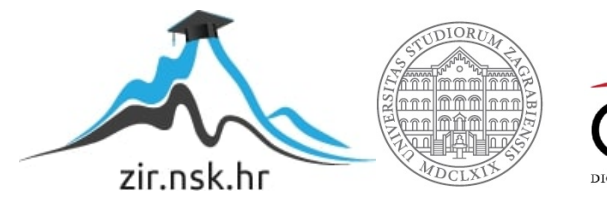

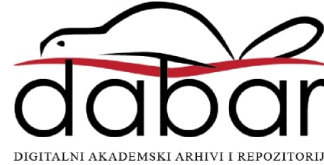

SVEUČILIŠTE U ZAGREBU FAKULTET STROJARSTVA I BRODOGRADNJE

# **ZAVRŠNI RAD**

**Krunoslav Katić**

Zagreb, 2023.

## SVEUČILIŠTE U ZAGREBU FAKULTET STROJARSTVA I BRODOGRADNJE

# **ZAVRŠNI RAD**

Prof. dr.sc. Zoran Kunica Krunoslav Krunoslav Katić

Mentor: Student:

Zagreb, 2023.

### <span id="page-3-0"></span>**ZADATAK**

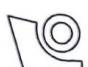

#### SVEUČILIŠTE U ZAGREBU FAKULTET STROJARSTVA I BRODOGRADNJE Središnje povjerenstvo za završne i diplomske ispite

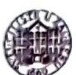

Povjerenstvo za završne i diplomske ispite studija strojarstva za smjerove: Povjerenstvo za zavrsne i diplomske ispite studija strojarstva za snijerove.<br>proizvodno inženjerstvo, računalno inženjerstvo, industrijsko inženjerstvo i menadžment, inženjerstvo

materijala i mehatronika i robotika

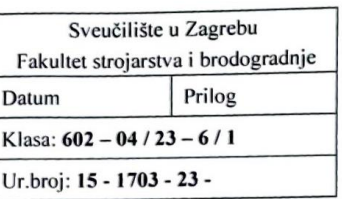

## **ZAVRŠNI ZADATAK**

#### Student: **Krunoslav Katić**

JMBAG: 0035223391

Naslov rada na hrvatskom jeziku:

Digitalizacija pokreta svakodnevnih radnji

Naslov rada na engleskom jeziku:

Digitization of the movements of everyday actions

Opis zadatka:

Napredak tehnika omogućuje prikupljanja sve više podataka, i po vrsti i po količini. Tako se pak stvaraju osnove za posvemašnju virtualizaciju – digitalizirano supostojanje stvarnih objekata, živih i neživih. U tome snove za posvemasnja vridanzaoga velginarana su prestojnog se za predstavanja svrhovitim i svjesnim a i drugima.

U radu je potrebno:

1. objasniti važnost pokreta i njihove digitalizacije

- 2. navesti dostupne mogućnosti oblikovanja i analize pokreta: pristupe, softvere i opremu
- 3. u odabranom softveru, provesti vlastita oblikovanja pokreta.

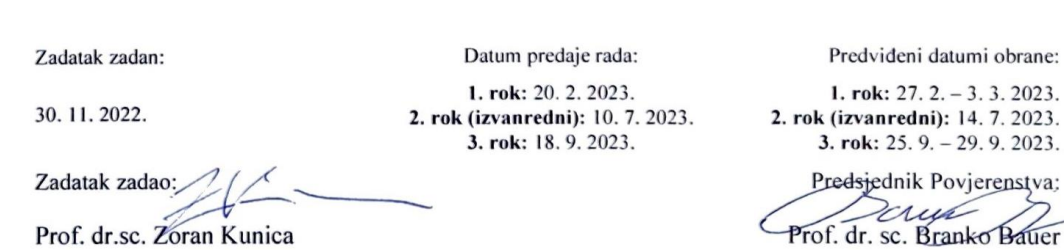

Bauer

### <span id="page-4-0"></span>**IZJAVA**

Izjavljujem da sam ovaj rad izradio samostalno koristeći znanja stečena tijekom studija i navedenu literaturu.

Zahvaljujem mentoru prof. dr.sc. Zoranu Kunici na pomoći, korisnim savjetima, motivaciji i uloženom trudu i vremenu tijekom izrade ovog rada.

Također želim zahvaliti svojoj obitelji na neizmjernoj podršci tijekom vremena studiranja i izrade ovog rada.

U Zagrebu, 17. veljače 2023.

Krunoslav Katić

## <span id="page-5-0"></span>**SAŽETAK**

Pokret tijela je jedna od najvažnijih funkcija u čovjekovom životu, a sukladno tome i tema mnogih istraživanja s ciljem poboljšanja učinkovitosti i sigurnosti kod izvođenja radnji koje uključuju pokrete. Razvojem tehnologija stvorila se mogućnost digitalizacije pokreta uporabom softvera i opreme. U radu je objašnjen značaj proučavanja te važnost snimanja i analize tjelesnih pokreta. Navedeni su primjeri opreme i softvera koji se mogu koristiti u digitaliziranju pokreta, te su provedena vlastita oblikovanja i simulacije nekih svakodnevnih tjelesnih radnji u softveru CATIA. U sklopu rada su istražene i mogućnosti integracije CAD softvera s opremom za snimanje pokreta u virtualnoj stvarnosti, te je predočen i prijedlog postava.

Ključne riječi: tjelesni pokret, digitalizacija, snimanje, simulacija, analiza, CATIA

#### <span id="page-6-0"></span>**SUMMARY**

Body movement is one of the most important functions in human life, and accordingly, the subject of many research papers with the aim of improving efficiency and safety when performing actions that involve movement. The development of technologies created the possibility of digitising movements using software and equipment. This work explains the importance of studying body movement and the importance of its capture and analysis. Some examples of equipment and software that can be used in digitising movements were described, and own designs and simulations of some everyday actions were created in CATIA. Furthermore, the possibilities of integrating CAD software with motion capture equipment in virtual reality were also explored, and a setup proposal was presented.

Key words: body movement, digitalisation, motion capture, simulation, analysis, CATIA

## SADRŽAJ

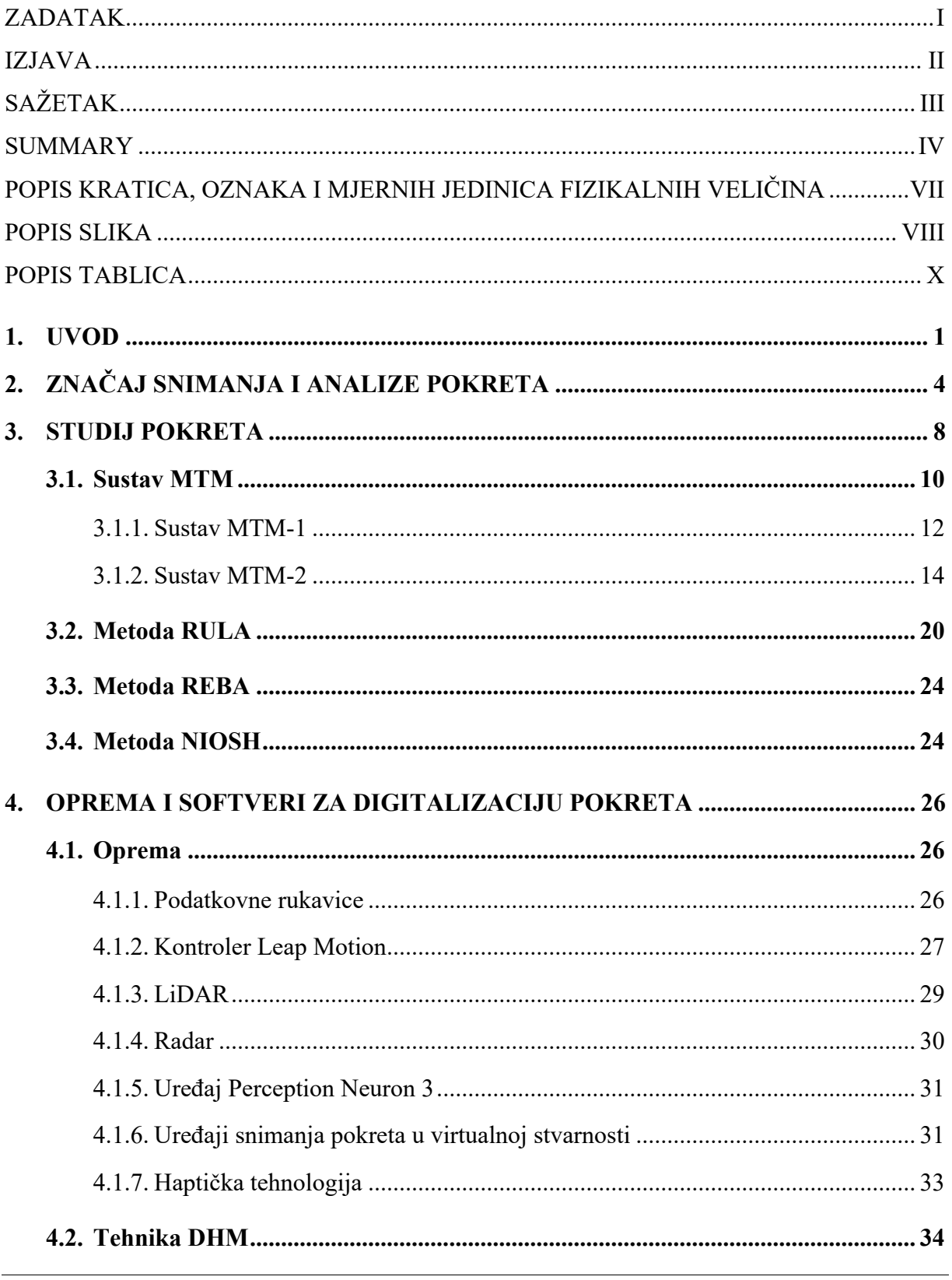

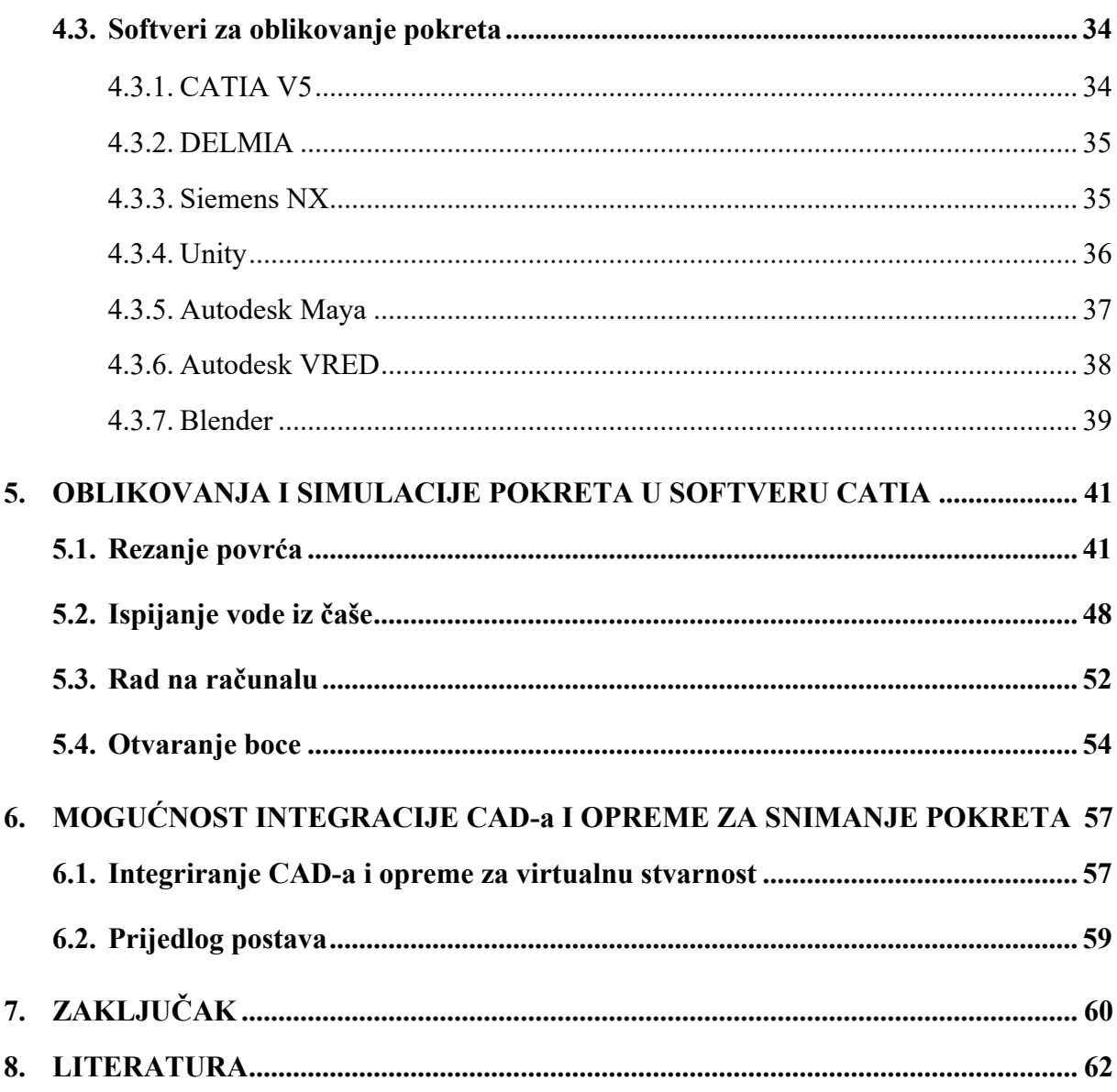

## <span id="page-9-0"></span>**POPIS KRATICA, OZNAKA I MJERNIH JEDINICA FIZIKALNIH VELIČINA**

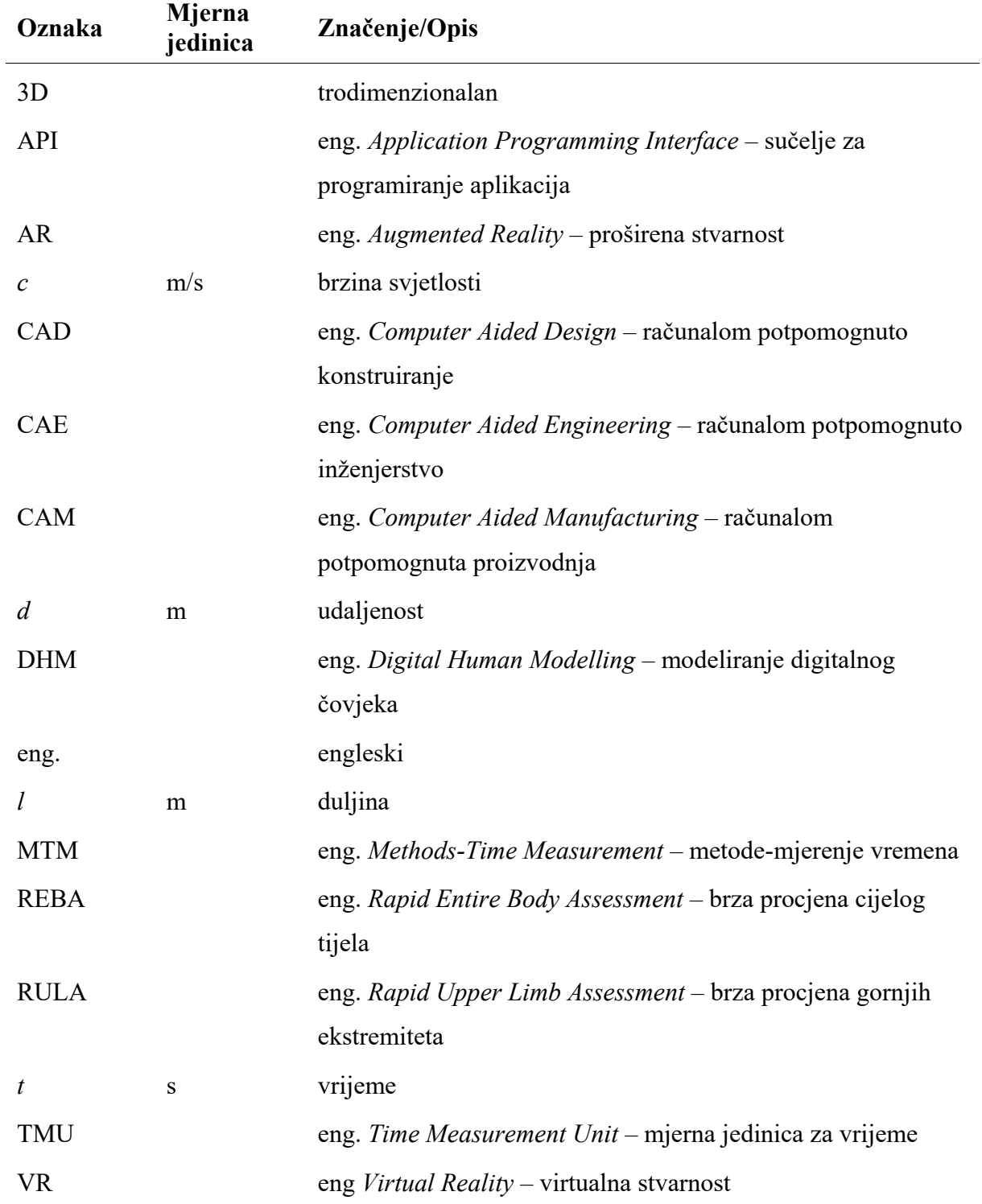

## <span id="page-10-0"></span>**POPIS SLIKA**

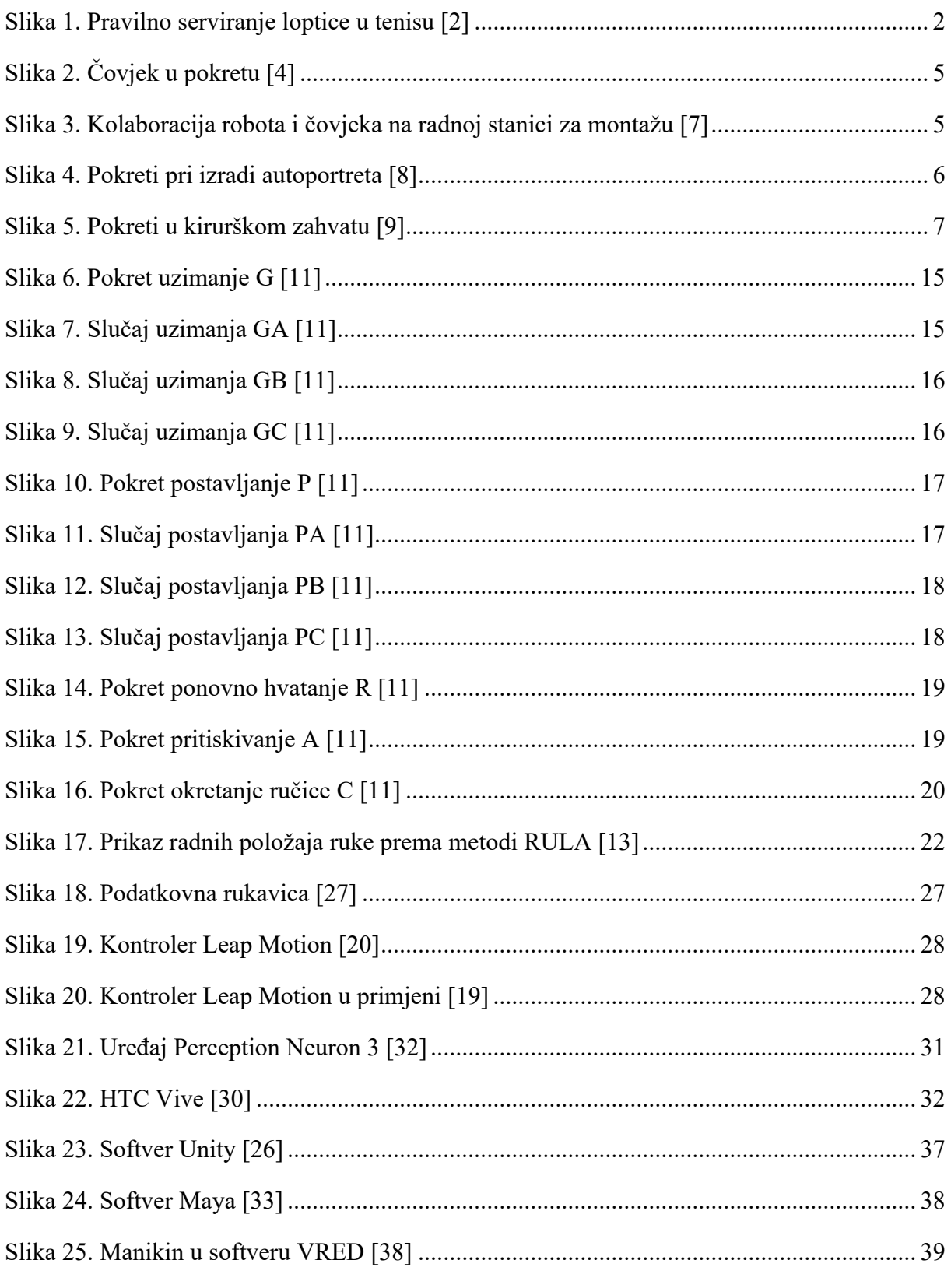

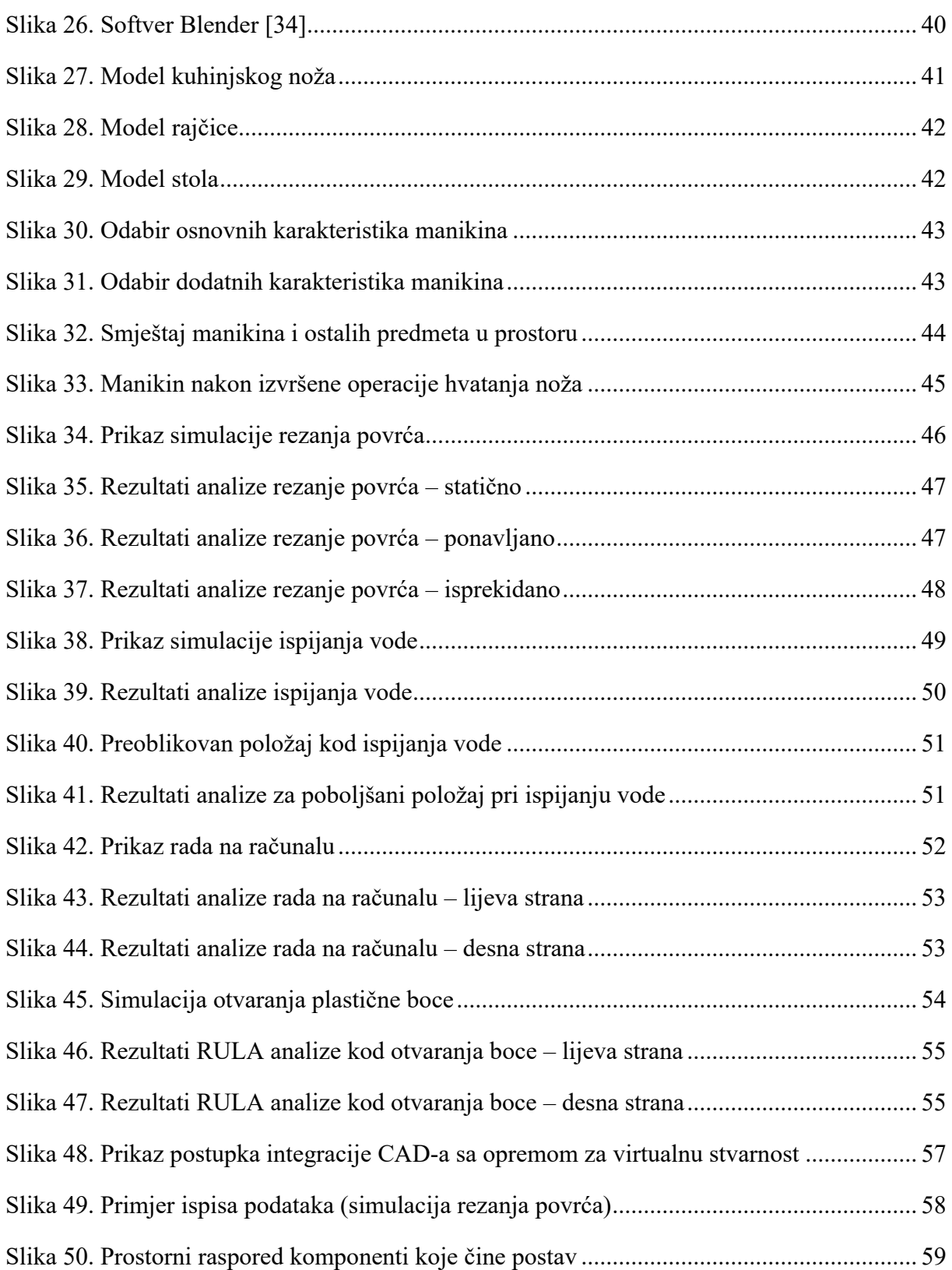

## <span id="page-12-0"></span>**POPIS TABLICA**

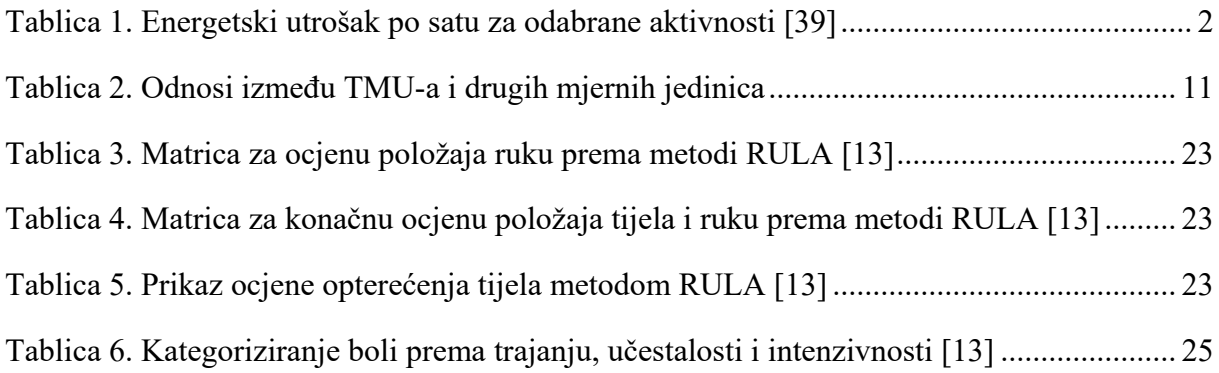

## <span id="page-13-0"></span>**1. UVOD**

Pokret je jedan od najbitnijih dijelova ljudskog života, bilo da se radi o tjelovježbi, radu ili jednostavnom kretanju tijekom svakodnevnih aktivnosti. Nadalje, fizički pokret je ključan aspekt održavanja dobrog zdravlja i igra važnu ulogu za dobrobit čovjeka. Shodno tome je i tema mnogih istraživačkih radova. Pokreti su važni i u kontekstu radnog mjesta jer mnogi poslovi zahtijevaju fizičku aktivnost. Na primjer, ljudi koji rade u građevinarstvu ili u poljoprivredi moraju obavljati fizički zahtjevne zadatke svakodnevno. Upravo su mnoga istraživanja usmjerena na važnost pravilnog izvođenja pokreta tokom rada kako bi se smanjio rizik od ozljeda. Pored toga, pokret ima značajnu ulogu i u svakodnevnom životu. Primjerice, pri obavljanju nekih kućanskih poslova kao što su pranje posuđa ili brisanje prašine, čovjek napravi bezbroj različitih pokreta koji su toliko dobro uvježbani da niti ne razmišlja o načinu njihova izvođenja.

Postoje i mnogo složeniji pokreti, na primjer: u proizvodnji, sportu, medicini, umjetnosti, koji nisu jednostavni i čiji način izvođenja ima velik utjecaj na rezultat. Primjerice, u sportu mnogo toga ovisi o pokretima i o tome tko ih vještije, odnosno preciznije izvodi. Sportske pokrete je potrebno opisati kako bi se njihovo izvođenje potom moglo učiti i trenirati (Slika 1.) [1].

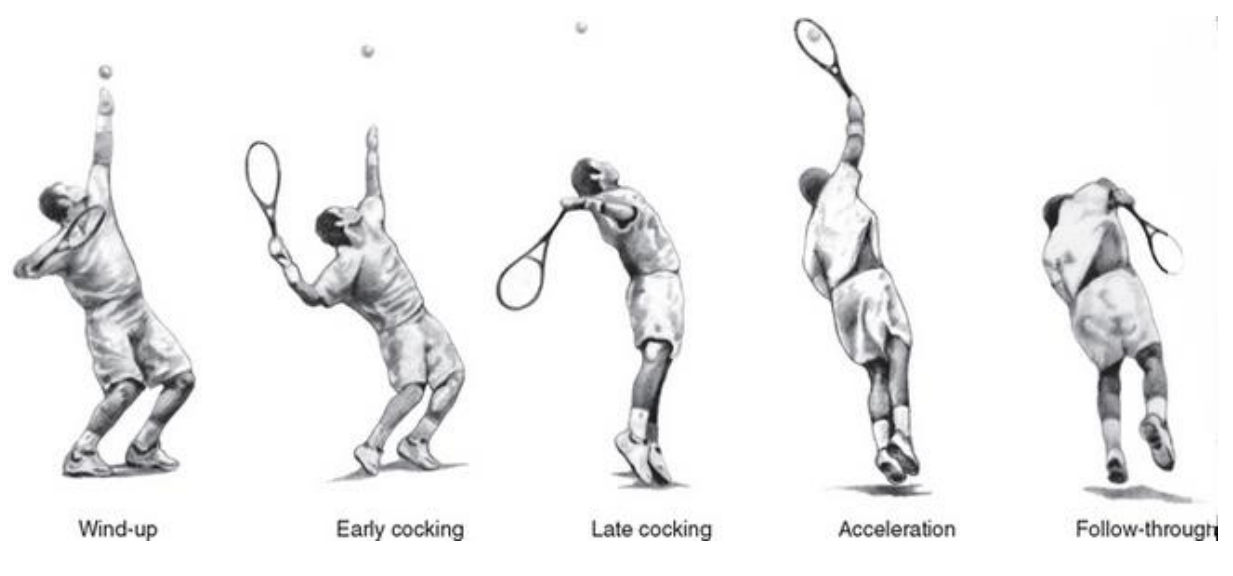

**Slika 1. Pravilno serviranje loptice u tenisu [2]**

<span id="page-14-0"></span>Energetski utrošak čovjeka tijekom rutinske dnevne aktivnosti iznosi između 1800 i 3000 kcal u 24 sata, što je otprilike ekvivalentno 7600 do 12600 kJ u 24 sata [39]. U tablici 1. prikazane su približne vrijednosti utroška energije po satu za odabrane aktivnosti [39]. Iz nje se može iščitati koliko energije dnevno se utroši na neke svakodnevne.

<span id="page-14-1"></span>

| kJ/h          | Odabrane aktivnosti                                                                                                    |  |  |  |  |  |
|---------------|----------------------------------------------------------------------------------------------------|--|--|--|--|--|
| $do$ 400      | spavanje, čitanje, pisanje, rad na računalu, gledanje televizije, vožnja<br>automobilom                                        |  |  |  |  |  |
| $400 - 800$   | glačanje, kuhanje, pranje i higijena, oblačenje, pranje posuđa                                                                 |  |  |  |  |  |
| $800 - 1000$  | čišćenje podova, vrtlarstvo, lagani aerobik, hodanje brzinom 4 km/h                                                            |  |  |  |  |  |
| $1000 - 1500$ | usisavanje, pranje prozora, stolni tenis, odbojka, ples, hodanje<br>brzinom 6 km/h, većina rekreativnih sportova               |  |  |  |  |  |
| $1500 - 1900$ | trčanje brzinom 8 km/h, klizanje, intenzivni aerobik, nogomet,<br>planinarenje, plivanje                                       |  |  |  |  |  |
| $1900 - 2100$ | bicikliranje brzinom 20 km/h, alpsko skijanje, tenis, kanu, košarka                                                            |  |  |  |  |  |
| $2100 - 2500$ | brzo trčanje, plivanje (natjecateljsko), penjanje, čišćenje snijega,<br>preskakanje užeta, badminton, squash, skijaško trčanje |  |  |  |  |  |

**Tablica 1. Energetski utrošak po satu za odabrane aktivnosti [39]**

Kao što je ranije spomenuto, u svakodnevnom životu ljudsko biće napravi bezbroj različitih pokreta, mnoge od njih svrhovito i svjesno, dok neke radi nesvjesno i bez razmišljanja, a često i bez određene svrhe. U tom smislu postaje interesantno razmišljati o prikazivanju svakodnevnih pokreta u digitalnom okruženju kroz dostupne softvere, te u njima izmjeriti određene vrijednosti pomoću kojih se mogu pobliže opisati neke karakteristike pokreta i tako dobiti informacije o njihovoj kvaliteti i svrsi. Na taj način se omogućuje, primjerice, prikaz interakcije čovjeka s nekim proizvodima ili alatima koji su namijenjeni svakodnevnoj upotrebi te procjena njihovog oblika, funkcije, sigurnosti, pa i estetike prije nego što se izradi fizički prototip, što dovodi do mogućeg smanjenja troškova.

Digitalizacija ljudskih tjelesnih pokreta postaje sve važnija u modernom društvu. Dokaz tome su tzv. pametni uređaji (telefoni, satovi itd.) kojima se ljudi svakodnevno služe, a preko kojih se može doći do bezbroj podataka o aktivnosti korisnika kao što su: broj koraka, prehodana udaljenost ili utrošene kalorije (tzv. biometrijski podaci). Digitalizacija pokreta je područje koje se brzo razvija i može potencijalno revolucionirati interakciju između čovjeka i materijalnog svijeta. Razvojem tehnologije, mnogi fizički procesi se mogu zamijeniti ili dopuniti digitalnim metodama. Važnost digitalizacije leži u sposobnosti preciznog snimanja i repliciranja ljudskih pokreta, što može imati širok raspon primjena, od virtualne stvarnosti i videoigara do industrijskog dizajna i ergonomije. U ovom radu će se ispitati mogućnosti korištenja CAD softvera za digitalizaciju tjelesnih pokreta i istražiti prednosti takve digitalizacije.

## <span id="page-16-0"></span>**2. ZNAČAJ SNIMANJA I ANALIZE POKRETA**

Pokret je najvažnija funkcija egzistencije ljudskog organizma, a sve su druge funkcije povezane s njim, dakle pokret je uvjet života. Pokret se javlja i u situacijama kada je njegova vanjska izvedba manje vidljiva, poput disanja, cirkuliranja krvi, metabolizma, probave itd. Sva živa bića imaju univerzalnu potrebu za kretanjem jer bez kretanja ne bi bilo života. Isto tako kretanje je neophodno za pomicanje, izražavanje emocija, rad i bilo koju drugu aktivnost. Još davnih dana ljudi su se bavili kretanjem i njegovim zahtjevima. Znanost o kretanju ima vrlo velik broj naziva, počevši od kineziologije, antropomotorike, kinatropologije, do motorike ili psihomotorike [3]. Razvojem tehnologije razvile su se i neke nove mogućnosti korištenja pokreta, na primjer: virtualna stvarnost, videoigre, filmovi i interakcija s robotima. Postoji mnoštvo situacija u kojima korištenje pokreta dolazi do izražaja, stoga, gibanje i pokreti u današnjem svijetu imaju vrlo važnu ulogu [5]. Slika 2. prikazuje čovjeka u pokretu.

U digitalizaciji stvarnosti važnu ulogu ima pokret. Pokret određuje međusobni odnos i interakciju ljudi, predmeta rada, naprava i strojeva u stvarnosti, kao i njih s okolinom. U automatskim procesima, kako bi strojevi mogli surađivati u stvarnom svijetu, moraju znati svoj trenutni položaj, stanje okoline, a s obzirom na diferencijalno male promjene u okolišu, moraju biti sposobni predviđati buduća stanja. Da bi se navedeno realiziralo potrebno je kvalitetno snimanje okoline za dobivanje stanja te analiziranje problema kako bi se predviđala buduća stanja [6]. Slika 3. prikazuje kolaboraciju robota i čovjeka na radnoj stanici za montažu.

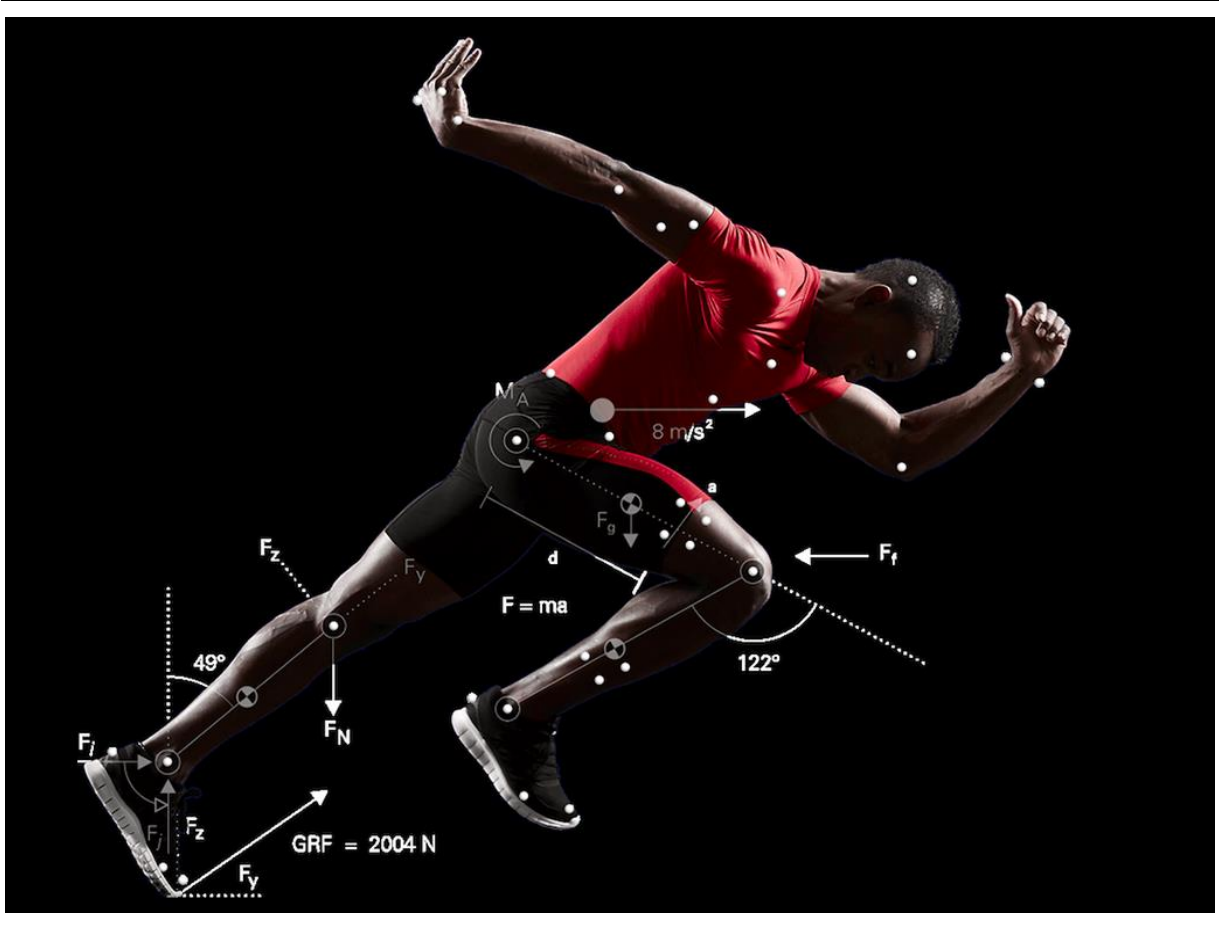

**Slika 2. Čovjek u pokretu [4]**

<span id="page-17-1"></span><span id="page-17-0"></span>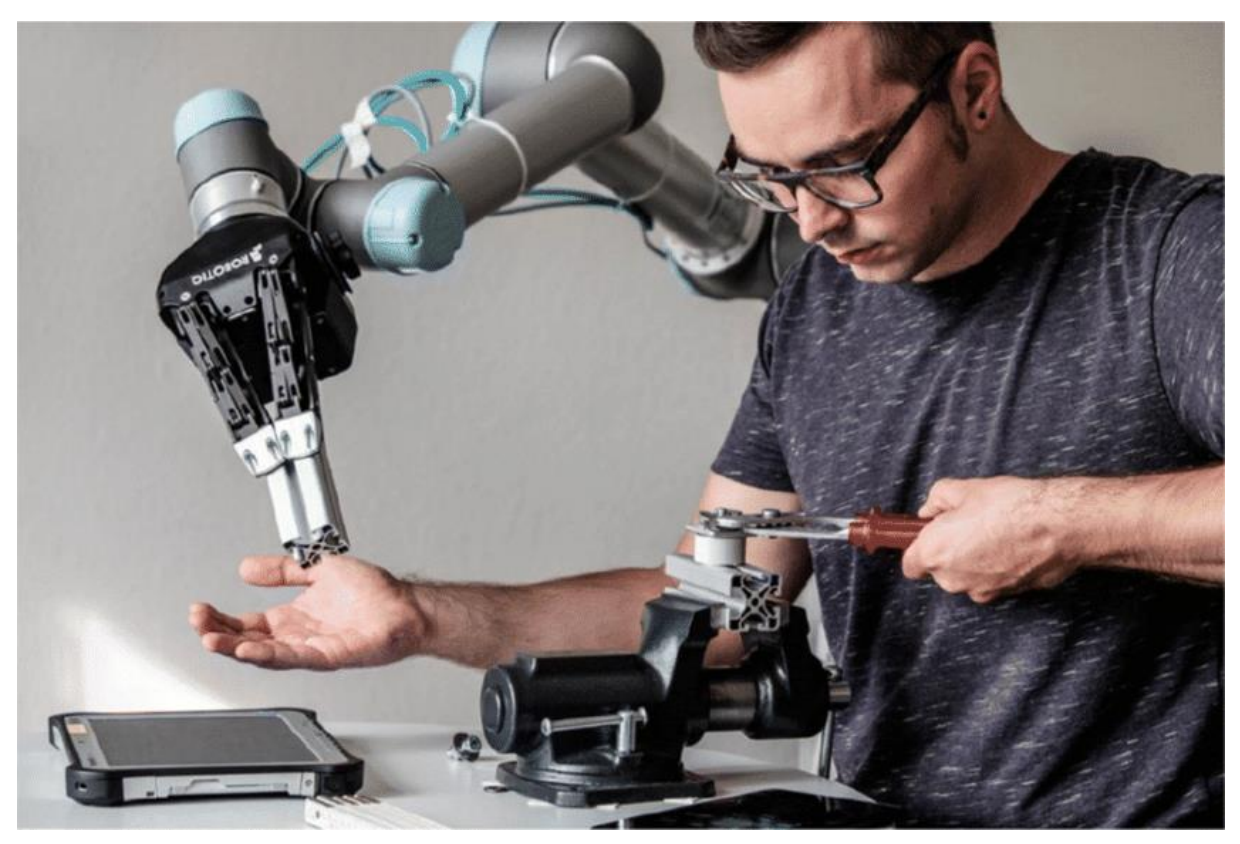

**Slika 3. Kolaboracija robota i čovjeka na radnoj stanici za montažu [7]**

Proučavanje pokreta je važno i u mnogim drugim ljudskim djelatnostima. U slikarstvu je pokret rukom temeljna radnja pomoću koje umjetnik prenosi boju na platno i tako stvara svoje djelo (Slika 4.).

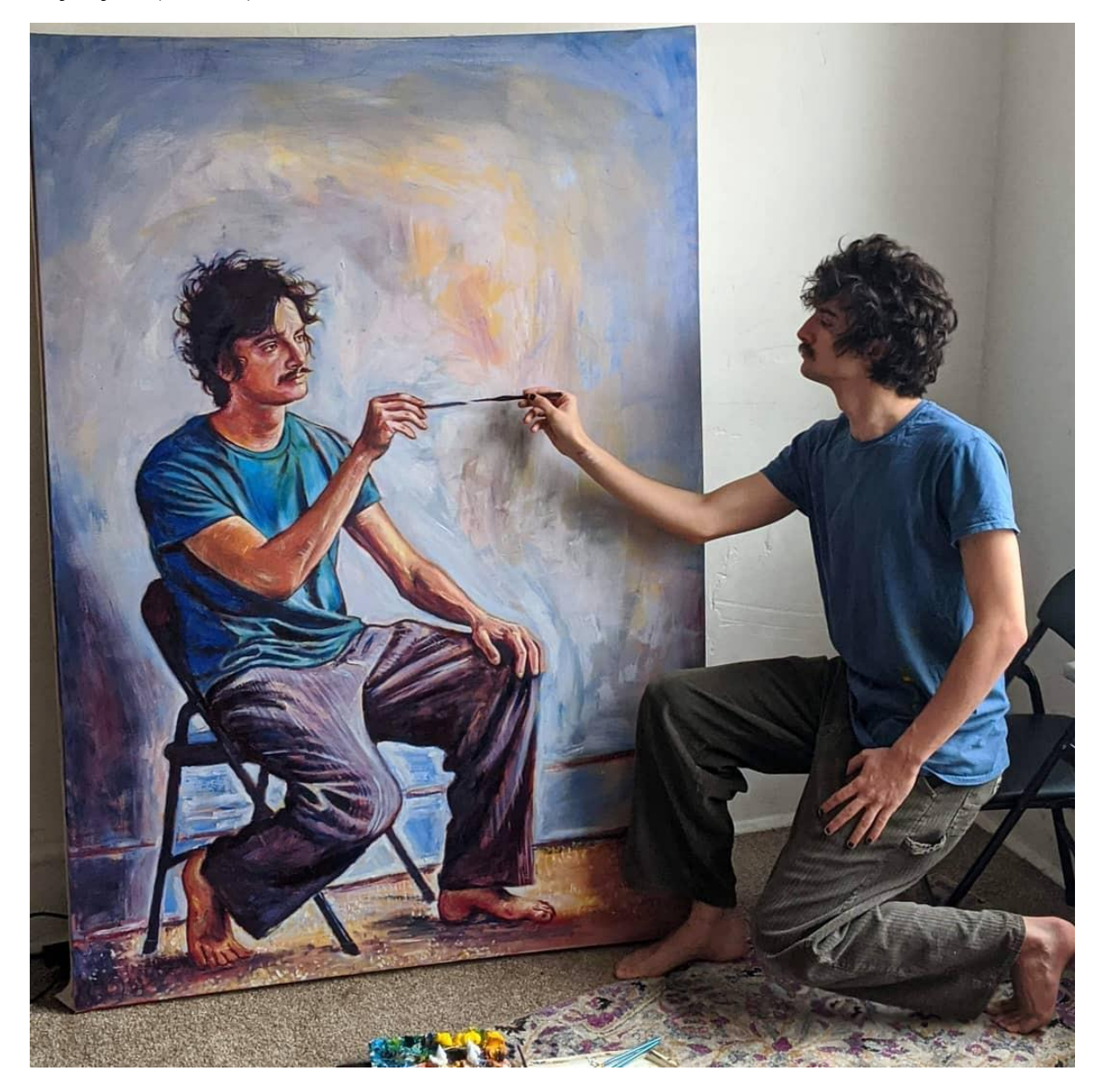

**Slika 4. Pokreti pri izradi autoportreta [8]**

<span id="page-18-0"></span>U medicini, osim valjanosti shvaćanja načina kretanja ljudskog tijela za potrebe liječenja i rehabilitacije, znanost o pokretima može definirati odmjerene i precizne pokrete poput onih koji se primjenjuju u kirurškim zahvatima (Slika 5.) [1].

#### *Krunoslav Katić Završni rad*

<span id="page-19-0"></span>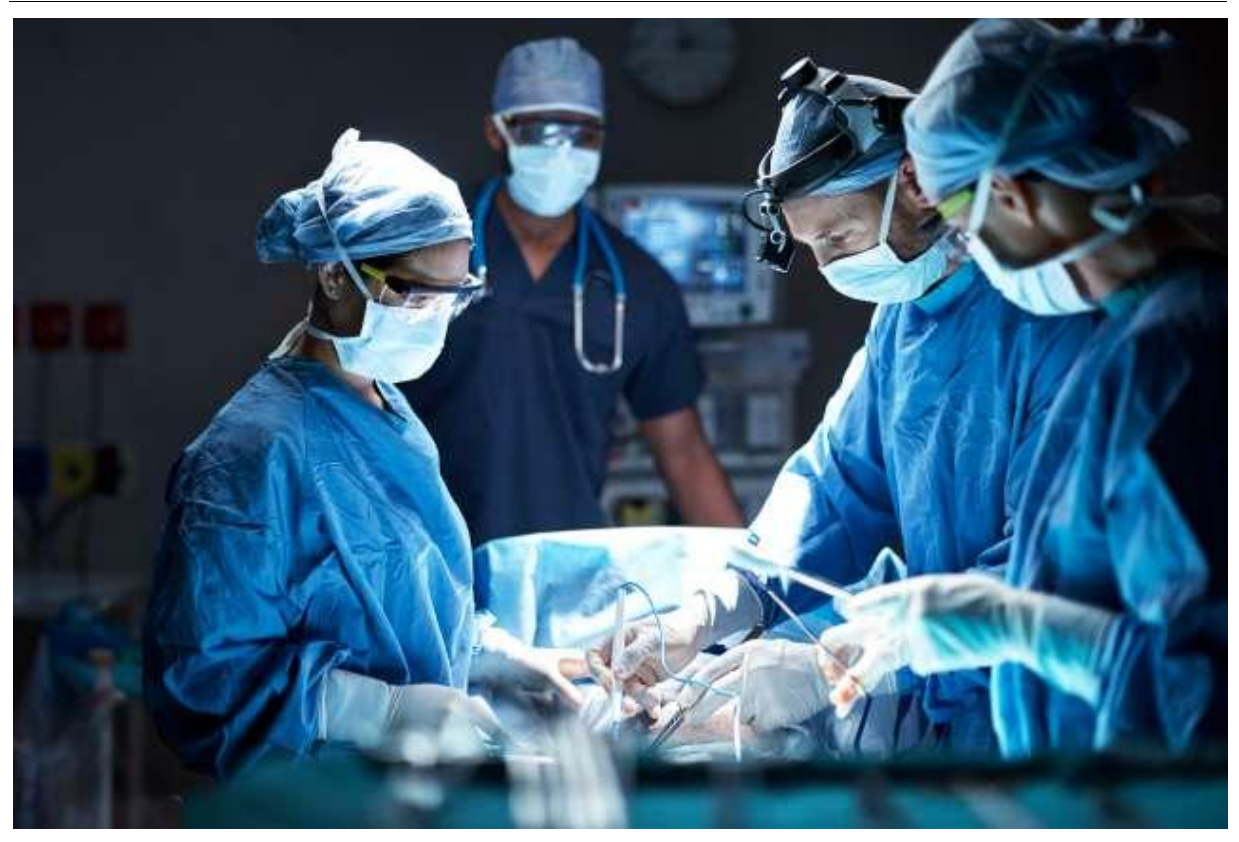

**Slika 5. Pokreti u kirurškom zahvatu [9]**

## <span id="page-20-0"></span>**3. STUDIJ POKRETA**

Osnivačem studija pokreta smatra se Frank Gilbreth (1868.−1924.), američki inženjer. Započeo je svoju karijeru kao pomoćni zidar. Pažljivo promatrajući rad starijih zidara na gradilištu, primijetio je da svaki radnik pri izvršavanju svojih zadataka izvodi pokrete na drugačiji način, više ili manje učinkovito. Tada je počeo razmišljati o definiranju *najboljeg načina* za izvršavanje bilo kojeg zadatka [14].

Studij pokreta bavi se proučavanjem pokreta koji se koriste u cilju obavljanja neke svrhovite radnje te definiranju optimalnog načina njihova izvođenja.

Ciljevi studija pokreta jesu:

- 1. izbacivanje svakog lošeg ili neučinkovitog pokreta, pokreta kojima se ne postiže korist, a troše se vrijeme i energija
- 2. definiranje sheme gibanja kojom se postiže najveća učinkovitost.

Studij pokreta može se definirati kao sustavno snimanje i kritičko ispitivanje postojećih i predloženih načina (metoda) rada kao sredstvo za razvoj i primjenu lakše i učinkovitije metode i time sniženje troškova.

Važne značajke koje definiraju ciljeve studija pokreta jesu [10]:

- osigurati minimalnu opasnost za ljudsko zdravlje
- pronaći optimalan način izvođenja posla
- minimiziranje neučinkovitih pokreta
- efektivno rukovanje materijalom i strojevima
- kreiranje uputa pojedincima o standardnom načinu izvođenja pojedinih kretnji.

Studij pokreta sadrži šest koraka kojima se pristupa pri opisivanju i poboljšavanju kretnji kod obavljanja nekog rada, kako slijedi.

1. Rastavljanje složene operacije na jednostavnije radnje

Prvi korak se odnosi na raščlanjivanje zadatka na niz pojedinih radnji čijim se pravilnim redoslijedom postiže željeni cilj. Ovo se vrlo često odnosi na rukovanje pojedinim alatima ili materijalom u procesu obavljanja promatranog posla.

2. Detaljno opisivanje radnji

Za detaljan opis načina izvođenja pojedinih radnji (operacija) te rukovanja odgovarajućom opremom potrebno je odgovoriti na sljedeća pitanja:

- Cilj
	- o Koji je cilj operacije?
	- o Ispunjava li operacija postavljene zahtjeve?
	- o Može li se operacija izbjeći?
- Mjesto
	- o Gdje je najbolje izvoditi promatranu operaciju?
- Vrijeme
	- o Koje vrijeme obavljanja operacije je najprihvatljivije u ergonomskom i ekonomičnom smislu?
- Osoba koja obavlja operaciju
	- o Kome dodijeliti pojedinu operaciju?
	- o Tko bi ju mogao obavljati brže ili kvalitetnije?
- 3. Razvoj nove metode

Prije definiranja novog načina obavljanja određenog posla potrebno je proći kroz sljedeće činjenice:

- Eliminacija za svaku operaciju je potrebno razmotriti posljedice njena izbacivanja iz postupka te zaključiti je li ona potrebna ili nije.
- Kombinacija potrebno je razmotriti mogu li se dvije operacije spojiti u jednu i postiže li se time ušteda vremena.
- Reorganizacija slijeda operacija razmatranje najefektivnijeg slijeda obavljanja operacija.
- Pojednostavnjenje ako je moguće, odnosno, ako ne stvara negativne utjecaje, potrebno je usvojiti svako pojednostavnjenje izvođenja operacije. Primjerice: primjena određenih alata i opreme, upotreba obje ruke, odlaganje materijala i alata na odgovarajuća mjesta itd.

4. Uvođenje nove metode u primjenu

Radnici moraju biti obučeni za primjenu nove metode te je rad potrebno promatrati i dodatno unapređivati.

#### 5. Održavanje metode

Nakon implementacije treba paziti da se usvojena metoda održi te izbjegavati promjene u metodi. Radnici moraju dobiti upute za posao kojima se vrše planirane provjere, moraju biti educirani o izvođenju pokreta za realizaciju pojedinih operacija unutar nove metode.

6. Snimanje podataka metode

Određeni, bitni činitelji metode pokreta kao što su: vrijeme izvođenja, broj neuspješnih pokušaja i slično, bilježe se i prikazuju u obliku grafa.

#### <span id="page-22-0"></span>**3.1. Sustav MTM**

MTM je skraćenica za *Methods-Time Measurement*, što se može prevesti kao *metode – mjerenje vremena*. MTM spada među tzv. *sustave unaprijed određenih vremena* tj. postupke koji se temelje na raščlanjivanju ručnih (tjelesnih) radnji na osnovne pokrete, pri čemu je svakom osnovnom pokretu unaprijed dodijeljeno standardno vrijeme, a na osnovi vrste pokreta i uvjeta pod kojima se pokret izvodi. Vrijeme strojnih operacija utvrđuje se snimanjem kronometrom ili izračunavanjem pomoću formula [11].

Sustav MTM kreirali su stručnjaci na području studija pokreta, H. B. Maynard, J. L. Shcwab i G. J. Stegmerten u Sjedinjenim Američkim Državama. Oni postavljaju temelje sustava MTM koji je kasnije dorađivan i usavršavan. Osnovni postupak MTM izlazi 1948. godine u časopisu "Factory Management and Maintennance", a iste godine je izdana i knjiga "Methods Time Measurement". Kasnije se iz osnovnog postupka MTM razvijaju inačice MTM-2, MTM-3 i druge.

Sustav MTM i danas se intenzivno koristi i stalno razvija i dotjeruje, uključujući i njegove softverske implementacije [1].

Neki od ovih softvera jesu:

• TICON – omogućuje brzu i praktičnu analizu korištenja vremena, održavanje i ponovno korištenje formula i izračuna [28].

- TICON TAKT ovo je dodatni modul baziran na TICON softveru kojim je omogućena jednostavna izmjena radnog sadržaja metodom *drag & drop* dok softver automatski po promjeni radi novi ažurirani izračun vremena [28].
- PROKONDIGITAL pomaže u prepoznavanju nedostataka pri montaži proizvoda koji se očituju duljim vremenima sklapanja, i upućuje korisnika na promjenu konstrukcije proizvoda kako bi se povećala produktivnost i uštedio novac [28].

Za definiranje vremena pojedinih kretnji u svrhu razvijanja sustava MTM korišteni su bili videozapisi raznih operacija i zahvata unutar industrijske proizvodnje. Brzina snimanja je bila 16 sličica u sekundi, a brojenjem sličica omogućeno je određivanje vremena za svaki pokret. Promatralo se više sudionika (radnika) te je time stvoreno i određeno rasipanje vremena potom svedena na normalna vremena pomoću postupka normaliziranja tzv. LMS. LMS je skraćenica izvedena od početnih slova imena autora ovog postupka: Lowry, Maynard, Stegmerten. Postupak je poznat još pod nazivom *Levelling*. Normaliziranjem je definiran normalni učinak koji trajno ostvaruje radnik prosječnih fizičkih i psihičkih sposobnosti, prosječne uvježbanosti i spretnosti bez ikakvih štetnih posljedica [1].

Za potrebe definiranja vremena trajanja nekog pokreta uvedena je mjerna jedinica TMU koja opisuje vremensku vrijednost i koristi se unutar MTM sustava. TMU je skraćenica koja dolazi od *Time Measurement Unit* i iznosi 0,036 sekundi.

<span id="page-23-0"></span>

| <b>TMU</b> | <b>SEKUNDE</b> [s] | MINUTE [min] | SATI [h] |  |  |
|------------|--------------------|--------------|----------|--|--|
|            | 0,036              | 0,0006       | 0,00001  |  |  |
| 27,8       |                    | 0,017        | 0,00028  |  |  |
| 1666,7     | 60                 |              | 0,017    |  |  |
| 100000     | 3600               |              |          |  |  |

**Tablica 2. Odnosi između TMU-a i drugih mjernih jedinica**

MTM se kasnije brzo proširio i na ostale kontinente, a naročito je izražen interes za usvajanjem MTM sustava u Europi gdje se kasnije također razvijaju nove nadogradnje na postojeći sustav MTM. Primjena MTM-a u industrijskim djelatnostima najizraženija je u SAD-u, Švedskoj, Velikoj Britaniji, Njemačkoj i Švicarskoj [1].

Značaj postupka MTM je u tome da se umjesto snižavanja troškova naknadnim pojednostavnjenjem rada i oblikovanjem radnog procesa, sprečava uopće nastajanje takvih troškova prethodnim planiranjem metode rada i radnih troškova [1].

#### <span id="page-24-0"></span>**3.1.1. Sustav MTM-1**

Sustav MTM-1 namijenjen je za analizu rada u masovnoj i velikoserijskoj proizvodnji. Ovakvu proizvodnju karakterizira podjela rada na kratke operacije i zahvate uz visok broj ponavljanja, a zahtjevi za točnošću zbog višestrukog ponavljanja ovih operacija vrlo su visoko postavljeni.

Pri nastajanju MTM-a ustanovljeno je da 85 % metoda rada sastavljeno od pet osnovnih pokreta rukama: posezanje, hvatanje, prenošenje, sastavljanje i ispuštanje. Osim osnovnih pet, postoji još i tri pokreta koja služe za opisivanje slijeda osnovnih pokreta, a to su pritiskivanje, rastavljanje i zakretanje. Osim pokreta rukama MTM-om su ustanovljena dva osnovna pokreta očima: prebacivanje pogleda i ispitivanje očima (pregledavanje). Zatim je još definirano devet osnovnih pokreta tijelom. Ovih devet grupirano je u tri skupine [12]:

- 1) bez pomicanja osi tijela:
	- pokret stopala
	- pokret noge
- 2) s pomicanjem ili zakretom osi tijela:
	- korak u stranu
	- zakretanje tijela
	- hodanje
- 3) sa savijanjem stopala
	- prigibanje i uspravljanje
	- saginjanje i uspravljanje
	- klečanje i uspravljanje
	- sjedenje i ustajanje.

U nastavku su detaljnije opisani osnovni pokreti rukama [1].

#### Posezanje – simbol R (eng. *Reach*)

Ovo je osnovni pokret koji se izvodi u nastojanju da se dovede šaka ili prsti do nekog predmeta ili mjesta.

Najvažnije veličine koje utječu na vrijeme kod ovog pokreta su slučaj posezanja i dužina pomaka šake ili prstiju.

Slučaj posezanja odnosi se na zahtjeve za misaonom i vizualnom kontrolom pri izvođenju pokreta. Razlikuju se slučajevi posezanja rukom prema jednom predmetu i posezanja prema jednom predmetu koji je pomiješan u gomili s brojnim drugim predmetima. Posezanja jednake duljine u različitim uvjetima rezultiraju i različitim vremenima izvođenja.

#### Hvatanje – simbol G (eng. *Grasp*)

Ovaj pokret izvodi se prstima ili šakom u svrhu ostvarenja kontrole nad određenim predmetom.

Faktori koji utječu na vremenske vrijednosti ovog pokreta su položaj predmeta, svojstva predmeta i vrsta hvatanja.

Vrste hvatanja su: hvatanje stiskanjem prstiju, ponovno hvatanje, hvatanje preuzimanjem, hvatanje izabiranjem i hvatanje dodirom.

#### Prenošenje – simbol M (eng. *Move*)

Ovaj pokret odnosi se na premještanje predmeta šakom ili prstima s jednog mjesta na drugo. Vrlo često, za vrijeme prenošenja, mora biti prisutan i pokret hvatanja.

Najvažnije utjecajne veličine na iznose vremena ovo pokreta jesu: slučaj izvođenja pokreta, duljina pokreta i masa ili otpor.

Slučajevi prenošenja mogu biti: prenošenje predmeta prema drugoj ruci ili do graničnika, prenošenje predmeta u približan položaj ili u točno definiran položaj.

#### Sastavljanje – simbol P (eng. *Position*)

Sastavljanje je pokret kojim se postiže određeni položaj jednog predmeta u odnosu na drugi. Pokret se izvodi prstima i šakama te zahtijeva visoku razinu kontrole pokreta.

Faktori koji utječu na vremenske vrijednosti su vrsta spoja i vrsta rukovanja. Vrsta spoja ovisi o dimenzijama i točnosti predmeta kojeg se sastavlja ili točnosti namještanja kod sastavljanja.

Ako je kod pokreta sastavljanja potrebno izvoditi i dodatne pokrete, riječ je o otežanom rukovanju.

#### Ispuštanje – simbol RL (eng. *Release*)

Ispuštanje je suprotan pokret od hvatanja, kod ispuštanja prestaje kontrola prstiju ili šake nad predmetom.

Razlikuju se dva slučaja pokreta: ispuštanje otvaranjem prstiju, ispuštanje prekidom kontakta.

#### Pritiskivanje – simbol AP (eng. *Apply Pressure*)

Kod ovog pokreta se ne ostvaruje nikakav pomak predmeta, ostvaruje se samo određena sila u mišićima kako bi se svladao neki otpor.

#### Zakretanje – simbol T (eng. *Turn*)

Ovo je zakret prazne ili pune šake oko osi podlaktice. Na vrijeme utječu faktori: kut zakretanja i težina predmeta ili otpor.

#### Rastavljanje – simbol D (eng. *Disengage*)

Rastavljanjem se za razliku od sastavljanja ostvaruje prekid veze između dva predmeta tj. njihov postojeći kontakt nestaje.

#### <span id="page-26-0"></span>**3.1.2. Sustav MTM-2**

Sustav MTM-2 sastavljen je od kombinacija osnovnih pokreta definiranih u okviru sustava MTM-1. Sastoji se od ukupno 11 elemenata. Ovaj sustav je idealan za analizu ručnih operacija u serijskoj proizvodnji, može se koristiti i za poduku radnika o obavljanju određenih operacija. MTM-2 nastao je od strane švedskog MTM udruženja u namjeri za stvaranjem univerzalno primjenjivog MTM sustava s najčešće ponavljanim sljedovima osnovnih pokreta. Do takve namjere doveli su rezultati istraživanja o učestalosti pojave osnovnih pokreta i kombinacije pokreta.

MTM-2 sustav sveden je na sljedeće pokrete: uzimanje, dodatak za težinu kod uzimanja, postavljanje, dodatak za težinu kod postavljanja, ponovno hvatanje, pokreti očiju, okretanje ručice, pokret stopala, korak, prigibanje i uspravljanje. U nastavku će biti opisani neki pokreti koji se odnose na rad rukama [1].

#### Uzimanje – simbol G (eng. *Get*)

Uzimanje je slijed pokreta čiji je cilj posezanje do nekog/ih predmeta, zatim hvatanje jednog ili više predmeta te kasnije ispuštanje predmeta (Slika 6.). Veličine koje utječu na vrijednosti vremena su slučajevi uzimanja, dužina pokreta i težina predmeta ili otpor.

Slijed osnovnih pokreta: UZIMANJE = POSEZANJE + HVATANJE.

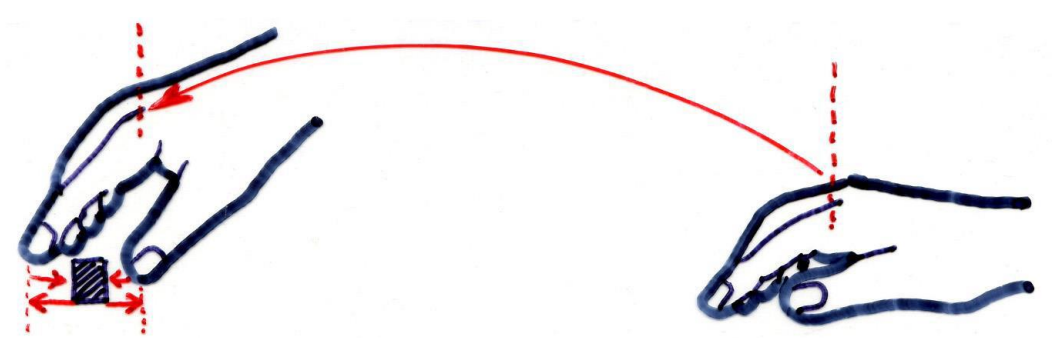

**Slika 6. Pokret uzimanje G [11]**

<span id="page-27-0"></span>Tri su slučaja uzimanja kako slijedi.

#### Slučaj GA

Ovo je slučaj uzimanja pri kojem se kontrola nad predmetom ostvaruje bez pokreta hvatanja, odnosno samo dodirom (Slika 7.).

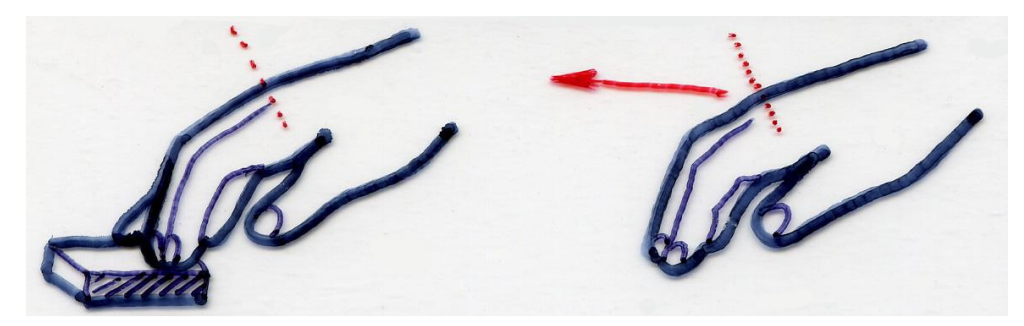

**Slika 7. Slučaj uzimanja GA [11]**

#### <span id="page-27-1"></span>Slučaj GB

Odnosi se na uzimanje nekog predmeta oblika jednostavnog za hvatanje (Slika 8.). U ovom slučaju je potreban samo jedan pokret hvatanja zatvaranjem šake ili stiskanjem prstiju.

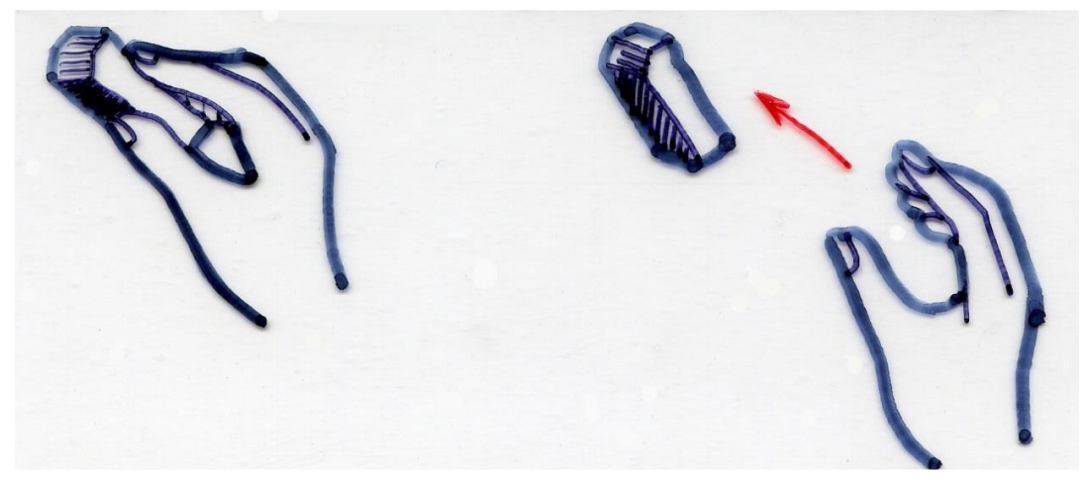

**Slika 8. Slučaj uzimanja GB [11]**

#### <span id="page-28-0"></span>Slučaj GC

Kod ovog slučaja potrebno je više pokreta hvatanja da bi se ostvarila određena kontrola nad željenim predmetom (Slika 9.). Primjerice, kod plosnatih, tankih predmeta koji leže na ravnoj površini potrebno je jedan kraj predmeta malo podići kako bi se omogućilo kontrolirano hvatanje i uzimanje predmeta.

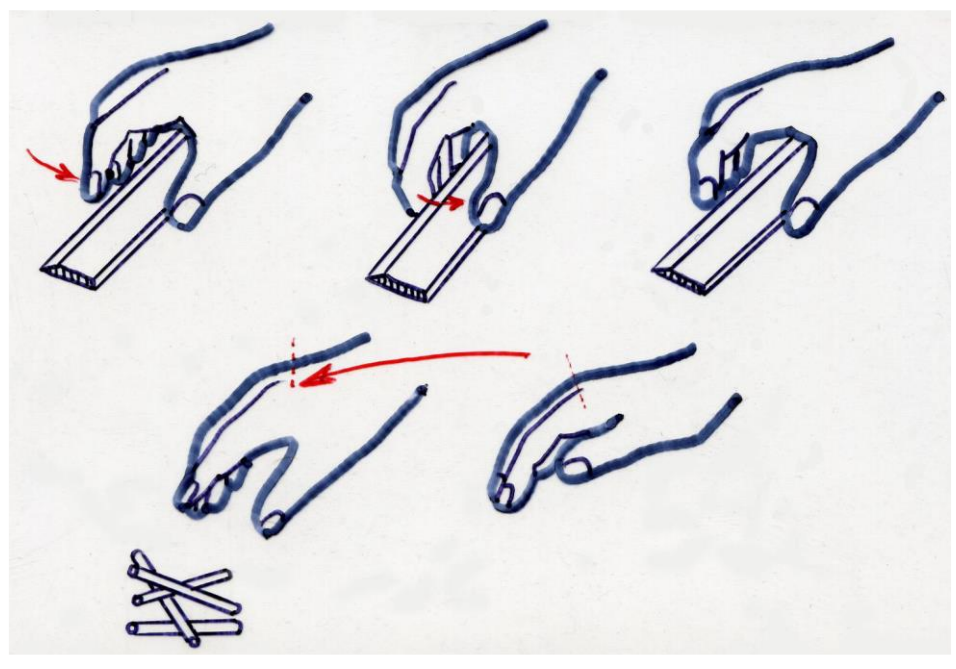

**Slika 9. Slučaj uzimanja GC [11]**

#### <span id="page-28-1"></span>Postavljanje – simbol P (eng. *Put*)

Postavljanje je slijed pokreta čiji je cilj da se jedan ili više predmeta pomoću šake ili prstiju premjeste u novi određeni položaj (Slika 10.). Na vrijednosti vremena utječu faktori: slučaj postavljanja, dužina pokreta, težina ili otpor.

Postavljanje se realizira na sljedeći način:

POSTAVLJANJE = PRENOŠENJE + SASTAVLJANJE (ili samo prenošenje).

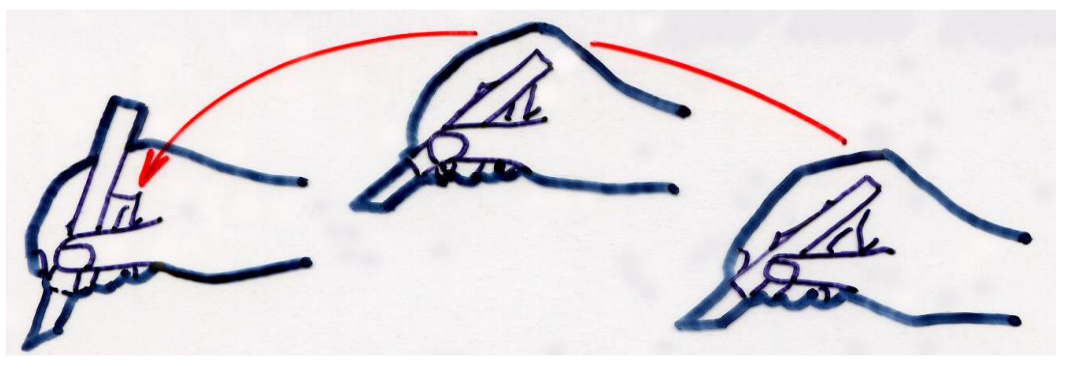

**Slika 10. Pokret postavljanje P [11]**

<span id="page-29-0"></span>Slučaj postavljanja ovisi o potrebnom broju korekcijskih pokreta. Korekcijski pokret predstavlja mali zastoj, ili promjenu smjera, usporenje ili odugovlačenje na kraju pokreta. To su kratki pokreti kako po duljini tako i po vremenu trajanja.

#### Slučaj PA

Ovo je slučaj bez korekcijskih pokreta, blag kontinuiran pokret (Slika 11.).

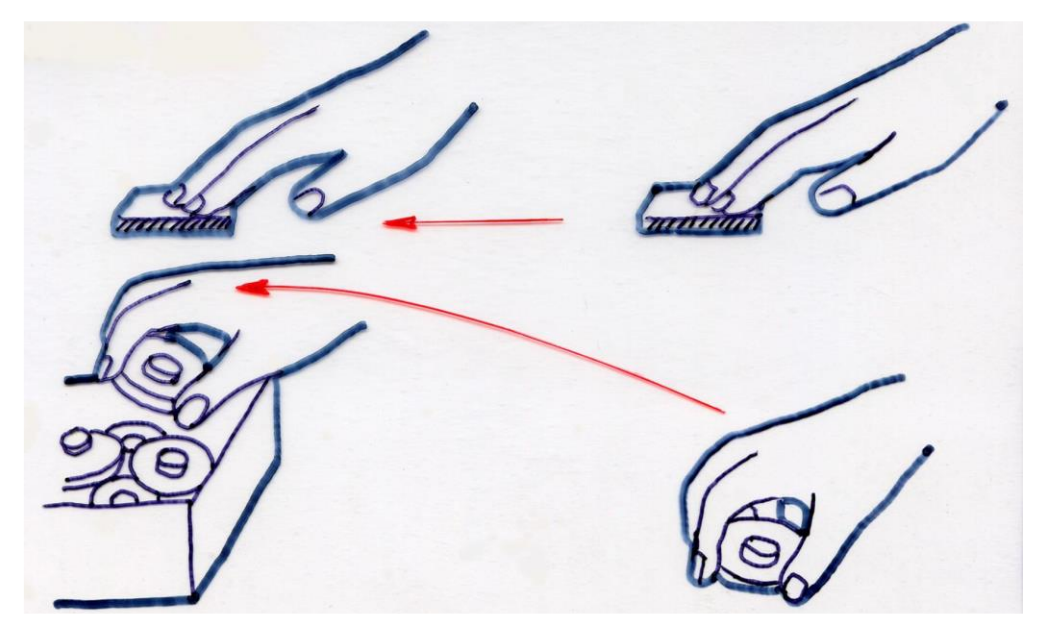

**Slika 11. Slučaj postavljanja PA [11]**

#### <span id="page-29-1"></span>Slučaj PB

Slučaj postavljanja koji zahtijeva samo jedan korekcijski pokret (Slika 12.).

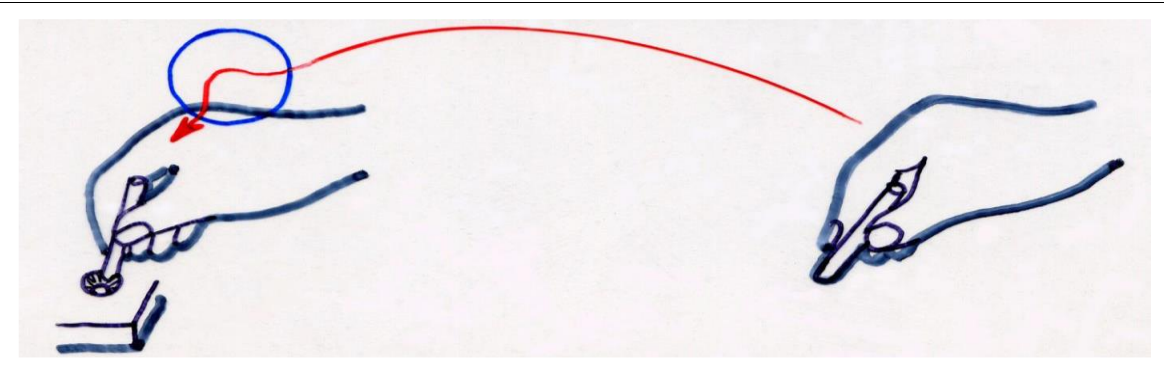

**Slika 12. Slučaj postavljanja PB [11]**

<span id="page-30-0"></span>Slučaj PC

Za ovaj slučaj potrebna su dva ili više korektivnih pokreta, najčešće su to kratki, nenamjerni i teško predvidivi pokreti koji imaju za posljedicu poteškoće kod rukovanja (Slika 13.).

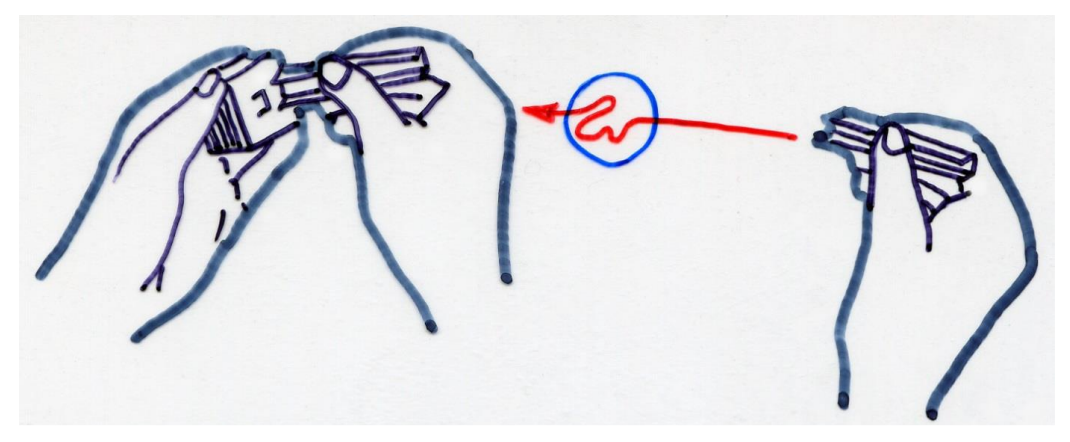

**Slika 13. Slučaj postavljanja PC [11]**

<span id="page-30-1"></span>Dodatak za težinu kod uzimanja i postavljanja GW i PW

Dodatak za težinu kod uzimanja je aktivnost pripreme muskulature šake ili ruke, koja se pojavljuje za savladavanje težine predmeta ili otpora kod pokreta uzimanja. To je zapravo statička komponenta dodatka za težinu. U analizi se uzima u obzir ako je efektivna neto masa veća od dva kilograma. Broj TMU je jednak broju kilograma neto mase [11].

Dodatak za težinu kod pokreta postavljanja ovisi o težini prenošenog predmeta ili otpora koji treba savladati na nekom putu. To je dinamička komponenta dodatka zbog težine. PW se uzima u obzir ako je efektivna neto masa veća od dva kilograma, tada je PW  $= 1$  TMU/(5 kg).

#### Ponovno hvatanje – simbol R (eng. *Regrasp*)

Ponovno hvatanje je slijed kratkih pokreta prstiju, sa svrhom da se poboljša kontrola nad predmetom, tj. da ga se sigurnije uhvati na povoljnijem mjestu, uz uvjet da je predmet cijelo vrijeme pod kontrolom prstiju odnosno šake (Slika 14.). Sastoji se od maksimalno tri mala pokreta prstiju.

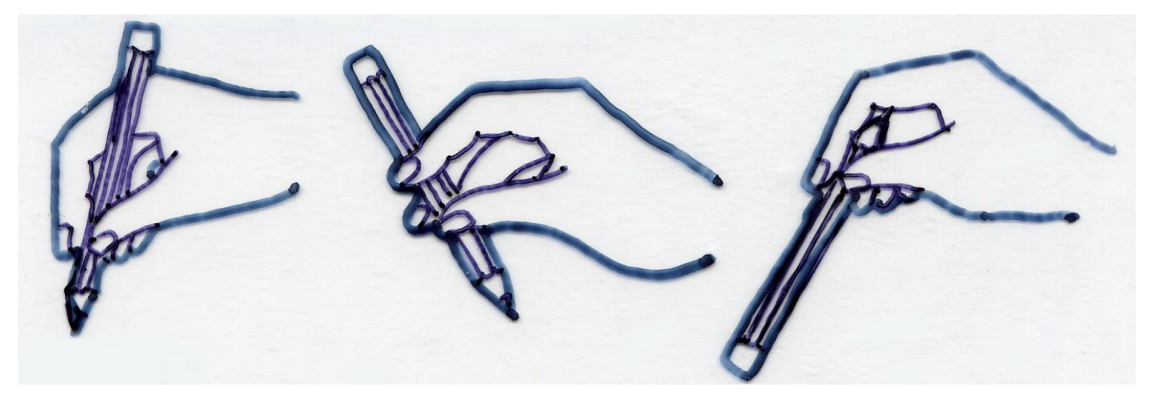

**Slika 14. Pokret ponovno hvatanje R [11]**

#### <span id="page-31-0"></span>Pritiskivanje – simbol A (eng. *Apply Pressure*)

Pritiskivanje je primjena snage mišića, a može se izvesti bilo kojim dijelom tijela (Slika 15.). Pritiskivanje se sastoji od: stvaranja sile, minimalnog vremena zadržavanja sile, te otpuštanja sile. Maksimalna duljina pokreta kod pritiskivanja iznosi 6 mm.

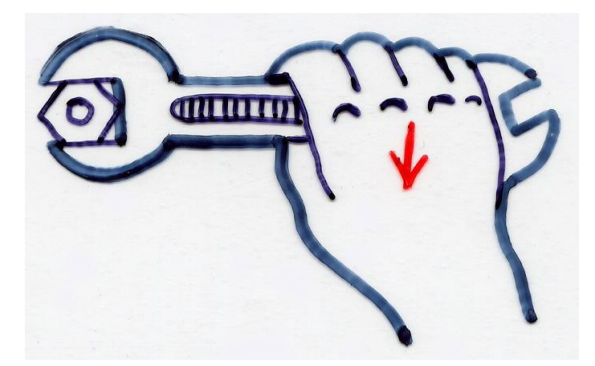

**Slika 15. Pokret pritiskivanje A [11]**

#### <span id="page-31-1"></span>Okretanje ručice – simbol C (eng. *Crank*)

Okretanje ručice je takvo djelovanje, kod kojeg je cilj da se pomoću prstiju ili šake premjesti predmet po kružnoj putanji za više od jedne polovine okretaja (Slika 16.). To je poseban oblik postavljanja i nije osnovni MTM pokret.

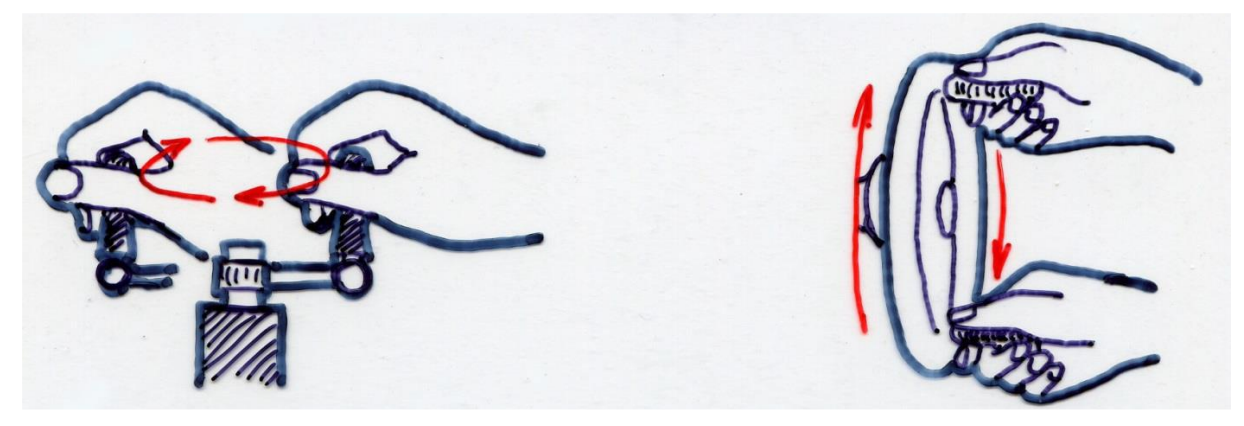

**Slika 16. Pokret okretanje ručice C [11]**

#### <span id="page-32-1"></span><span id="page-32-0"></span>**3.2. Metoda RULA**

Metoda RULA (eng. *Rapid Upper Limb Assessment*) razvijena je na institutu za profesionalnu ergonomiju sveučilišta u Nottinghamu. Razvili su ju Lynn McAtamney i Nigel Corlett s ciljem da se odredi stupanj izloženosti radnika nepovoljnim radnim položajima, silama i mišićnoj aktivnosti. Metoda RULA koristi se za opažanje i ocjenjivanje biomehaničkih položaja cijelog tijela pri čemu su obuhvaćene ruke (nadlaktica, podlaktica, šaka), vrat, trup i noge, te djelovanje mišića dijelova tijela.

Metoda RULA provodi se u tri stupnja [13]:

- prikupljanje podataka putem upitnika o radnom okruženju i radnim zadacima, te zahtjevima radnog procesa, utvrđivanje ključnih pokreta i položaja tijela koji uzrokuju opterećenje i koje je potrebno detaljnije analizirati
- provođenje snimanja i ocjenjivanja položaja tijela po pojedinim segmentima pri čemu se analiziraju lijeva i desna ruka (nadlaktica, podlaktica, šaka), a potom vrat, trup i noge
- određivanje stupnja opterećenja po segmentima tijela korištenjem ocjenjivačkih tablica te određivanje konačnog stupnja opterećenja prethodno dobivenog po segmentima tijela.

Za potrebe provođenja ocjenjivanja radnih položaja tijela prilikom izvođenja radnih zadataka dani su slikovni prikazi za položaj ruku (Slika 17.). Prema metodi RULA razlikuje se pet osnovnih položaja nadlaktice (s tri dodatna položaja nadlaktice), četiri položaja podlaktice, četiri položaja šake (s jednim dodatnim položajem šake), dva položaja rotacije

šake, dva položaja za aktivnost i dinamičnost šake, četiri stanja za opterećenost ruke kod prijenosa mase [13].

U postupku vrednovanja opterećenosti ruke zasebno se ocjenjuju lijeva i desna ruka (Tablica 3.). U prvom koraku analizira se i ocjenjuje nadlaktica odgovarajućom ocjenom. Dobivenoj vrijednosti dodaje se ocjena dodatnog položaja nadlaktice čime se dobiva prva ocjena. Potom se analizira i ocjenjuje položaj podlaktice što čini drugu ocjenu. Slijedi ocjena položaja šake čijoj vrijednosti se dodaje dodatak za abdukciju šake čime se dobiva treća ocjena. U sljedećem koraku analizira se i ocjenjuje rotacija šake čime se dobiva četvrta ocjena. Dobivenoj ocjeni dodaje se ocjena za aktivnost i dinamičnost ruke, te opterećenost ruke s obzirom na masu.

Dobivena ocjena za položaj ruku, nakon ocjene tijela, očitava se kao ukupno opterećenje (Tablica 4.). S obzirom na dobivenu ocjenu, utvrđuje se stupanj opterećenja i potreba preoblikovanja radnog mjesta s ciljem smanjenja zamora i opterećenja radnika (Tablica 5.) [13].

| Ruka - nadlaktica | $20^{\circ}$                                                                                                    |                                     |                                                                 |      |                  | - ramena podigmuta<br>$[+1]$<br>- nadlaktica ispružena<br>$[+1]$<br>- ruka naslonjena<br>$[ -1]$ |  |  |
|-------------------|----------------------------------------------------------------------------------------------------|-------------------------------------|-----------------------------------------------------------------|------|------------------|--------------------------------------------------------------------------------------------------|--|--|
|                   | $+2$<br>$+2$<br>$+1$                                                                                                    |                                     | $+3$                                                            | $+4$ | dodatni položaji |                                                                                                  |  |  |
| Ruka - podlaktica | $60^{\circ}$ - $100^{\circ}$                                                                                                    | $-60°$                              |                                                                 |      |                  |                                                                                                  |  |  |
|                   | $+1$                                                                                                    | $+2$                                | $+2$                                                            |      | $+1$             |                                                                                                  |  |  |
| Ruka- šaka        | $+1$                                                                                                    | $15^{\circ}$ - $15^{\circ}$<br>$+2$ | $+3$                                                            | $+3$ |                  | +1/ dodatni položaj                                                                              |  |  |
| Rotacija šake     | Opterećenje ruke:<br>- nema opterećenja (opterećenje manje od 20 N [0]<br>- malo opterećenje (20 N-100 N) [+1]<br>- statičko opterećenje (20-100 N)/ponavljajući intervali (20-100 N)<br>/isprekidano opterećenje (>100 N) [+2]<br>- statičko opterećenje (1001 N)/ ponavljajući intervali (100 N) //<br>$+2$<br>$+1$<br>- veliko opterećenje ( $>100$ N [+3] |                                     |                                                                 |      |                  |                                                                                                  |  |  |
|                   | Rad mišića ruke:<br>- rad ruku je ponavljajući [+1]                                                                                                    |                                     | -položaj ruke je većinom statičan (trajanje duže od 1 min) [+1] |      |                  |                                                                                                  |  |  |

<span id="page-34-0"></span>**Slika 17. Prikaz radnih položaja ruke prema metodi RULA [13]**

|            |   |                                     |                | Šaka           |                |                |                |                |   |   |                |
|------------|---|-------------------------------------|----------------|----------------|----------------|----------------|----------------|----------------|---|---|----------------|
|            |   |                                     |                | 1              |                | 2              |                | 3              |   | 4 |                |
|            |   |                                     |                |                |                | Rotacija šake  |                |                |   |   |                |
|            |   |                                     |                | 1              | $\overline{c}$ | 1              | $\overline{c}$ | 1              | 2 | 1 | $\overline{c}$ |
|            | 1 |                                     | 1              | 1              | $\overline{c}$ | $\overline{c}$ | $\overline{c}$ | $\overline{c}$ | 3 | 3 | 3              |
|            |   | 2<br>3<br>Podlaktica<br>4<br>5<br>6 | $\overline{c}$ | $\overline{c}$ | $\overline{c}$ | $\overline{c}$ | $\overline{c}$ | 3              | 3 | 3 | 3              |
|            |   |                                     | 3              | $\overline{c}$ | 3              | 3              | 3              | 3              | 3 | 4 | 4              |
|            |   |                                     | 1              | $\overline{2}$ | 3              | 3              | 3              | 3              | 4 | 4 | 4              |
|            |   |                                     | $\overline{c}$ | 3              | 3              | 3              | 3              | 3              | 4 | 4 | 4              |
| Nadlaktica |   |                                     | 3              | 3              | 4              | 4              | 4              | 4              | 4 | 5 | 5              |
|            |   |                                     | 1              | 3              | 3              | 4              | 4              | 4              | 4 | 5 | 5              |
|            |   |                                     | $\overline{2}$ | 3              | 3              | 4              | 4              | 4              | 4 | 4 | 5              |
|            |   |                                     | 3              | 4              | 4              | 4              | 4              | 4              | 5 | 5 | 5              |
|            |   |                                     | 1              | 4              | 4              | 4              | 4              | 4              | 5 | 5 | 5              |
|            |   |                                     | $\overline{c}$ | 4              | 4              | 4              | 4              | 4              | 5 | 5 | 5              |
|            |   |                                     | 3              | 4              | 4              | 4              | 5              | 5              | 5 | б | б              |
|            |   |                                     | 1              | 5              | 5              | 5              | 5              | 5              | б | 6 | 7              |
|            |   |                                     | $\overline{c}$ | 5              | б              | б              | б              | б              | 7 | 7 | 7              |
|            |   |                                     | 3              | б              | б              | б              | 7              | 7              | 7 | 7 | 8              |
|            |   |                                     | 1              | 7              | 7              | 7              | 7              | 7              | 8 | 8 | 9              |
|            |   |                                     | $\overline{c}$ | 8              | 8              | 8              | 8              | 8              | 9 | 9 | 9              |
|            |   |                                     | 3              | 9              | 9              | 9              | 9              | 9              | 9 | 9 | 9              |

<span id="page-35-0"></span>**Tablica 3. Matrica za ocjenu položaja ruku prema metodi RULA [13]**

#### <span id="page-35-1"></span>**Tablica 4. Matrica za konačnu ocjenu položaja tijela i ruku prema metodi RULA [13]**

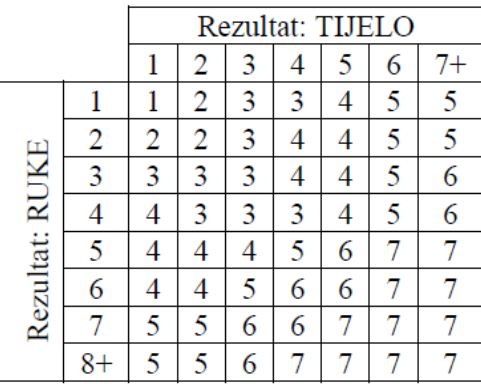

#### **Tablica 5. Prikaz ocjene opterećenja tijela metodom RULA [13]**

<span id="page-35-2"></span>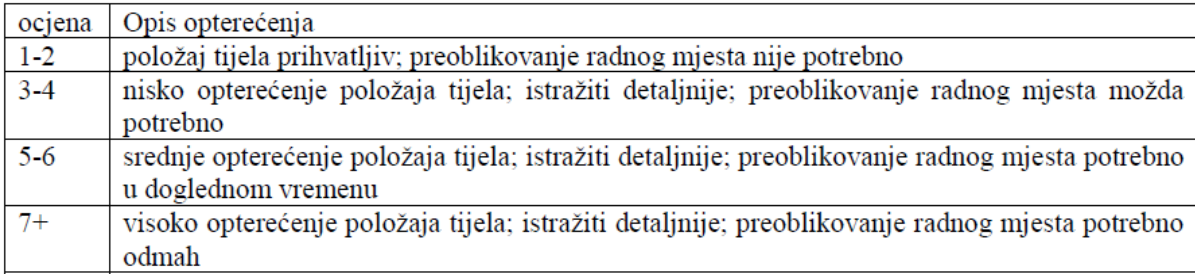
# **3.3. Metoda REBA**

Metoda REBA (eng. *Rapid Entire Body Assesment*) je osmišljena 2000. godine u svrhu procjene rizika uzrokovanih nepredvidivim položajima tijela prilikom rada u zdravstvu ili sličnim djelatnostima. Uporabom REBA metode dobivaju se podaci o položaju tijela, utjecaju radne okoline i samog rada na tijelo radnika, vrstama pokreta te podaci o tome kako položaji tijela kod nošenja i različitih zahvata koje radnik izvodi na predmetima ili drugim ljudima (na primjer pacijentima) utječu na radnikovo tijelo. U REBA metodi koriste se tablice pomoću kojih je moguće iz 144 različitih položaja tijela dobiti jedan rezultat procjene mišićnokoštanih oboljenja [13].

Metoda REBA se provodi u šest koraka [13]:

- 1. promatranje radnog zadatka
- 2. odabir nepovoljnog radnog položaja za procjenu
- 3. ocjenjivanje položaja
- 4. obrada rezultata
- 5. određivanje REBA ocjene
- 6. utvrđivanje razine rizika i potrebe intervencije na radnom mjestu.

Nedostatci metode REBA prema [24]:

- ne uzima u obzir trajanje zadatka
- omogućuje ocjenjivaču samo procjenu najgoreg mogućeg položaja jednog zaposlenika u jednom trenutku, zahtijevajući korištenje reprezentativnih položaja
- zahtijeva odvojenu procjenu lijeve i desne strane tijela, iako će se u većini slučajeva moći brzo odrediti koja je strana tijela najizloženija riziku mišićno-koštanih poremećaja.

# **3.4. Metoda NIOSH**

Prema metodi NIOSH (eng. *The National Institute for Occupational Safety and Health*), uzroci opterećenja u proizvodnom procesu mogu se utvrditi istraživanjem i analizom udobnosti položaja tijela pojedinih radnika prilikom izvođenja određenih tehnoloških operacija. U tu svrhu predlaže se korištenje upitnika koji se sastoji od karte tijela s podjelom dijelova tijela po segmentima radi preciziranja određene nelagode ili pojave boli određenog dijela tijela, a kao posljedica nepovoljnog radnog položaja u toku izvođenja tehnološke operacije. Upitnikom je predviđena analiza lijeve i desne, prednje i stražnje strane tijela [13].

Radnik dobiva zadaću da ocijeni pojedine dijelove tijela kroz opis četiri stanja: bol, tegoba, problem i nelagoda. Nakon toga se utvrđuje ozbiljnost pojedinog stanja s obzirom na trajanje, učestalost i intenzitet (Tablica 6.) [13].

Analizom prikupljenih podataka dobivaju se spoznaje o dijelovima tijela gdje su prisutni simptomi nelagode, odnosno određeno opterećenje. S obzirom na učestalost opterećenja nekog dijela tijela, mogu se odrediti nepovoljni radni položaji, što je značajan podatak za preoblikovanje radnog mjesta ili određivanje povoljnije metode rada [13].

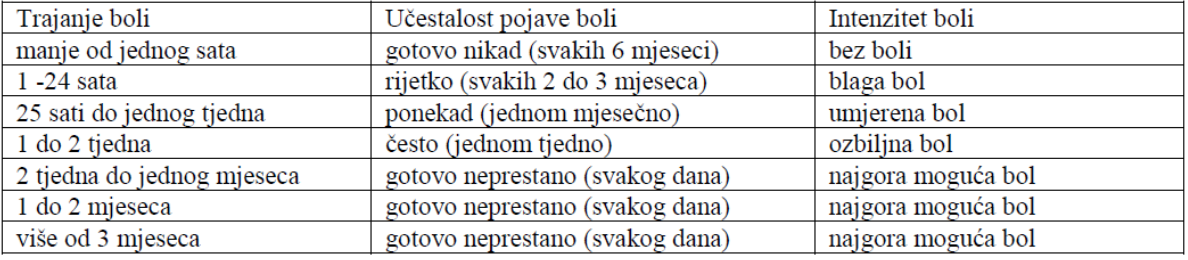

# **Tablica 6. Kategoriziranje boli prema trajanju, učestalosti i intenzivnosti [13]**

# **4. OPREMA I SOFTVERI ZA DIGITALIZACIJU POKRETA**

Više nego ikada u povijesti, suvremeni čovjek se oslanja na skupljanje podataka te sveopću virtualizaciju i digitalizaciju različitih procesa kako bi proširio svoje znanje i razumijevanje događaja, uzroka i posljedica u fizičkom okruženju u kojem se nalazi. Sukladno tome, razvoj softvera, uređaja i tehnologija koje imaju mogućnost pretvaranja informacija u digitalni oblik je u konstantnom porastu. Posebice je to slučaj u industrijskim postrojenjima, u kojima je moguće prikupiti enormnu količinu informacija, koje služe za stvaranje virtualnih modela fizičkih objekata (pojedinih uređaja, strojeva, pa čak i cijelih postrojenja). Pomoću njih se mogu vršiti simulacije, analizirati problemi i generirati moguća rješenja koja se mogu primijeniti na fizičke objekte.

Osim u industriji, tehnologije virtualizacije i digitalizacije se mogu primijeniti i u svakodnevnom životu, pri izvršavanju svakodnevnih radnji. Zanimljivo je promišljati kako iskoristiti te tehnologije u svrhu analize pokreta svakodnevnih radnji, da bi u konačnici došli do spoznaja o kvaliteti i učinkovitosti promatranih pokreta. Naime, osim korisnih, mogu se promatrati i nekorisne, odnosno pokrete koje radimo nehotice i koji nemaju neku posebnu svrhu i razlog zašto ih radimo. Uz pomoć simulacija, mogu se provesti približan proračun utrošene energije pri pokretima svakodnevnih radnji, te analiza opterećenja (dijelova) tijela koja pritom nastaju. U nastavku je dano i objašnjeno nekoliko primjera opreme i softvera koji se koriste za snimanje i analizu pokreta.

# **4.1. Oprema**

#### **4.1.1. Podatkovne rukavice**

Podatkovne rukavice (eng. *Data gloves*) su uređaji u obliku rukavica koje se navlače na šaku i prste, a čovjeku omogućuju nesmetano rukovanje predmetima kao i bez nje. Na sebi imaju smještene jedan ili više senzora kojima se prikupljaju podaci o fizikalnim veličinama

pri određenim djelovanjima ruke. To mogu biti na primjer: kut savijanja prstiju, sile koje djeluju na prste ili šaku, položaj prstiju ili šake, temperatura i ostalo. Uređaj je kabelom ili bežično povezan s računalom gdje određeni softver daje prikaz o prikupljenim podacima ili se pak prikupljeni podaci koriste za neku određenu svrhu. U većini slučajeva podatkovne rukavice su izlazni (*output*) uređaji, ali postoje slučajevi gdje se koriste i u suprotnu svrhu. To se odnosi na slučajeve gdje podatkovne rukavice mogu sadržavati uređaje koji djeluju na ruku, odnosno čovjeka, simulirajući osjet dodira. Ovakve rukavice primjenjuju se upravo za simuliranje osjeta dodira kod virtualne stvarnosti. U engleskom jeziku podatkovne rukavice poznate su pod nazivima: *data gloves*, *wired gloves* ili *cybergloves* [1].

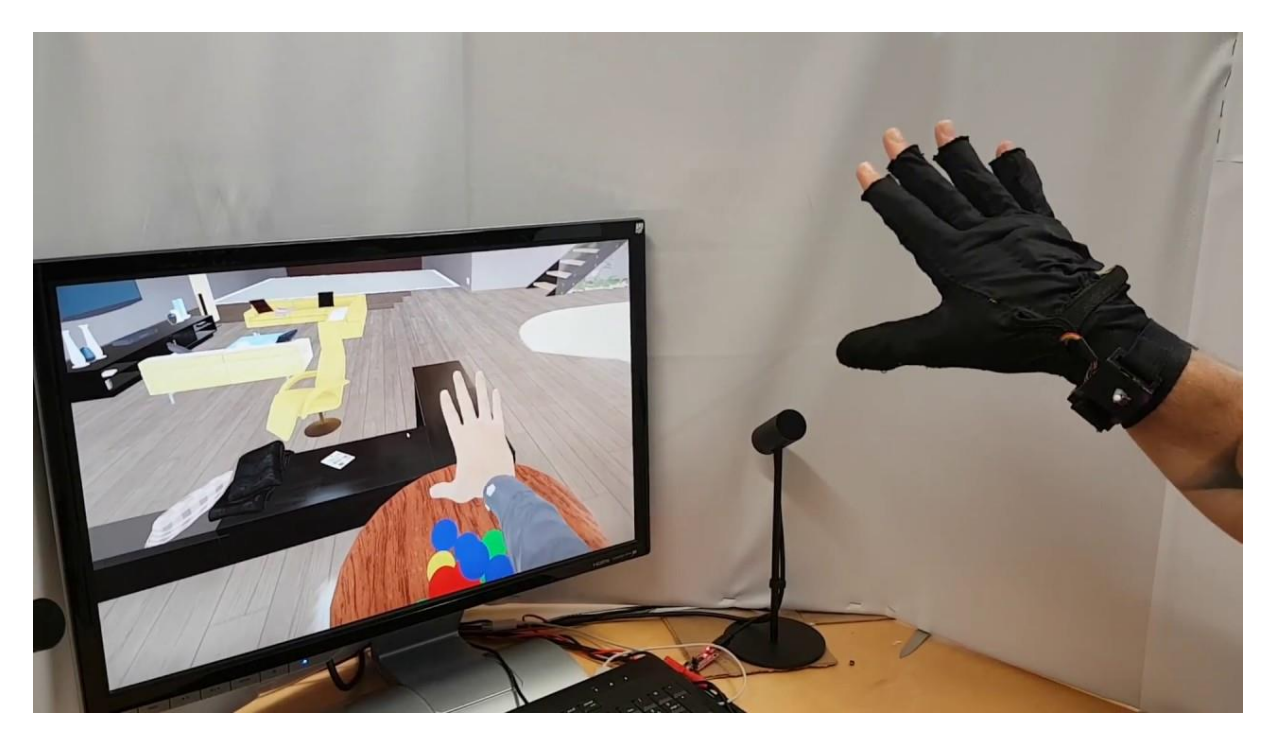

**Slika 18. Podatkovna rukavica [27]**

# **4.1.2. Kontroler Leap Motion**

Kontroler Leap Motion [\(Slika 19.](#page-40-0)) je optički modul za praćenje pokreta ruku i prstiju korisnika kako bi oni mogli prirodno komunicirati s računalom, odnosno digitalnim sadržajem na njemu [\(Slika 20.](#page-40-1)). Razvila ga je američka tvrtka *Leap Motion Inc*. Malih dimenzija, brz i precizan, može se koristiti za aplikacije s Windows računalima, biti integriran u hardverska rješenja ili priključen na naočale za virtualnu ili proširenu stvarnost, pri izradi prototipova te za istraživanje i razvoj. Softver tvrtke *Leap Motion Inc.* može prepoznati 27 različitih elemenata ruke, uključujući kosti i zglobove, te ih može pratiti čak i kada su zaklonjeni drugim dijelovima ruke [18].

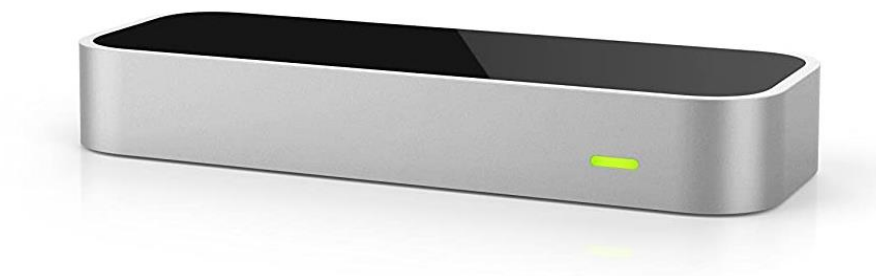

**Slika 19. Kontroler Leap Motion [20]**

<span id="page-40-0"></span>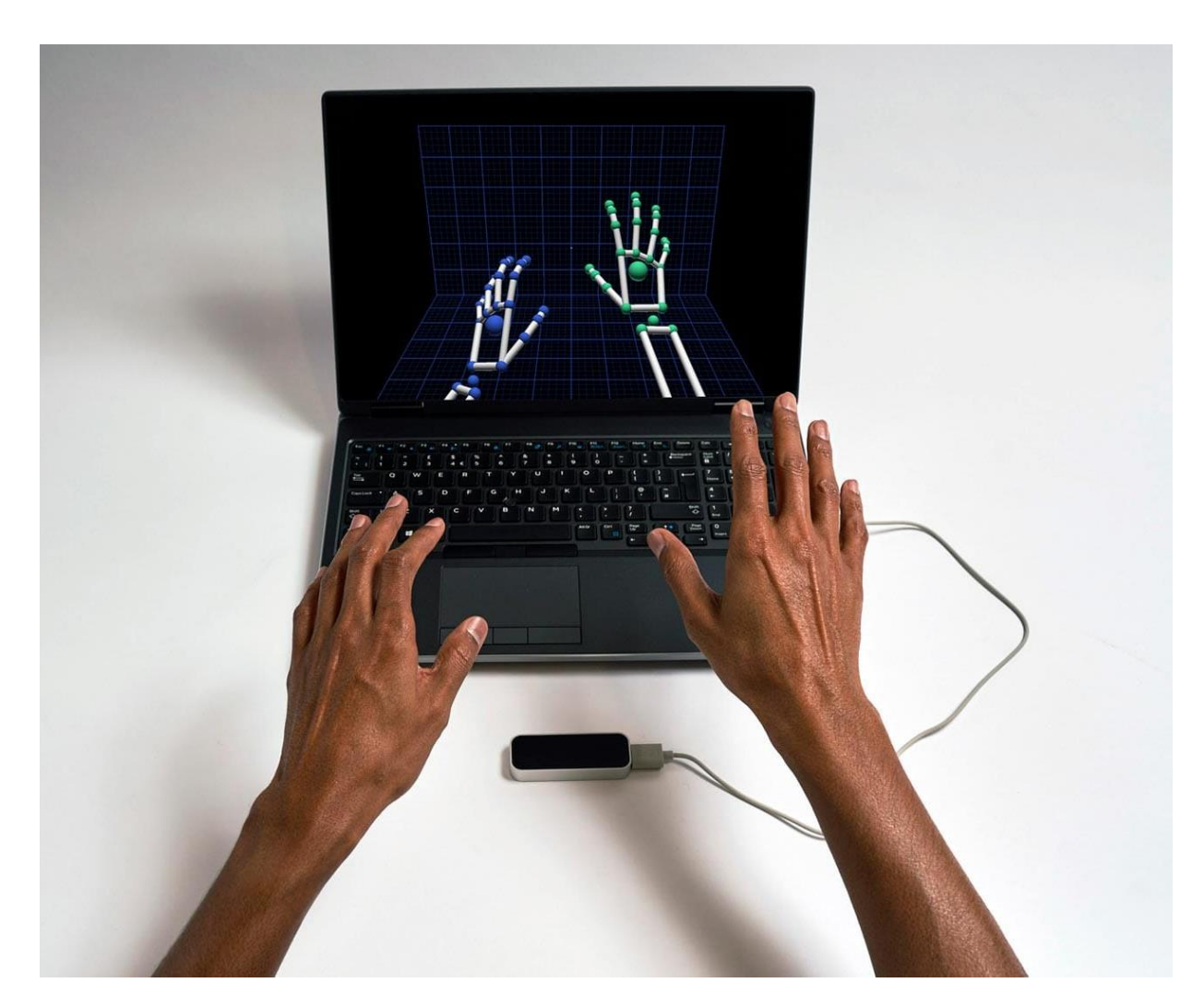

# **Slika 20. Kontroler Leap Motion u primjeni [19]**

<span id="page-40-1"></span>Neke od primjena su [19]:

- javna sučelja bez dodira (interaktivni kiosci, dizala)
- zabava (VR/AR iskustva, arkadne igre, zabavni parkovi)
- zdravstvo (rehabilitacija nakon moždanog udara, medicinsko snimanje)
- terapija i edukacija (anatomske vizualizacije, praktično učenje)
- obuka osoblja (simulatori leta, kompleksni računalni sustavi)
- industrijsko inženjerstvo (automobilska industrija, proizvodne linije, upravljanje postrojenjima)
- robotika
- rad na daljinu.

#### **4.1.3. LiDAR**

Riječ *LiDAR* je izvorno nastala od kombinacije dvije engleske riječi *light* i *radar*, a u novije vrijeme je poznato kao kratica *light detection and ranging*, odnosno detekcija svjetla i mjerenje udaljenosti [6].

Lidar je tehnologija koja omogućuje mjerenje točaka u trodimenzionalnom prostoru. Zahvaljujući svojoj fleksibilnosti u primjeni, danas se koristi u cijelom nizu područja. Lidar emitira snop svjetlosti prema ciljanom objektu koji se zatim odbija od površine i vraća prema senzoru, koji detektira dolazni signal i izračunava udaljenost koju je svjetlo prešlo. Koristeći položaj senzora, smjer u kojem je svjetlost poslana i izračunatu udaljenost, moguće je odrediti položaj objekta u trodimenzionalnom prostoru. Budući da lidar generira vlastiti signalni impuls, on ne ovisi ni o kakvom osvjetljenju iz drugih izvora. Ukoliko ništa ne ometa senzor i promatranu površinu, moguće je prikupljati podatke tijekom noći ili oblačnog vremena [15].

Lidar određuje udaljenost promatrane površine ili predmeta pomoću sljedeće formule [15]:

$$
d = \frac{c \times t}{2} \tag{1}
$$

gdje su:

*c* – brzina svjetlosti, [m/s]

*d* – udaljenost između detektora i predmeta ili površine, [m]

*t* – vrijeme potrebno da laserska svijetlost doputuje do promatrane površine ili predmeta i da se vrati natrag do detektora, [s]

Komponente tehnologije lidar jesu [6]:

• laser – uređaj koji emitira koherentni monokromatski snop svjetlosnih zraka valne duljine u rasponu od 600 do 1000 nm, maksimalna snaga lasera je ograničena ili se koristi sustav automatskog isključivanja koji isključuje laser na određenim visinama kako bi bio siguran za ljudske oči

- sustavi za skeniranje sastoji se od senzora i para oscilirajućih zrcala, nužan je za usmjeravanje svjetlosti
- prijemnik njegova zadaća je hvatanje reflektirajućih zraka
- navigacijski sustav kako bi bilo omogućeno poznavanje početnih pozicija i orijentacija senzora.

Zbog svoje točnosti u skeniranju površinskih značajki, lidar je koristan u izradi topografskih karata. Njegova sposobnost mapiranja tla u područjima prekrivenim drvećem, poput srednjeameričke prašume, pokazala se posebno učinkovitom za arheologe, koji su otkrili tisuće građevina Maja prekrivenih vegetacijom. Lidar se također može koristiti za određivanje dubina oceana u plitkim područjima u blizini kopna pomoću dva lasera, jednog koji emitira infracrvenu svjetlost koja se reflektira od površine vode i drugog koji emitira svjetlost koja se reflektira od dna oceana [16].

# **4.1.4. Radar**

Radar je elektromagnetski senzor koji se koristi za otkrivanje, lociranje, praćenje i prepoznavanje objekata raznih vrsta na velikim udaljenostima. Djeluje tako da odašilje elektromagnetsku energiju prema objektima, koji se obično nazivaju metama i promatra odjeke koji se vraćaju od njih. Promatrani objekti mogu biti zrakoplovi, brodovi, svemirske letjelice, automobilska vozila i astronomska tijela ili čak ptice, insekti i kiša. Osim utvrđivanja prisutnosti, lokacije i brzine takvih objekata, radar ponekad može dobiti i njihovu veličinu i oblik. Ono po čemu se radar razlikuje od optičkih i infracrvenih uređaja je njegova sposobnost otkrivanja udaljenih objekata u nepovoljnim vremenskim uvjetima i preciznog određivanja njihovog dometa ili udaljenosti [17].

Sastavni dijelovi tehnologije radara su [6]:

- antena uređaj čija je uloga konverzija elektromagnetske energije u elektromagnetski val i obrnuto, uz pomoć drugih komponenti
- odašiljač uređaj koji emitira (odašilje) valove stalne frekvencije i amplitude u već prije određenim smjerovima
- *duplexer* prekidač koji omogućuje da antena bude i prijamnik
- prijamnik hvata reflektirajuće radio zrake
- računalo ili bilo koji drugi elektronički uređaj koji omogućuje obradu i radio signala u čovjeku razumljiv format.

#### **4.1.5. Uređaj Perception Neuron 3**

Uređaj Perception Neuron 3 je proizvod kineske tvrtke *Noitom Ltd*. Tvrtka je osnovana 2012. godine od grupe inženjera, primarni fokus je istraživanje i razvoj snimanja ljudskog tijela, njegovih pokreta i interakcije s okolinom. Njihovi proizvodi se koriste za snimanje pokreta u svrhu razvoja animacija, videoigara i vizualnih efekata u filmovima [31].

Perception Neuron 3 je najmanji bežični sustav za snimanje pokreta na tržištu. Postavljanjem senzora na tijelo, uređaj pretvara ljudske pokrete u digitalne podatke koji se dalje mogu koristiti i analizirati. Za snimanje koristi jedan od najmanjih bežičnih inercijskih senzora na svijetu, koji ima masu od samo 4,1 gram. Uređaj je napravljen tako da bude prijenosan i da snimanje pokreta bude jednostavno, bez potrebe za zidovima, posebnim osvjetljenjem i okluzijom [32]. [Slika 21](#page-43-0). prikazuje uređaj Perception Neuron 3.

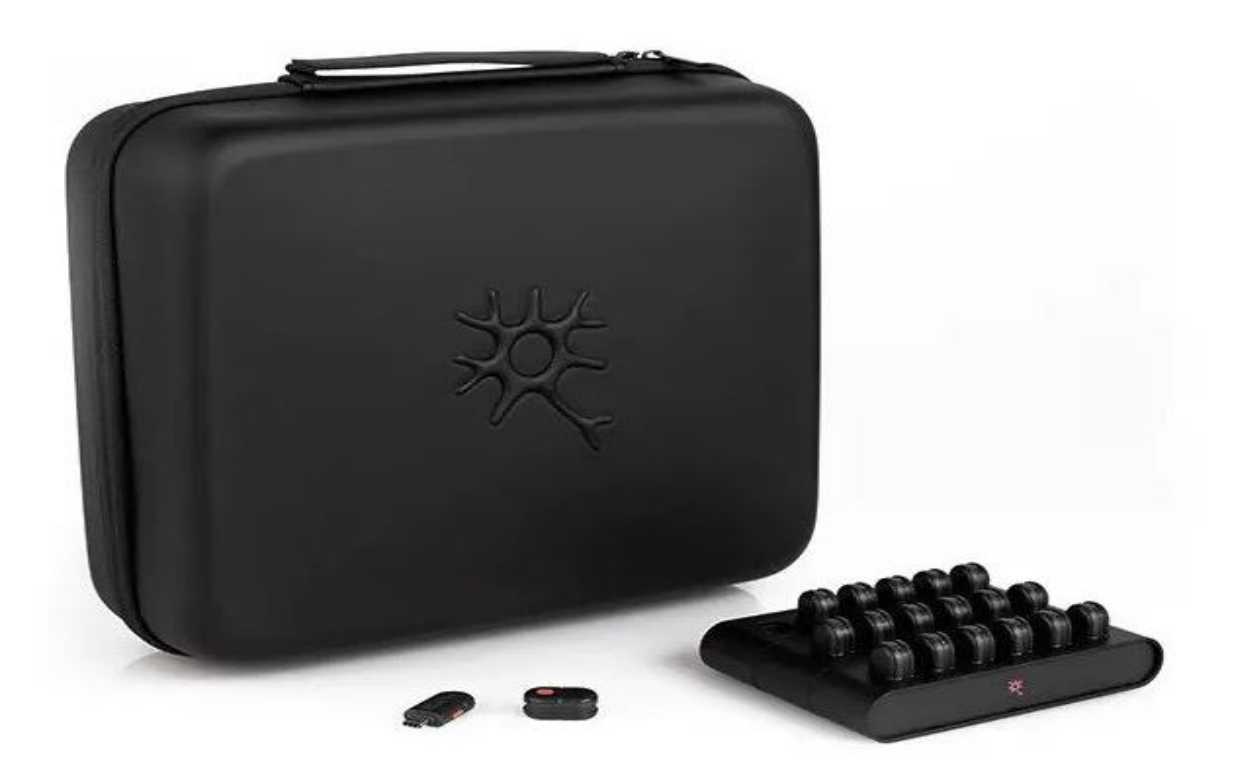

**Slika 21. Uređaj Perception Neuron 3 [32]**

# <span id="page-43-0"></span>**4.1.6. Uređaji snimanja pokreta u virtualnoj stvarnosti**

Virtualna stvarnost (eng. *Virtual Reality*) je naziv za korištenje računalnog modeliranja i simulacije koja omogućuje interakciju osobe s umjetnim vizualnim ili drugim osjetilnim okruženjem. Aplikacije za virtualnu stvarnost uvode korisnika u računalom generirano okruženje koje simulira stvarnost korištenjem interaktivnih uređaja, koji šalju i primaju informacije i nose se kao naočale, slušalice ili rukavice. Na iluziju *prisustva* utječu senzori pokreta koji bilježe korisnikove pokrete i prilagođavaju prikaz na ekranu u skladu s tim, obično u stvarnom vremenu. Noseći podatkovne rukavice opremljene uređajima za povratnu silu koji pružaju osjet dodira, korisnik čak može i manipulirati objektima koje vidi u virtualnom okruženju [29]. Virtualna stvarnost se primjenjuje u zabavi (videoigre), obrazovanju (medicinska ili vojna obuka) te poslovanju (virtualni sastanci).

Jedan od uređaja za virtualnu stvarnost je HTC Vive, proizvod tvrtke *HTC Corporation* u suradnji s tvrtkom *Valve*. Koristi kombinaciju senzora, kamera i zaslona visoke razlučivosti za stvaranje impresivnog iskustva u kojem se korisnik prenosi u virtualno okruženje. Naočale imaju dva zaslona razlučivosti 1080×1200 koji pružaju vidno polje od 110 stupnjeva, dajući korisniku širok i jasan pogled na virtualni svijet. Zasloni se osvježavaju na 90 Hz kako bi se osiguralo glatko i fluidno kretanje. HTC Vive dolazi u paketu sa dva bežična kontrolera i dvije bazne stanice. Bazne stanice koriste infracrvene lasere za praćenje položaja i orijentacije kontrolera i naočala, što omogućuje korisniku interakciju s virtualnim svijetom na prirodan i intuitivan način [30]. Na slici 22. prikazane su naočale HTC Vive sa pripadajućom opremom.

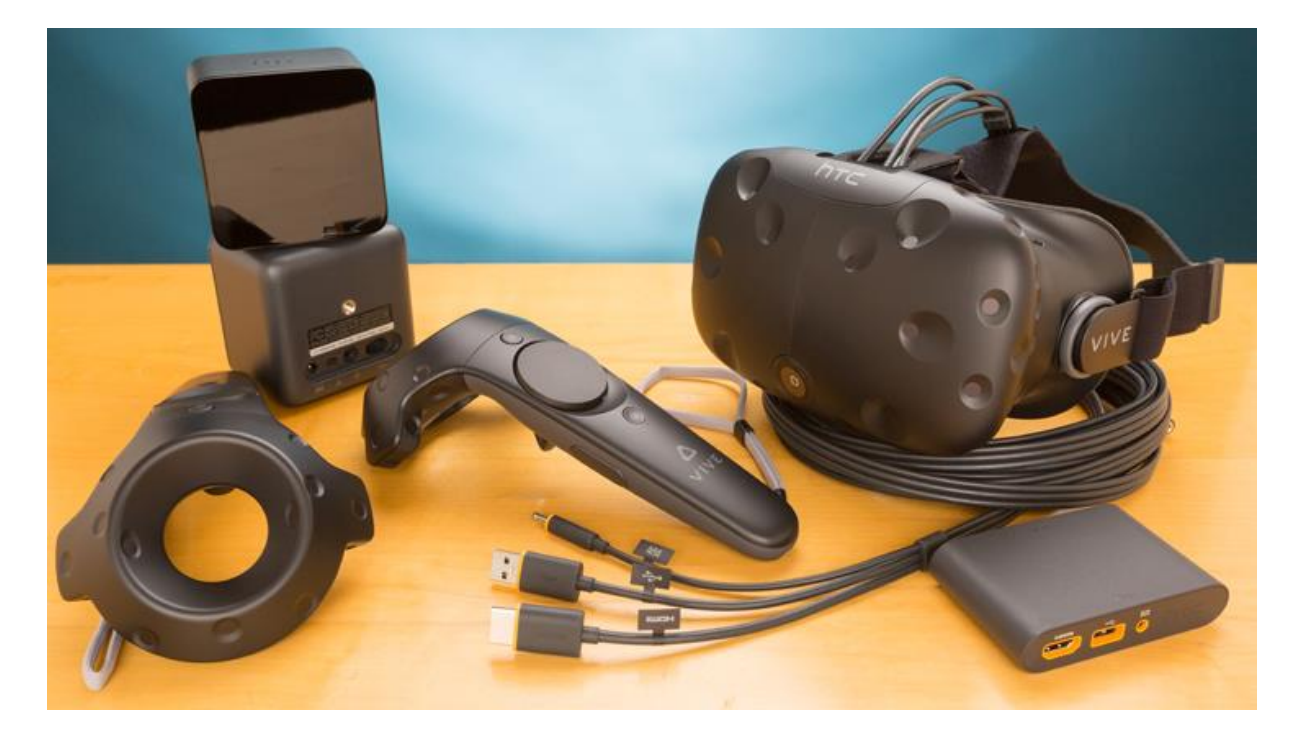

**Slika 22. HTC Vive [30]**

#### **4.1.7. Haptička tehnologija**

Prema rječniku *Oxford Dictionary & Lexico*, haptika se odnosi na osjetilo dodira, posebice vezano uz percepciju i manipulaciju objektima pomoću osjetila dodira. Daljnja definicija haptike prema istom rječniku je upotreba tehnologije koja stimulira osjećaj dodira i pokreta. Sama riječ haptika potječe od grčke riječi *haptesthai*, što znači dodirnuti. Pojednostavnjeno, haptika je područje koje proučava prijenos i razumijevanje informacija putem osjetila dodira. Mehanizam koji stimulira osjet dodira i koji stoji iza prijenosa informacija naziva se haptička tehnologija [21].

Koža je kompleksan organ koji sadrži ogroman broj živčanih završetaka i receptora za dodir koji se zajedno nazivaju somatosenzorni sustav. On obavještava mozak o svim osjećajima dodira. Kada je nešto prehladno, prevruće ili kada je bolno, ovaj sustav prenosi poruku mozgu. To čini putem receptora za dodir, receptori zatim prenose poruku najbližem neuronu, koji zatim prenosi sljedećem najbližem neuronu, i tako dalje, sve dok poruka ne stigne do mozga. Mozak tada govori tijelu da reagira na osjet, a sve se to odvija u djeliću sekunde. Zbog toga čovjek povlači ruke unatrag odmah nakon što slučajno dotakne nešto vruće (na primjer peć). Baš kao što grafika i zvuk koriste osjetilo vida i sluha za prenošenje informacija, tako haptička tehnologija koristi somatosenzorni sustav osobe kako bi prenijela određene informacije [21].

Ukratko, haptička tehnologija stvara povratnu informaciju primjenom sile, vibracije i gibanja. Postoji nekoliko različitih načina za mehaničko stvaranje navedenih sila, vibracija i gibanja. Najčešći je pomoću aktuatora s rotirajućom masom. Kako se rotirajuća masa brzo okreće, sila uzrokovana težinom postaje sve više nestabilna što uzrokuje pomicanje motora. Pomak motora je ono što stvara taktilnu povratnu informaciju [21].

Haptička sučelja mogu se svrstati u dvije kategorije: taktilna i kinestetska. Taktilni uređaji simuliraju receptore za dodir koji su pohranjeni u ljudskoj koži te pružaju informaciju o primjerice glatkosti površine, teksturi površine i temperaturi. Kinestetski uređaji s druge strane simuliraju mišiće, tetive i/ili zglobove, koji rade na znatno nižoj frekvenciji od opipnih receptora smještenih u prstima i ruci. Oni simuliraju općenite kretnje dijelova tijela kao što su ruka ili šaka. Pomoću njih moguće je dobiti informaciju o poziciji objekta u prostoru, inerciji, težini ili usklađenosti objekata u virtualnom okruženju. Haptički uređaji mogu biti izvedeni u mnogim varijantama, s raznim mogućnostima u određenom cjenovnom rangu. Ovisno o području primjene, njihova kvaliteta i cijena može znatno varirati [22].

Neke od najčešćih područja primjene haptičke tehnologije jesu: videoigre, robotika, medicina, stomatologija, zrakoplovstvo, simulatori i virtualna stvarnost [21].

# **4.2. Tehnika DHM**

Tehnika DHM (eng. *Digital Human Modelling*) je pojam koji označava softverski alat koji omogućuje interakciju digitalnih modela ljudi s virtualnim radnim mjestima ili proizvodima u digitalnom CAD okruženju. Najprije se proizvod oblikuje u CAD softveru, zatim se stvori digitalni model čovjeka i različitim metodama ispituje ergonomska prikladnost proizvoda. Tjelesne karakteristike digitalnog ljudskog modela se temelje na antropometrijskim bazama podataka, što omogućuje podešavanje niza različitih parametara kao što su: spol, visina, tjelesna masa, etnicitet i slično [24].

# **4.3. Softveri za oblikovanje pokreta**

#### **4.3.1. CATIA V5**

CATIA je softverski paket za CAD/CAM/CAE, 3D modeliranje i upravljanje životnim ciklusom proizvoda (PLM – eng. *Product Life Cycle Management*). Razvija ga francuska tvrtka *Dassault Systemes*. Budući da podržava sve faze razvoja proizvoda, od konceptualizacije i konstruiranja do proizvodnje, koristi se u gotovo svim granama industrije.

Osim osnovnog paketa, CATIA ima mogućnost instaliranja dodatnih alata i modula koji omogućuju korisnicima rješavanje specifičnih problema s kojima se susreću. Jedan od takvih modula je i *Ergonomic Design and Analysis*, koji sadrži mogućnost stvaranja virtualnog modela čovjeka (tzv. *manikin*a) u digitalnom CAD okruženju. Glavna značajka modula je oblikovanje ljudskih pokreta pri izvođenju određenih radnji i analiza sila i opterećenja na tijelo čovjeka za vrijeme izvođenja istih. Unutar modula je integrirana i metoda RULA pomoću koje se brzo i učinkovito može ispitati držanje virtualno stvorenog čovjeka.

# **4.3.2. DELMIA**

DELMIA (eng. *Digital Enterprise Lean Manufacturing Interactive Application*) je modul unutar softvera CATIA. U početku se mogao nabaviti kao samostalan paket, a danas je u sklopu platforme 3DEXPERIENCE te kao dodatak za CATIA-u. Namijenjen je različitim industrijama i pružateljima usluga za povezivanje virtualnog i stvarnog svijeta u svrhu suradnje, modeliranja, optimizacije i izvedbe procesa. Bazira se na iskorištavanju virtualnog svijeta modeliranja i simulacija za rješavanje konkretnih problema u stvarnom svijetu, a može se primijeniti na probleme kod svih sudionika proizvodnog procesa: dobavljača, proizvođača, prijevoza i logistike, operatera i radne snage [35].

Nadalje, DELMIA sadrži alate za simuliranje pokreta, implementacijom virtualnog modela čovjeka, slično kao i u CATIA-i. Fokus je na simuliranju načina na koji radnik obavlja zadatke na radnom mjestu. Moguće je simulirati neke unaprijed definiranje radnje kao što su podizanje i postavljanje predmeta (eng. *pick and place*), hodanje, korištenje alata i interakcija s uređajima. Pomoću ovih alata, inženjeri mogu spriječiti moguće ozljede na radnom mjestu ranom identifikacijom potencijalnih problema povezanih s ergonomijom [36].

#### **4.3.3. Siemens NX**

NX je CAD/CAE/CAM softver koji se od 2007. godine nalazi u vlasništvu tvrtke Siemens, nasljednik je softvera koji je bio poznat kao *Unigraphics*. Podržava sve faze razvoja proizvoda kao i softver CATIA, ali u usporedbi s njim je jeftiniji i ima jednostavnije i intuitivnije korisničko sučelje što ga čini i lakšim za učenje.

Alat za simulaciju ljudskog rada unutar NX softvera se naziva *Human Modeling*. Omogućuje korištenje virtualnog 3D modela čovjeka, kojeg se može lako podešavati i pozicionirati u CAD okruženju kako bi se procijenila njegova interakcija u kontekstu s modelom proizvoda. Korisnici mogu mijenjati parametre ljudskog modela, pomicati dijelove tijela oko zglobova, skalirati segmente tijela i mijenjati položaj ruku. Prilagođeni ljudski modeli mogu se spremiti u "biblioteku" za ponovnu upotrebu. Jedna od značajki je i definiranje zona dosega, koje prikazuju područja maksimalnog dosega za digitalne ljude. Ova se značajka može koristiti za određivanje razmaka i smetnji s drugim komponentama u

modelu proizvoda. Zone dosega mogu se dinamički povezati s ljudskim modelom tako da se zona automatski prilagođava kada se ljudski model promijeni [25].

# **4.3.4. Unity**

Unity (Slika 23.) je program za kreiranje virtualnog sadržaja. Prvotno ga je razvila danska tvrtka *Over the Edge Entertainment* 2004. godine, a danas se nalazi u vlasništvu tvrtke *Unity Software Inc*. U njemu je moguće kreirati 2D i 3D sadržaj, a najviše se koristi za razvoj video igara, no počele su ga sve više koristiti i druge djelatnosti poput filmske industrije, automobilske industrije, zrakoplovne industrije, arhitekture i građevinarstva. U njemu je moguće izvoditi simulacije raznih procesa, pa tako i ljudskih pokreta [23].

U automobilskoj industriji se koristi za vizualiziranje 3D i CAD podataka u svrhu konstruiranja i izrade prototipova u stvarnom vremenu, za izradu AR i VR aplikacija, te za izradu *infotainment* sustava u automobilima. Tvrtke iz automobilske industrije koje koriste Unity su Audi i Toyota [26].

Tvrtke koje se bave arhitekturom i građevinarstvom suočavaju se sa stalnim izazovima kada su u pitanju produktivnost i učinkovitost. Razne dorade uzrokovane neučinkovitošću i isprekidanim radnim procesima koštaju građevinsku industriju 450 milijardi dolara godišnje. Tvrtke koje koriste tehnologiju 3D modeliranja u stvarnom vremenu, koju nudi Unity, mogu bolje upravljati ovim izazovima. Konkretni slučajevi upotrebe su: koordinacija na gradilištu, slijed izgradnje, AR na licu mjesta, kontrola kvalitete, dokumentacija i sigurnosna obuka temeljena na virtualnoj stvarnosti [26].

# *Krunoslav Katić Završni rad*

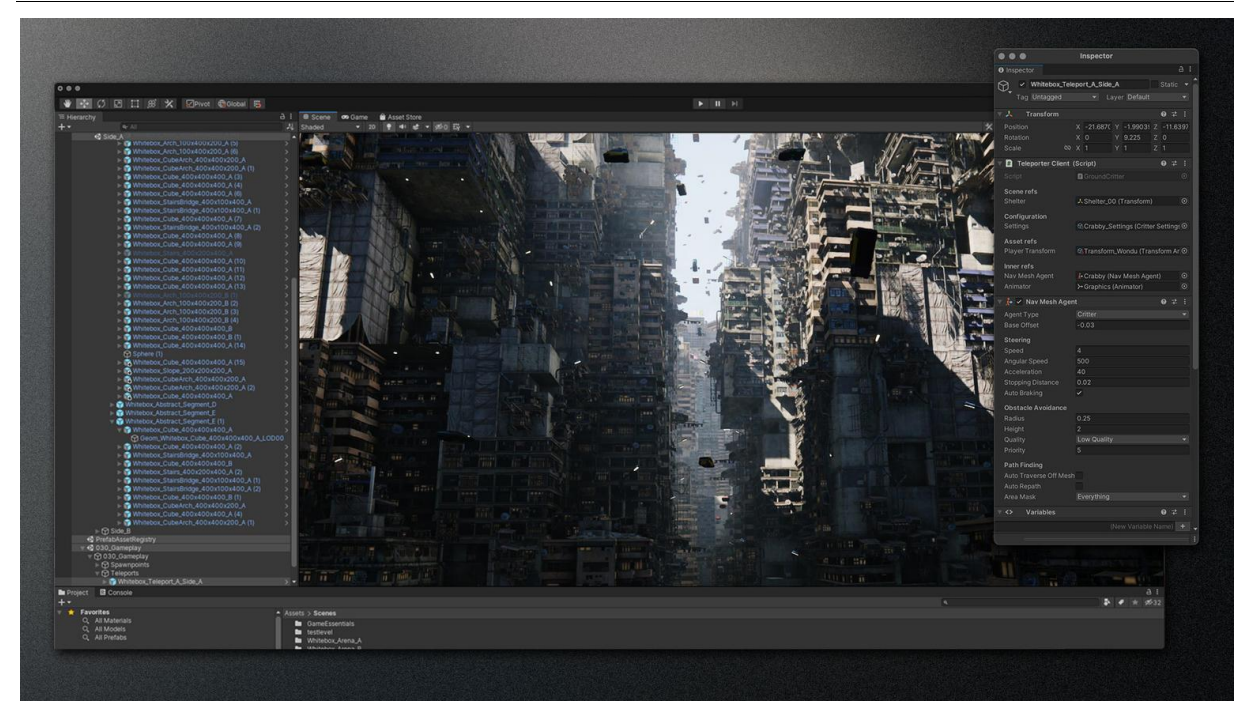

**Slika 23. Softver Unity [26]**

# **4.3.5. Autodesk Maya**

Maya (Slika 24.) je računalni softver koji se koristi u razvoju videoigara, 3D aplikacija, animiranih filmova, TV serija i vizualnih efekata. Ovaj softver je prvotno izradila tvrtka Alias Systems Corporation 1998. godine, ali je Autodesk 2005. godine preuzeo sva prava pod njegovim imenom. Dostupan je na platformama Windows, MacOS te Linux [33].

Jedna od značajki softvera je korištenje predmemorirane reprodukcije, što omogućuje korisnicima provjeru animacije u posebnom okviru za prikaz, a što rezultira bržim radom. Osnovni alati softvera su alat za transformaciju, alat za pomicanje, alat za rotiranje, alat za oblikovanje, alat za stvaranje poligona itd. Maya također sadrži zbirku dodatnih alata (eng. *Plugins*) koji se mogu instalirati besplatno. Nadalje, osim stvaranja 3D modela unutar samog softvera, mogu se uvesti modeli napravljeni u drugim softverima, kao što su AutoCAD ili Blender [33].

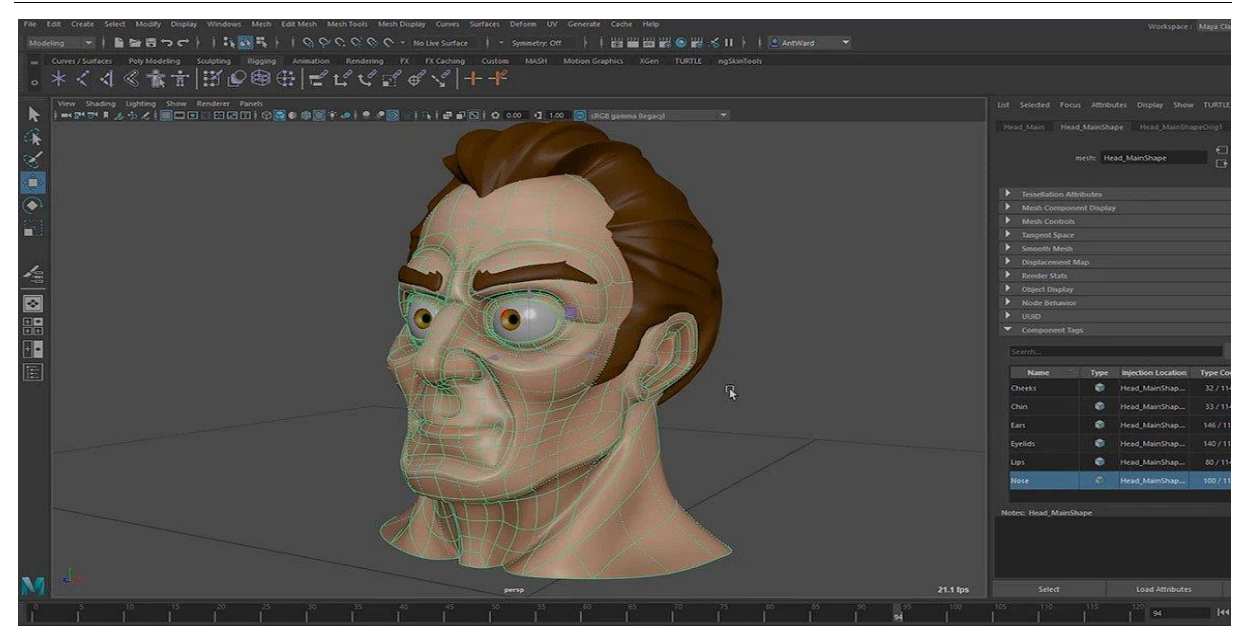

**Slika 24. Softver Maya [33]**

# **4.3.6. Autodesk VRED**

VRED je program za 3D vizualizaciju, namijenjen je inženjerima i dizajnerima za stvaranje prezentacija proizvoda, dizajna i virtualnih prototipova. Koriste ga ponajviše djelatnici u automobilskoj industriji, a jedna od glavnih značajki je kompatibilnost sa opremom za virtualnu stvarnost što omogućava korisnicima da iz vlastite perspektive pregledaju kvalitetu, izgled ili funkciju proizvoda [37].

Softver ima mogućnost stvaranja virtualnog modela čovjeka (manikina), pomoću kojeg se može simulirati interakcija čovjeka i proizvoda te analizirati ergonomski čimbenici prije izrade prototipa. Na slici 25. prikazan je manikin u softveru VRED.

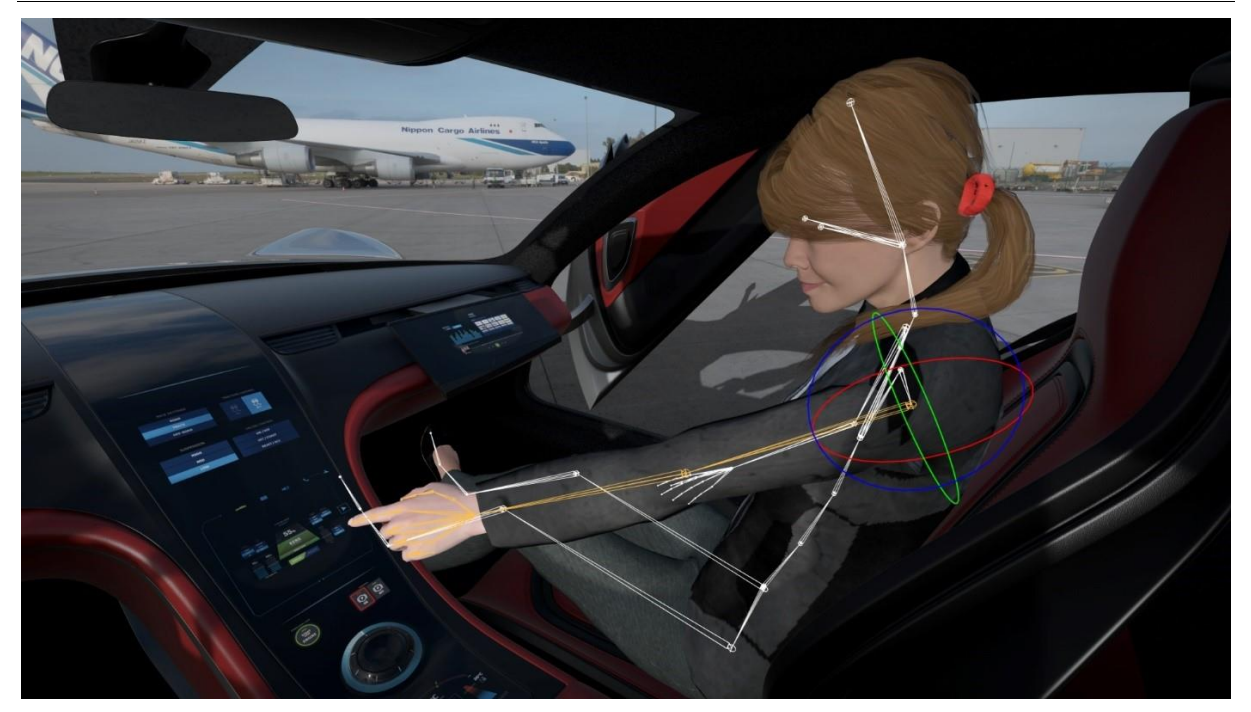

**Slika 25. Manikin u softveru VRED [38]**

# **4.3.7. Blender**

Blender [\(Slika 26.](#page-52-0)) je besplatan softverski paket otvorenog kôda za stvaranje 3D sadržaja. Podržava modeliranje, animacije, simulacije, stvaranje i praćenje pokreta, čak i uređivanje videozapisa i stvaranje videoigara. Napredni korisnici mogu koristiti Blenderov API za Python skriptiranje za prilagodbu aplikacije i pisanje specijaliziranih alata. Prikladan je za pojedince i male studije [34].

Blender je višeplatformski program, što znači da je dostupan i jednako dobro radi na Linux, Windows i Macintosh računalima. Njegovo sučelje koristi OpenGL za pružanje dosljednog iskustva [34].

Kao projekt, Blender je vođen pod GNU općom javnom licencom, javnost je ovlaštena napraviti promjene u bazi koda, što dovodi do novih značajki, ispravaka grešaka i bolje upotrebljivosti. Blender je besplatan, ali potiče korisnike da ulažu, sudjeluju i pomažu u napredovanju i razvoju softvera [34].

# *Krunoslav Katić Završni rad*

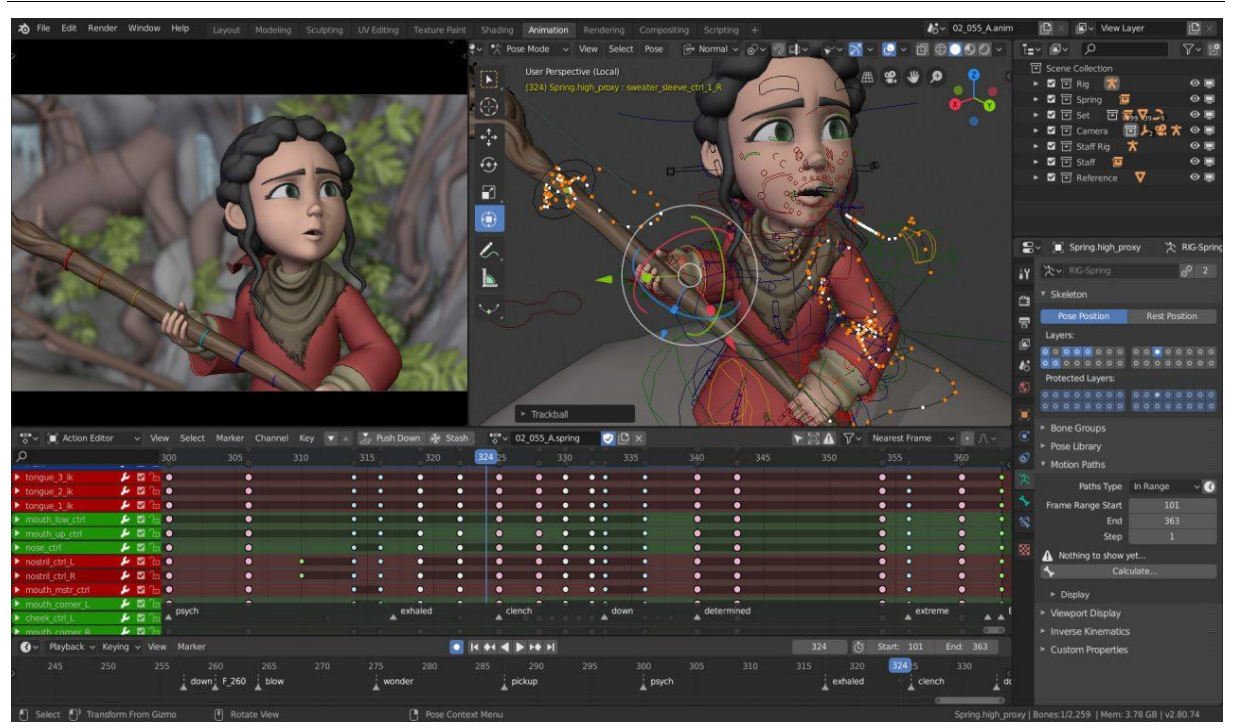

<span id="page-52-0"></span>**Slika 26. Softver Blender [34]**

# **5. OBLIKOVANJA I SIMULACIJE POKRETA U SOFTVERU CATIA**

U softveru CATIA oblikovano je i simulirano nekoliko svakodnevnih svrhovitih radnji, pri čemu je cilj bio ispitati mogućnosti digitalizacije i analize pokreta koji se pojavljuju pri tim radnjama.

# **5.1. Rezanje povrća**

U prvom primjeru radnje, prikazana je situacija u kojoj čovjek reže komad povrća − rajčicu. Najprije su pomoću modula *Part Design* oblikovani CAD modeli kuhinjskog noža [\(Slika 27.](#page-53-0)), rajčice [\(Slika 28.](#page-54-0)) i stola [\(Slika 29.](#page-54-1)). Kao pojednostavnjeni prikaz povrća napravljena je kugla promjera 50 mm što odgovara prosječnim dimenzijama rajčice (Slika 28.). Zatim su pomoću modula *Assembly Design* postavljeni zajedno u jedan prostor. Nakon toga je pomoću modula *Human Builder* dodan i digitalni model čovjeka, tzv. *manikin*.

<span id="page-53-0"></span>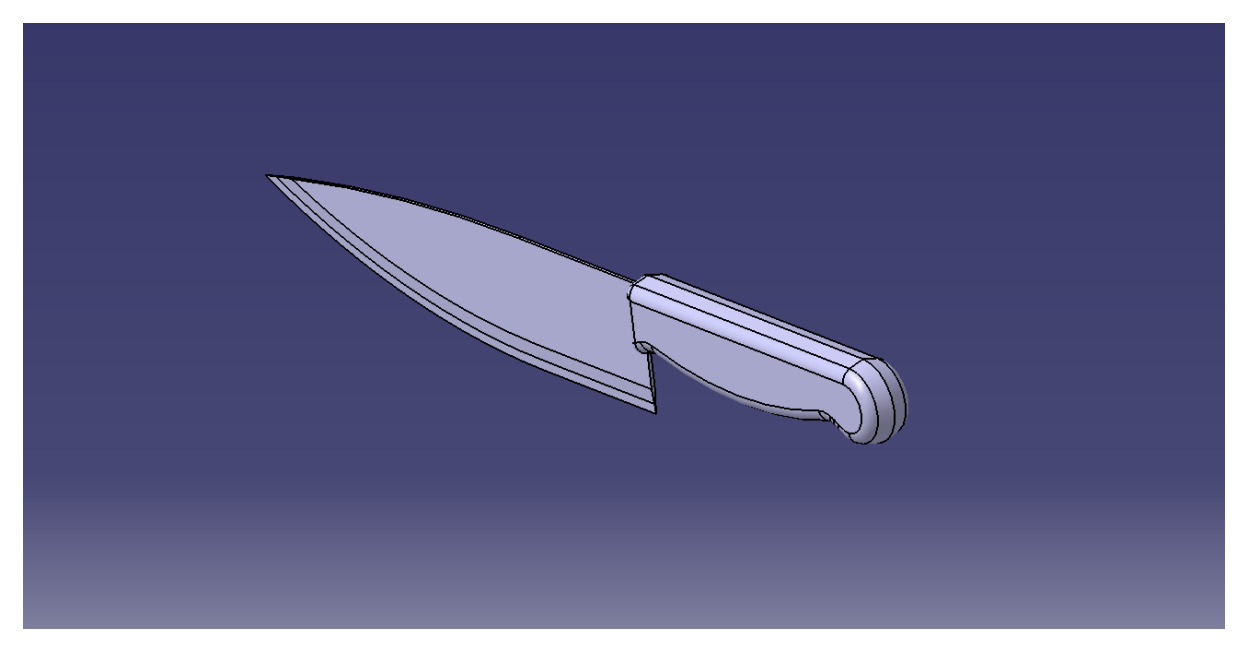

**Slika 27. Model kuhinjskog noža**

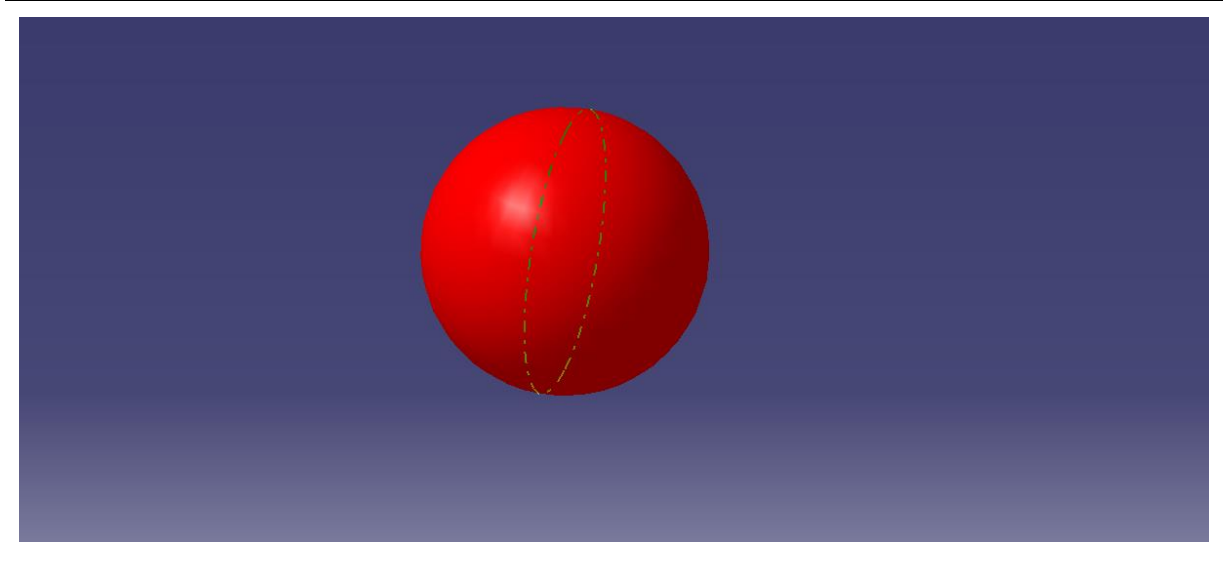

**Slika 28. Model rajčice**

<span id="page-54-0"></span>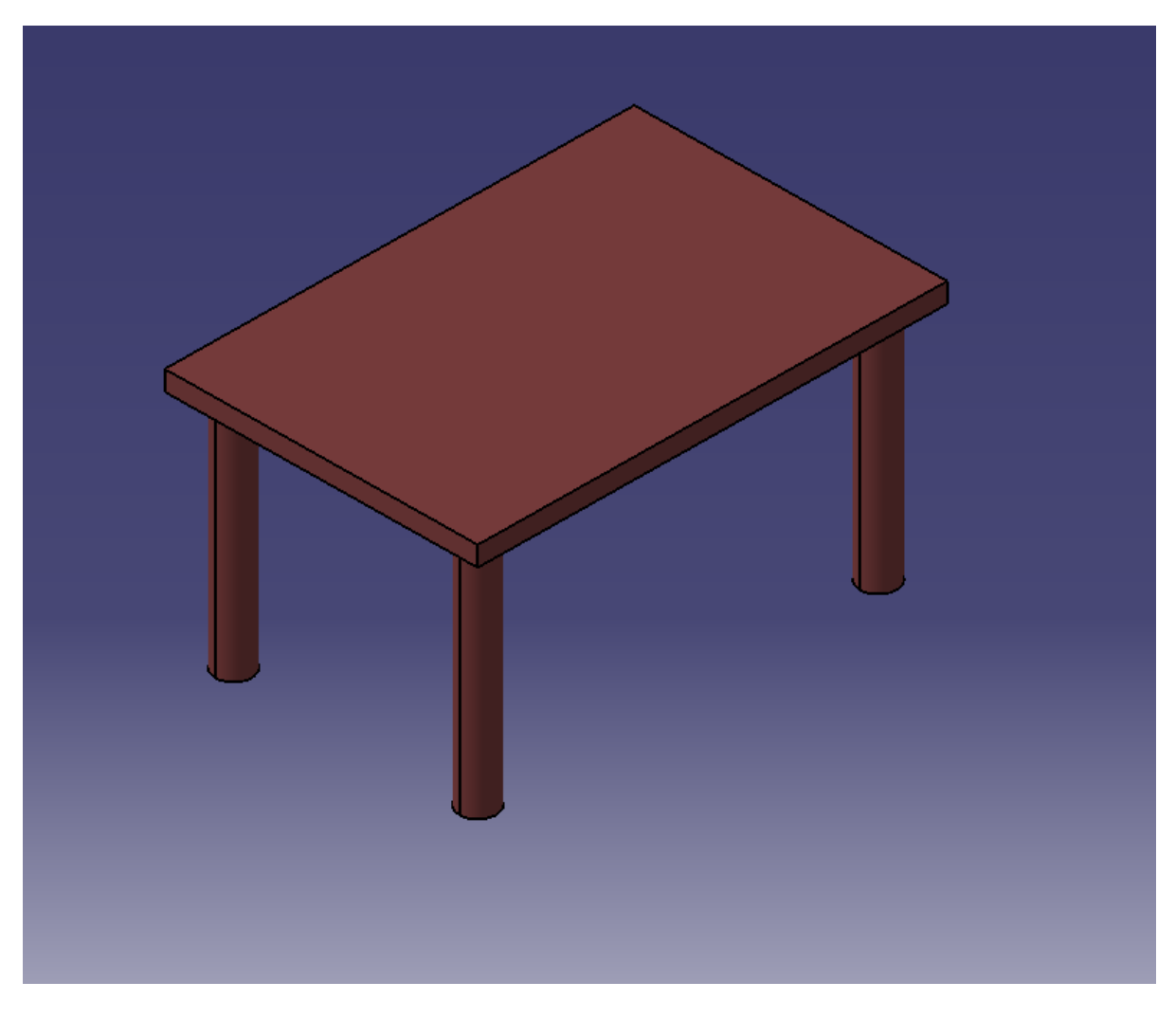

<span id="page-54-1"></span>**Slika 29. Model stola**

Pri umetanju (novog) manikina u prostor, potrebno je definirati njegove antropometričke karakteristike. Odabran je manikin muškog spola i dimenzija tijela prema bazi podataka koja se odnosi na njemačku populaciju. Visina manikina je 175 cm, a masa 79 kg. Na slikama 30. i 31. su prikazane odabrane karakteristike manikina.

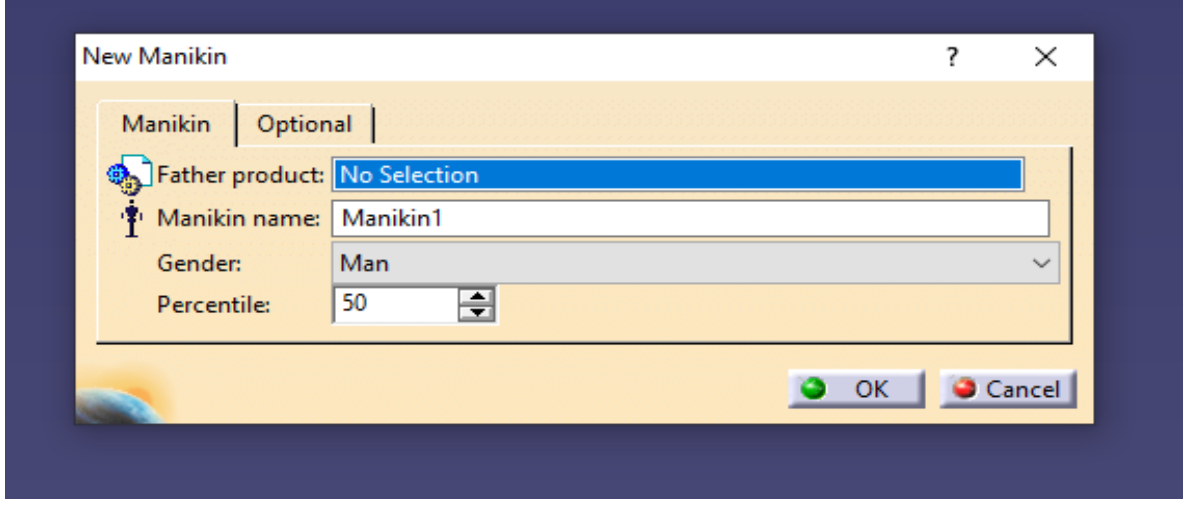

**Slika 30. Odabir osnovnih karakteristika manikina**

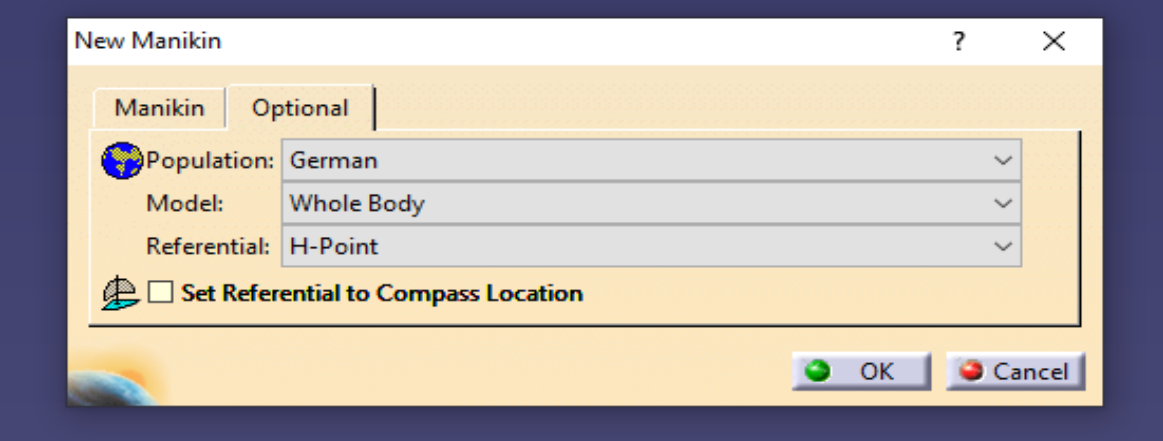

**Slika 31. Odabir dodatnih karakteristika manikina**

Nakon što su uvedeni svi predmeti i manikin u zajednički prostor, potrebno ih je smjestiti tako da situacija bude što sličnija onoj iz stvarnosti ([Slika](#page-56-0) 32.).

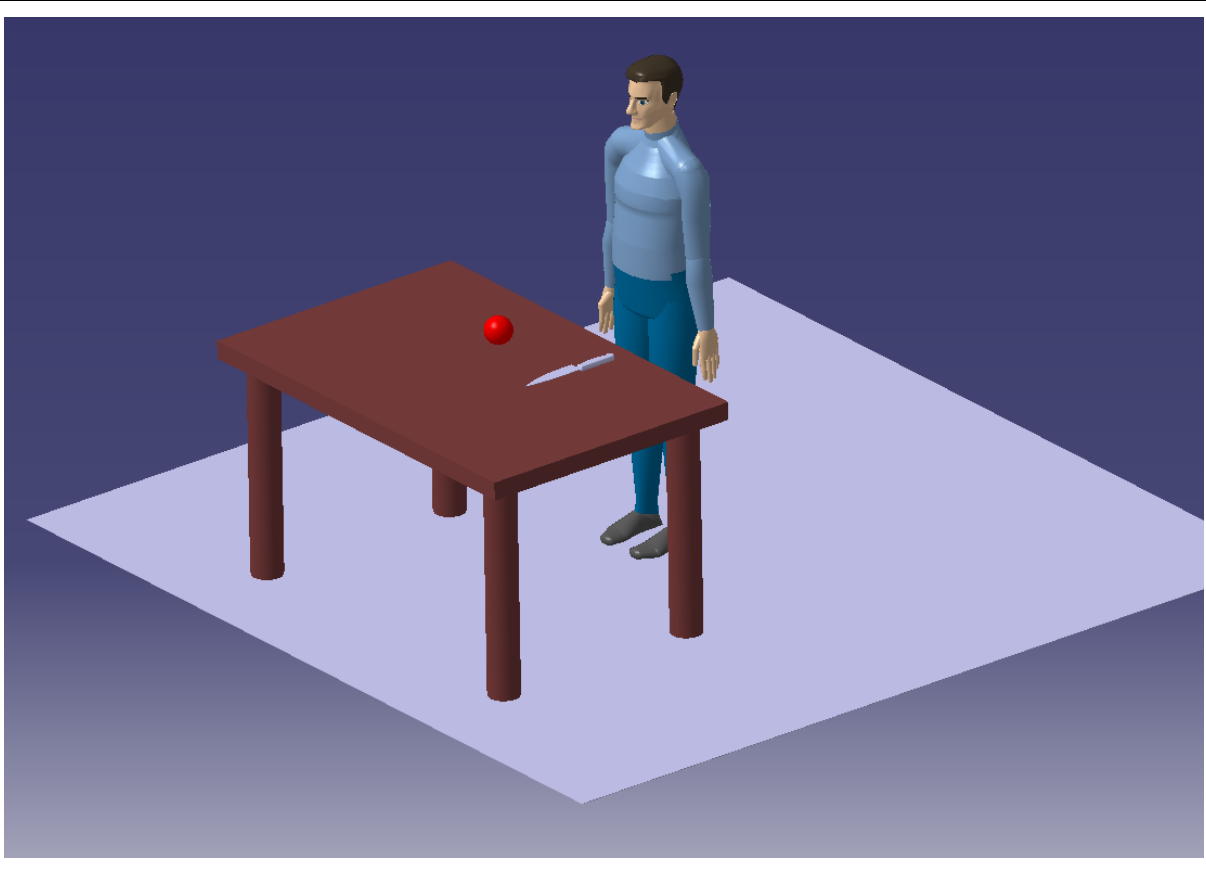

# **Slika 32. Smještaj manikina i ostalih predmeta u prostoru**

<span id="page-56-0"></span>Sljedeći korak je pomoću direktne ili inverzne kinematike pozicionirati ruke i prste što bliže nožu i rajčici. Nakon toga pomoću naredbe *Execute auto grasp* manikin zatvori šaku i uhvati objekt koji mu se nalazi blizu ruke, u ovom slučaju nož [\(Slika 33.](#page-57-0)). Lijevoj ruci je pomoću naredbe *Load* dodijeljen teret od 0,3 kg što odgovara masi prosječnog kuhinjskog noža.

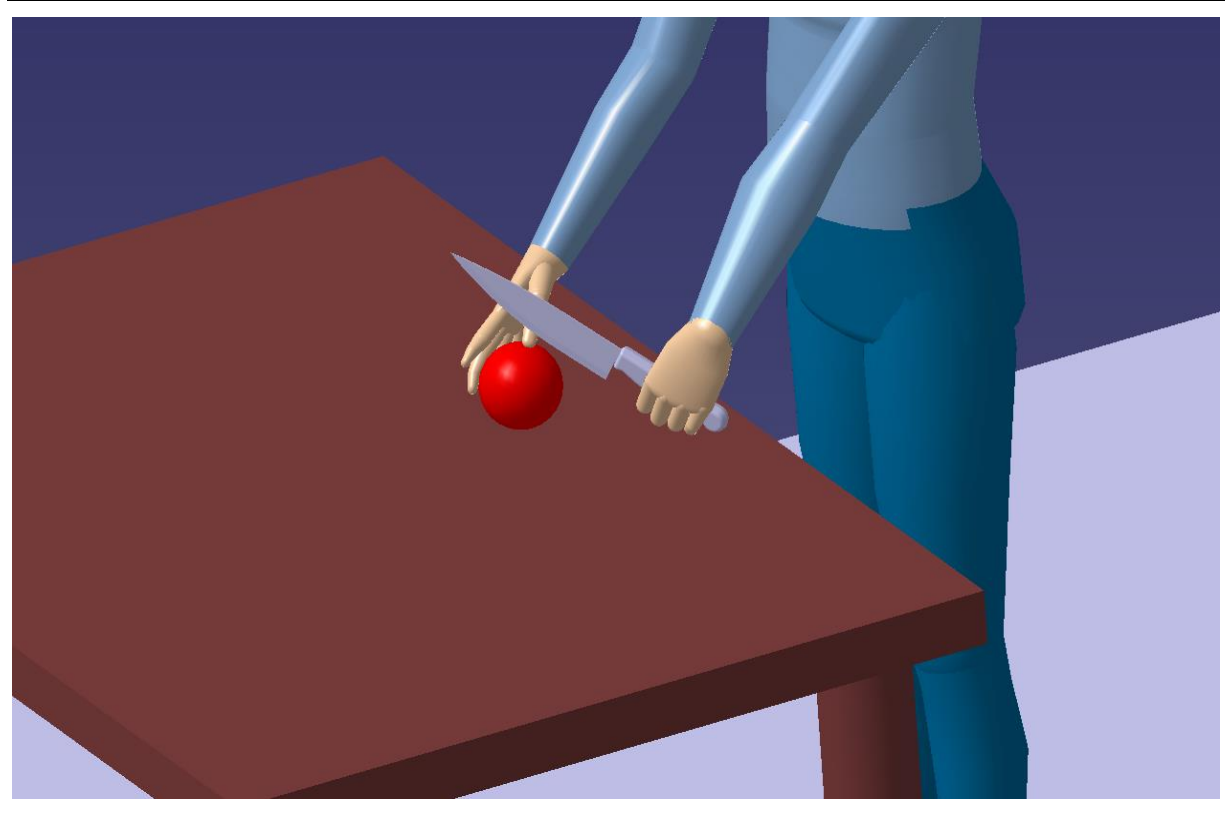

**Slika 33. Manikin nakon izvršene operacije hvatanja noža**

<span id="page-57-0"></span>Slijedi izrada simulacije pomoću alata *Simulation*. Simulacija se izvodi tako da se više različitih položaja manikina spoji u jednu kontinuiranu sekvencu; pritom, što je više definiranih položaja, simulacija će biti realnija. Slično funkcionira i tzv. *filmska knjiga* − knjižica sastavljena od listova sa slikama čijim se brzim listanjem stvara dojam da se prikazani likovi kreću [\(Slika 34.](#page-58-0)). Izvedena simulacija se sastoji od 12 položaja tijela spojenih u jednu sekvencu.

Kao što je ranije spomenuto, CATIA ima mogućnost provođenja RULA metode, koja se upotrebljava tako da se ocjenjuje držanje tijela prema propisanim pravilima i tablicama. U CATIA-i se ona izvodi automatizirano, ali je potrebno odabrati položaj tijela koji se procjenjuje i odabrati vrstu posturalnog držanja:

- statično ako je držanje statično, odnosno duže od 10 minuta u istom položaju ili se radnja ponavlja više od četiri puta u minuti
- isprekidano ako se radnja ponavlja manje od četiri puta u minuti
- ponavljano ako se radnja ponavlja više od četiri puta u minuti.

Ovisno o situaciji, rezanje povrća se može ponavljati više ili manje od četiri puta u minuti, a može trajati i duže od 10 minuta, stoga je napravljena analiza za sva tri slučaja.

Za analizu je odabran položaj 6 ([Slika 34.](#page-58-0)). Rezultati analize pokazuju ocjenu 5 za statično ([Slika 35](#page-59-0).) i ponavljano držanje ([Slika 36](#page-59-1).), što naznačuje srednje opterećenje tijela, odnosno potrebu da se procesi istraže i naprave poboljšanja u doglednom vremenu. Rezultati za isprekidano držanje ([Slika 37.](#page-60-0)) daju ocjenu 4 – opterećenje tijela je nisko, ali su ipak moguća poboljšanja u držanju tijela tj. izvođenju pokreta.

<span id="page-58-0"></span>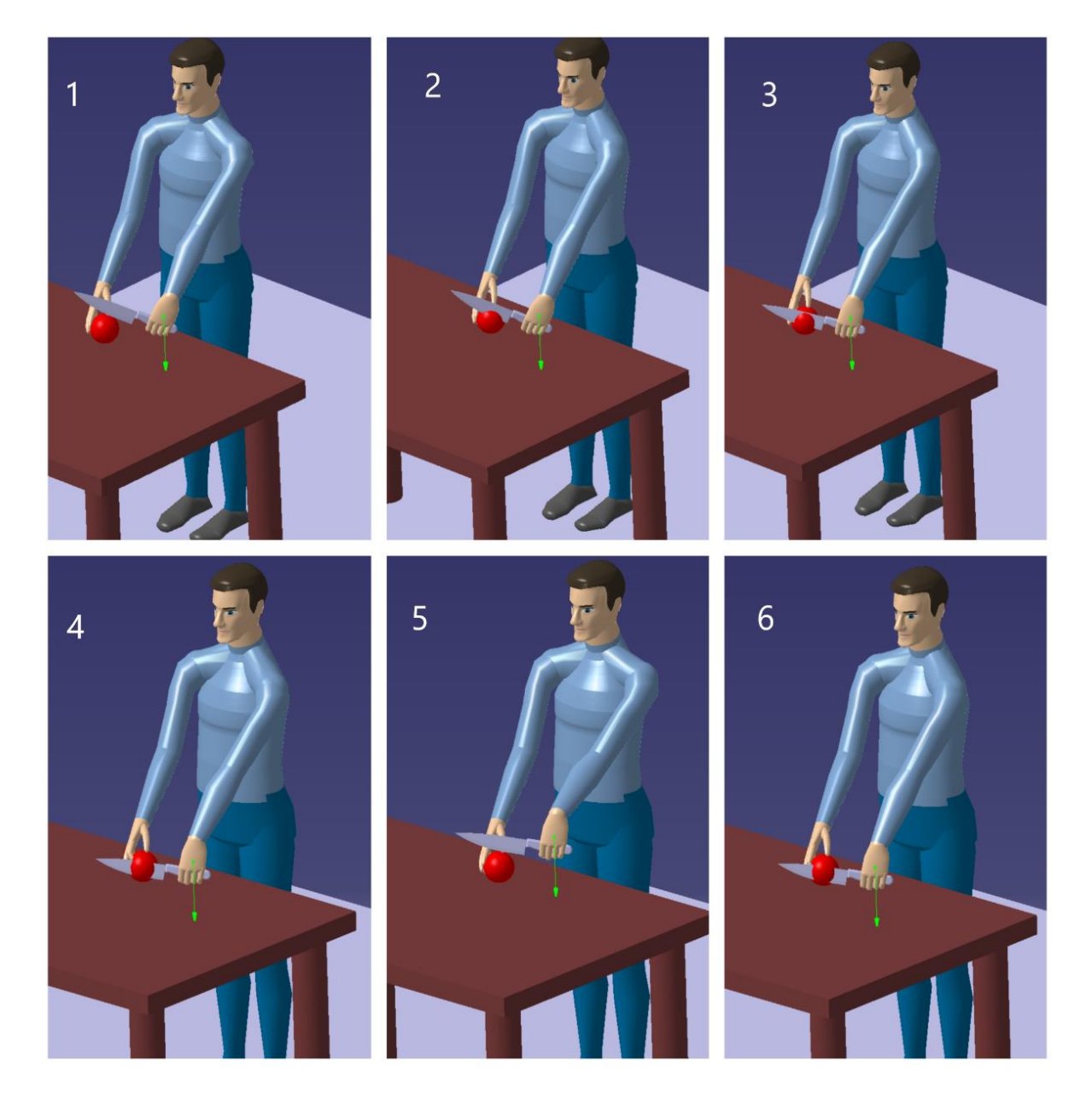

**Slika 34. Prikaz simulacije rezanja povrća**

*Krunoslav Katić Završni rad*

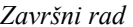

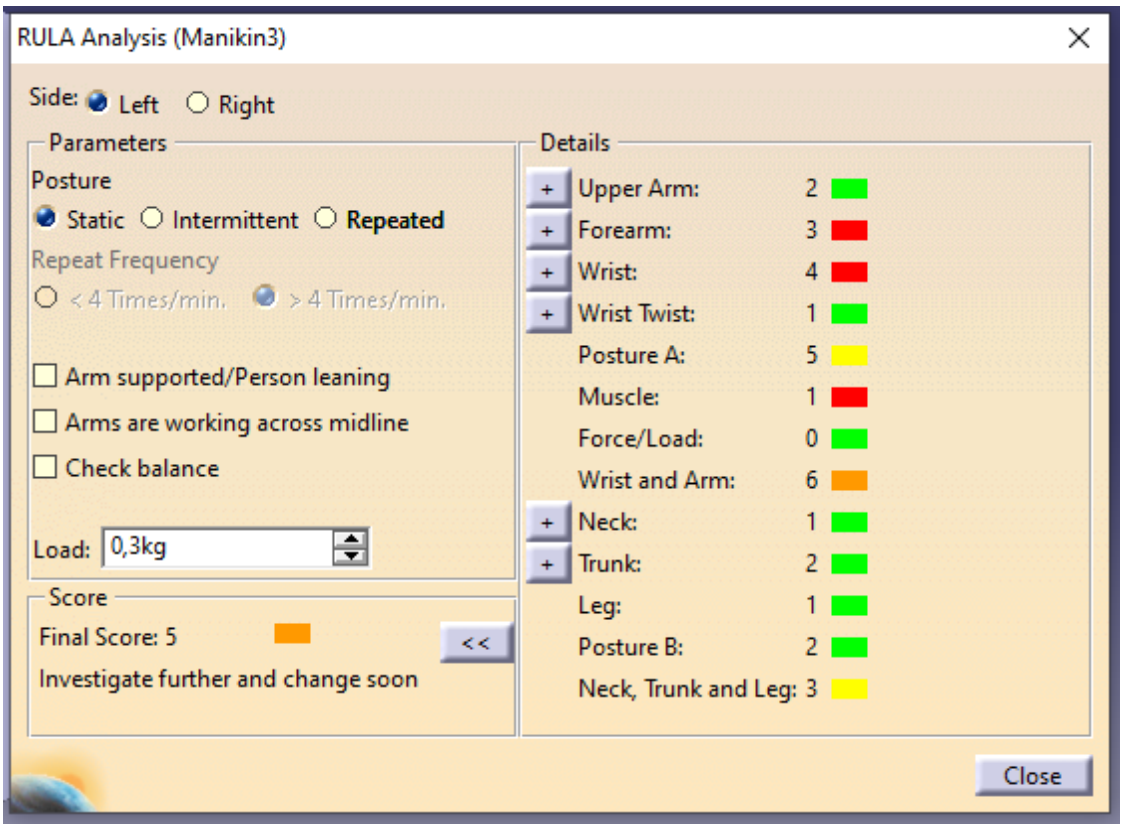

**Slika 35. Rezultati analize rezanje povrća – statično**

<span id="page-59-0"></span>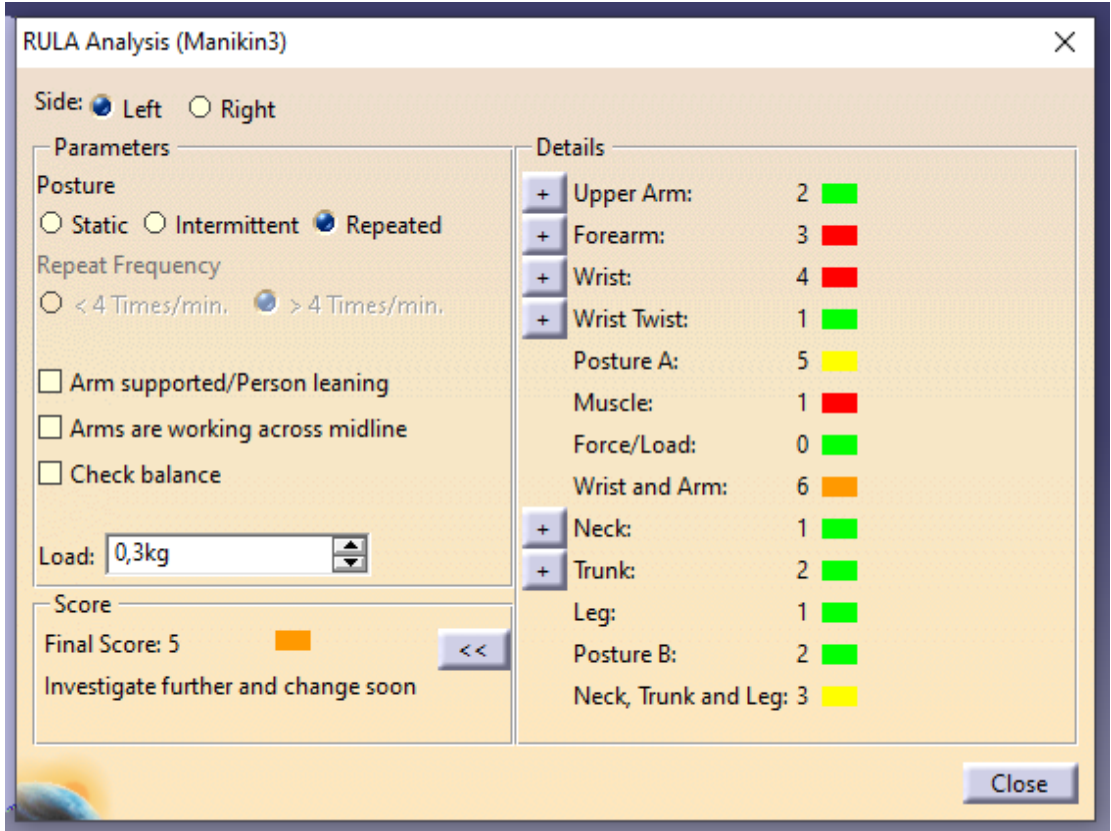

<span id="page-59-1"></span>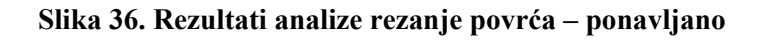

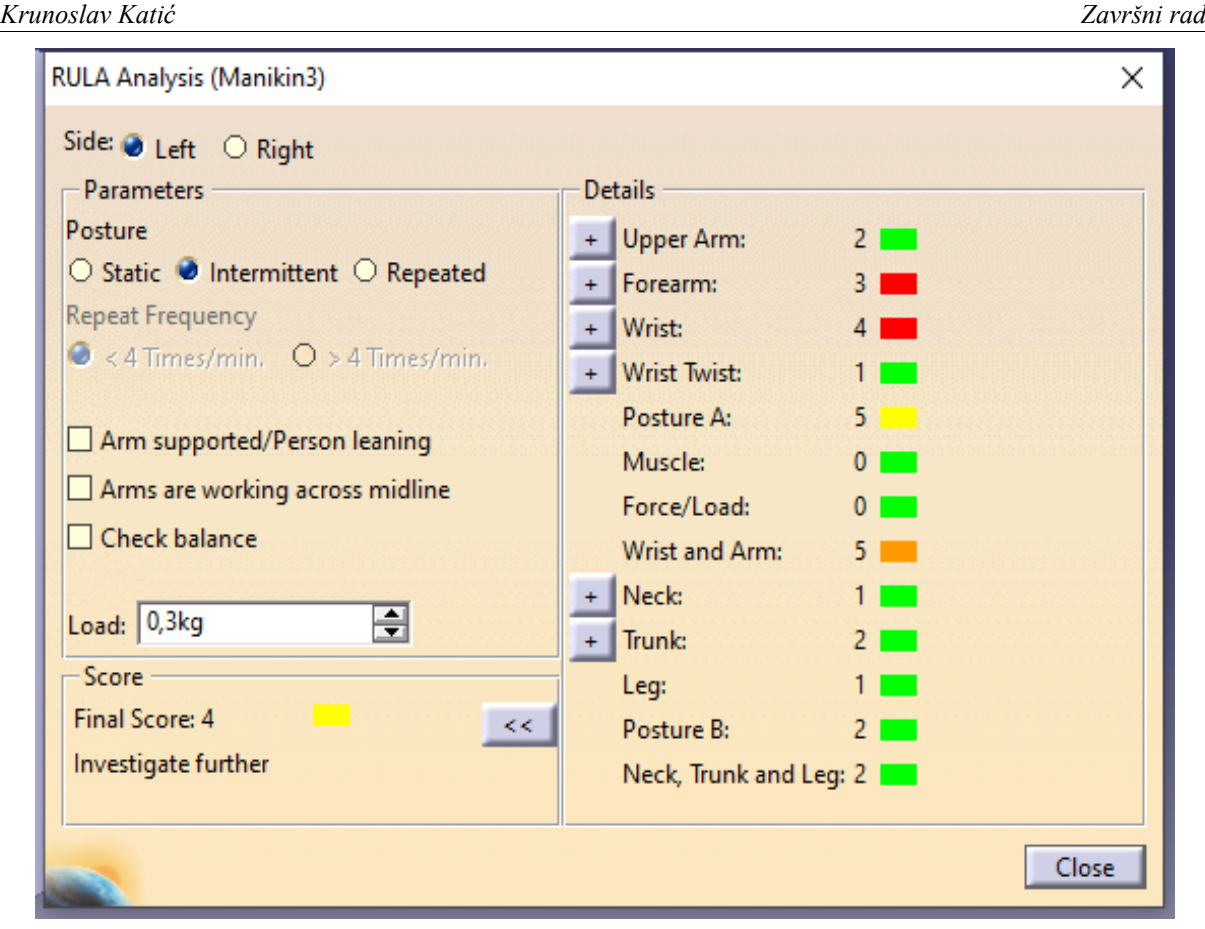

**Slika 37. Rezultati analize rezanje povrća – isprekidano**

# <span id="page-60-0"></span>**5.2. Ispijanje vode iz čaše**

U sljedećem primjeru je napravljena simulacija ispijanja vode iz čaše. Manikin se nalazi u sjedećem položaju, a čaša s vodom se nalazi na stolu ispred njega. U ovoj simulaciji je korišten manikin s istim karakteristikama kao i u prošloj. Korišten su CAD modeli stola, stolice i staklene čaše. Čaša volumena dva decilitra napunjena vodom ima masu oko 300 grama, stoga je na desnu ruku manikina dodan toliki teret.

Simulacija se sastoji od posezanja desnom rukom prema čaši, hvatanja čaše sa stola i prinošenja ustima, te odlaganja čaše nazad na stol. Modelirano je ukupno osam položaja. Na slici 38. prikazan je tijek simulacije kroz položaje.

Kod ispijanja vode također se može provesti analiza metodom RULA, i ovdje je odabrano isprekidano držanje jer je ispijanje vode radnja koja se obično izvodi manje od četiri puta u minuti. Promatran je trenutak pri kojem je desna ruka u najnepovoljnijem položaju, a

to je kada se čaša nalazi najbliže ustima (kadar 6 na slici 38.). Rezultati analize prikazani su na slici 39.

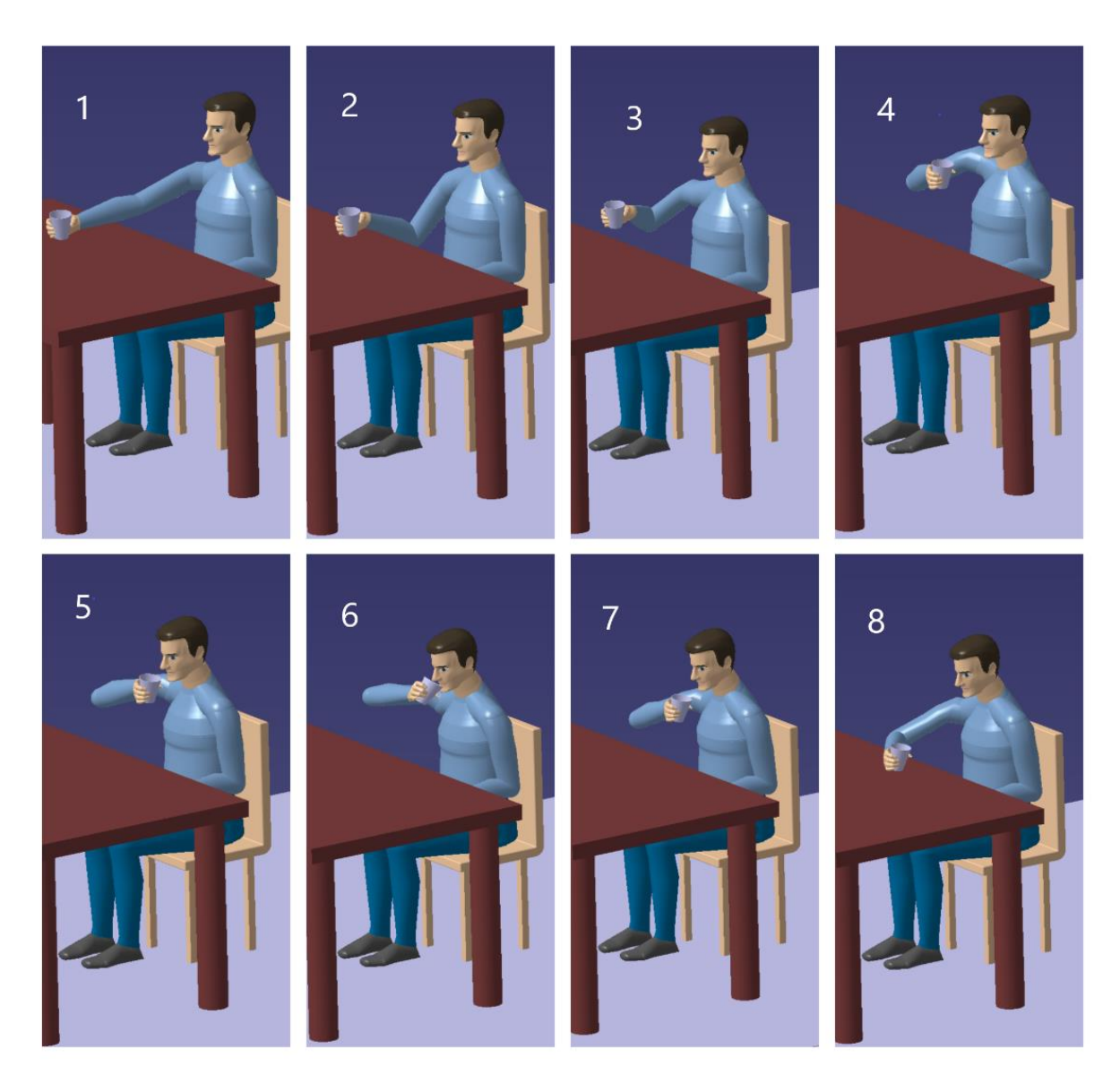

**Slika 38. Prikaz simulacije ispijanja vode**

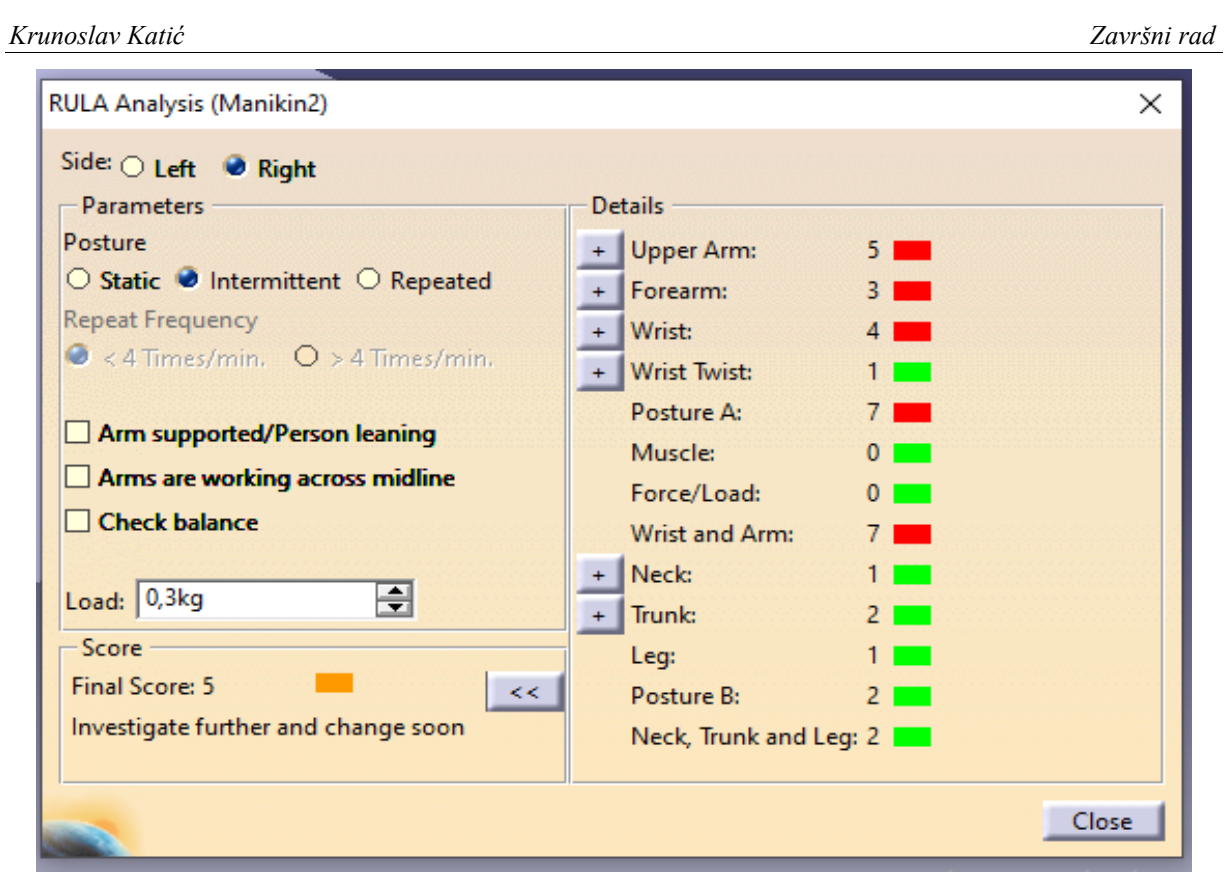

**Slika 39. Rezultati analize ispijanja vode**

Rezultati analize ukazuju na srednji stupanj opterećenja tijela, te potrebu za poboljšanjem procesa i promjenom u dogledno vrijeme. Treba uzeti u obzir da rezultati analize ovise i o tome koliko kvalitetno je repliciran položaj tijela iz stvarnosti. Primjerice, u ovoj simulaciji je ruka savijena oko lakta i podignuta u nezgodan položaj. Međutim, ako se preoblikuje držanje i ruka stavi u prirodniji položaj u kojem je samo savinuta bez podizanja u nezgodnu poziciju [\(Slika 40.](#page-63-0)) te nakon toga provede analiza, dobit će se niža (povoljnija) ocjena [\(Slika 41.](#page-63-1)).

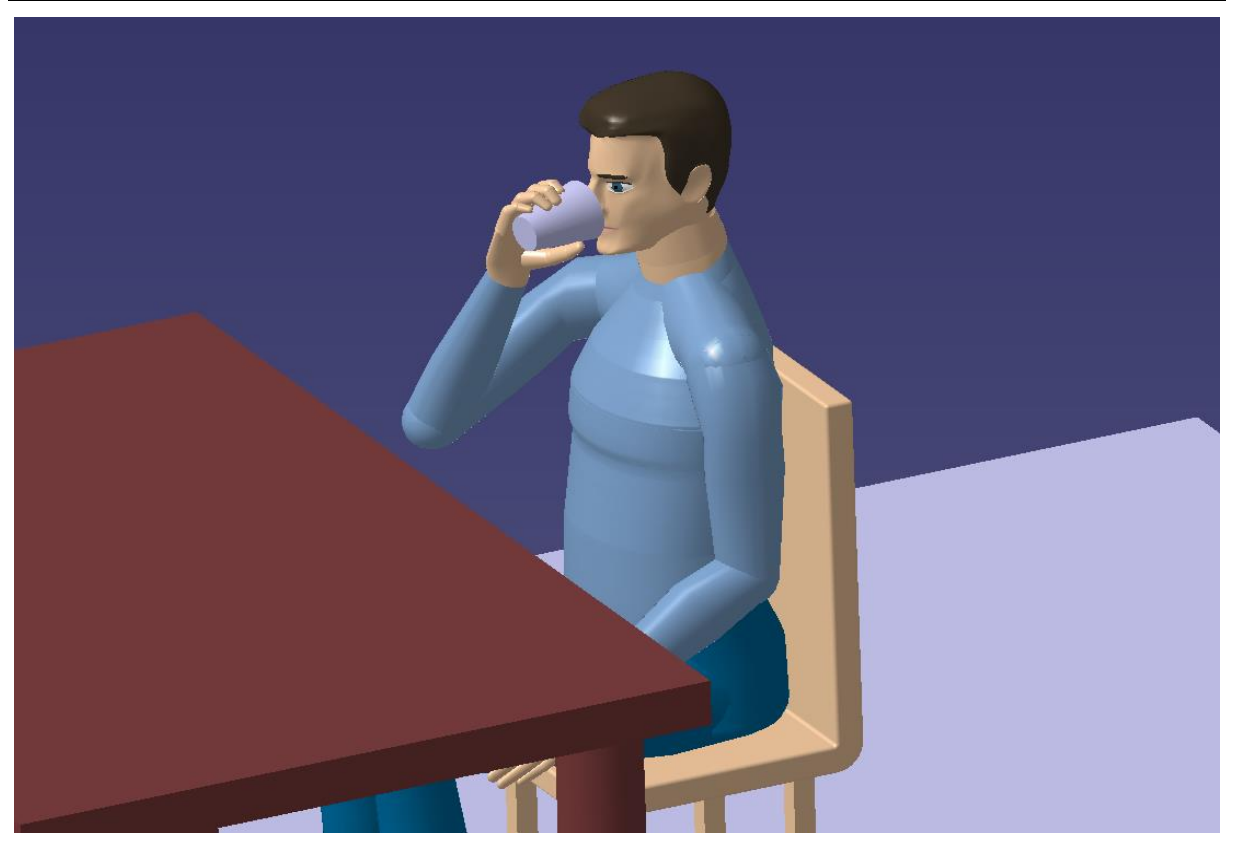

**Slika 40. Preoblikovan položaj kod ispijanja vode**

<span id="page-63-0"></span>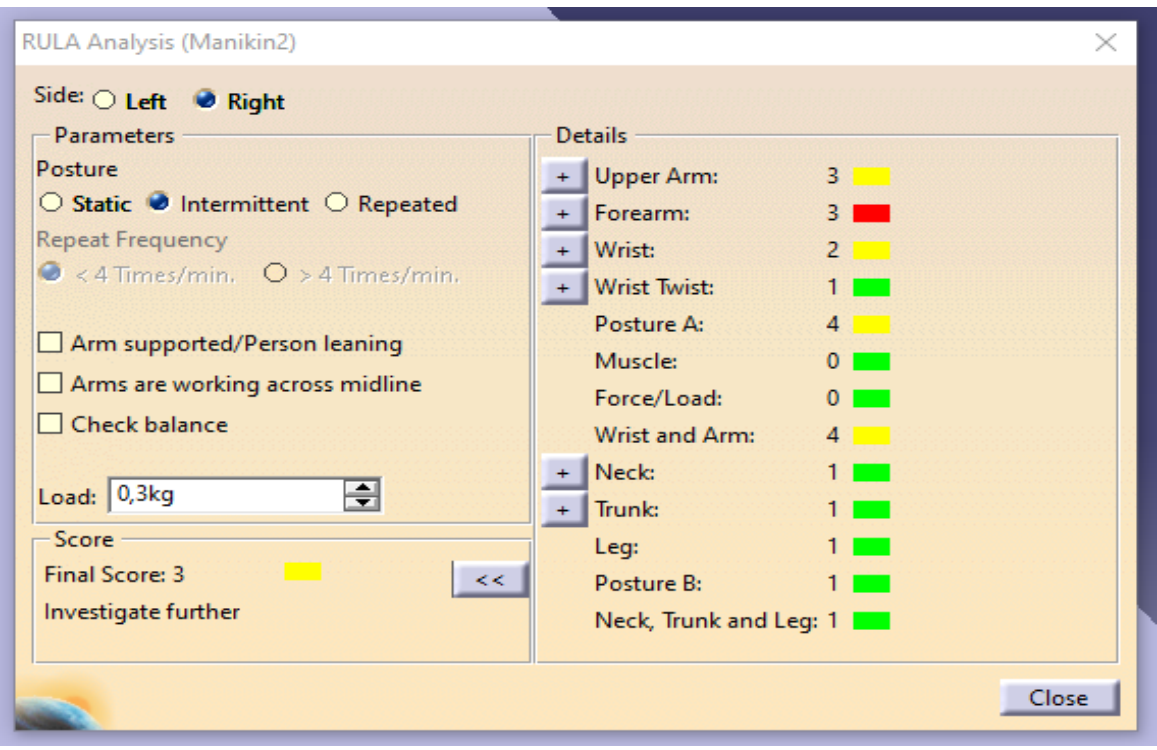

<span id="page-63-1"></span>**Slika 41. Rezultati analize za poboljšani položaj pri ispijanju vode**

# **5.3. Rad na računalu**

U nastavku je prikazan rad na prijenosnom računalu, odnosno radnja tipkanje. Korišten je isti manikin kao i u prethodnim simulacijama, modelirani su uredski stol i stolica te prijenosno računalo. Model situacije je prikazan na slici 42.

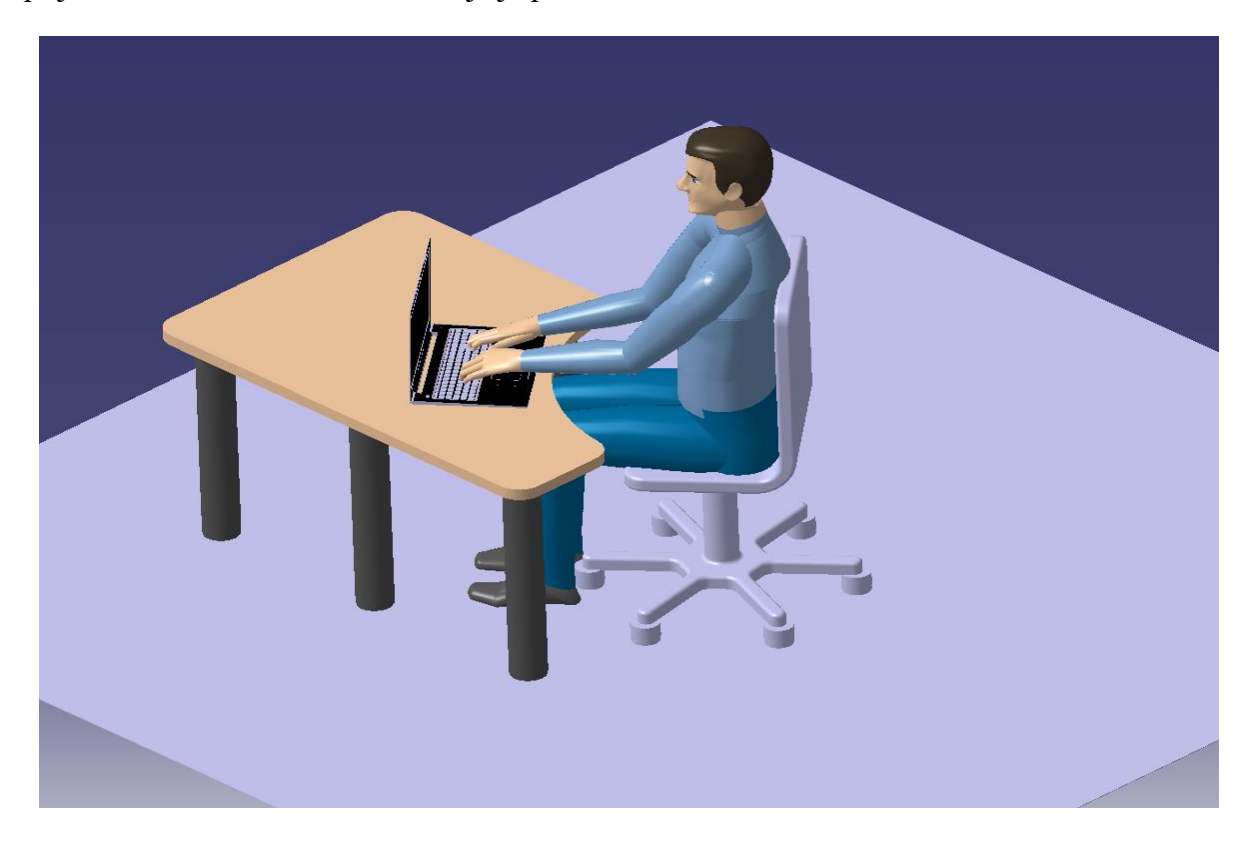

**Slika 42. Prikaz rada na računalu**

Budući da je kod rada na računalu položaj tijela uglavnom statičan kroz duži period vremena, provest će se analiza metodom RULA za statično držanje, i to posebno za lijevu i posebno za desnu stranu tijela. Rezultati analize su prikazani na slikama 43. i 44.

*Krunoslav Katić Završni rad*

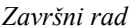

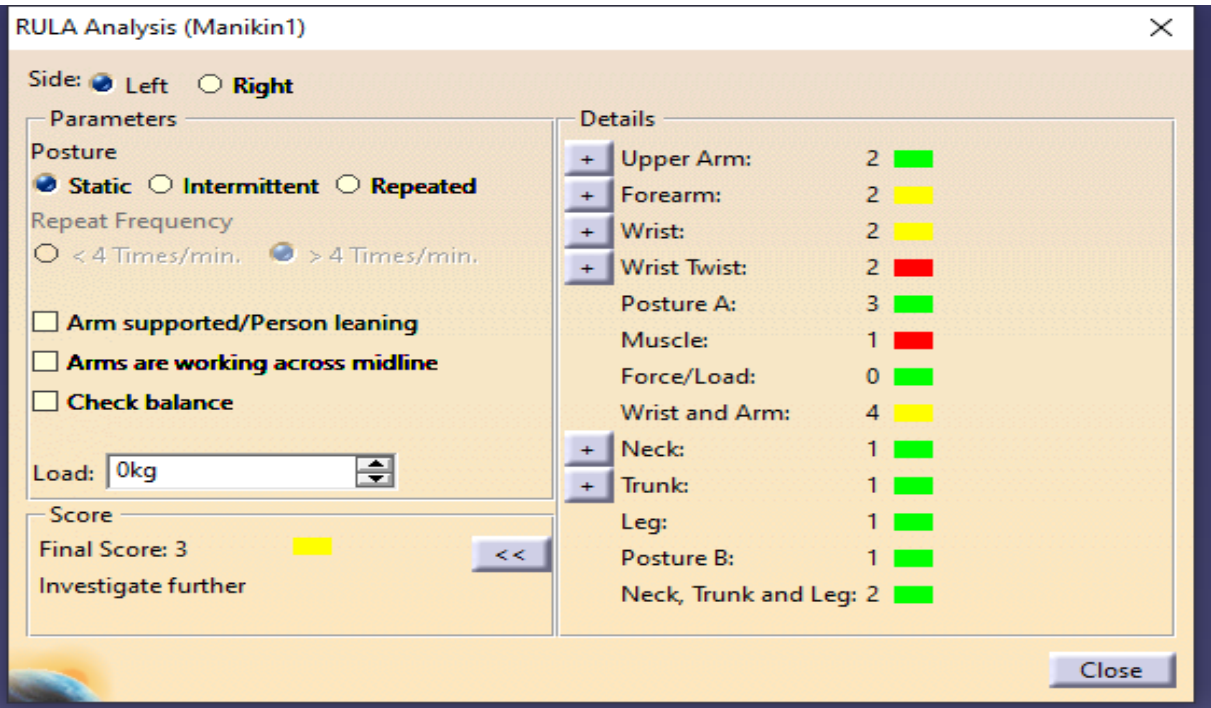

**Slika 43. Rezultati analize rada na računalu – lijeva strana**

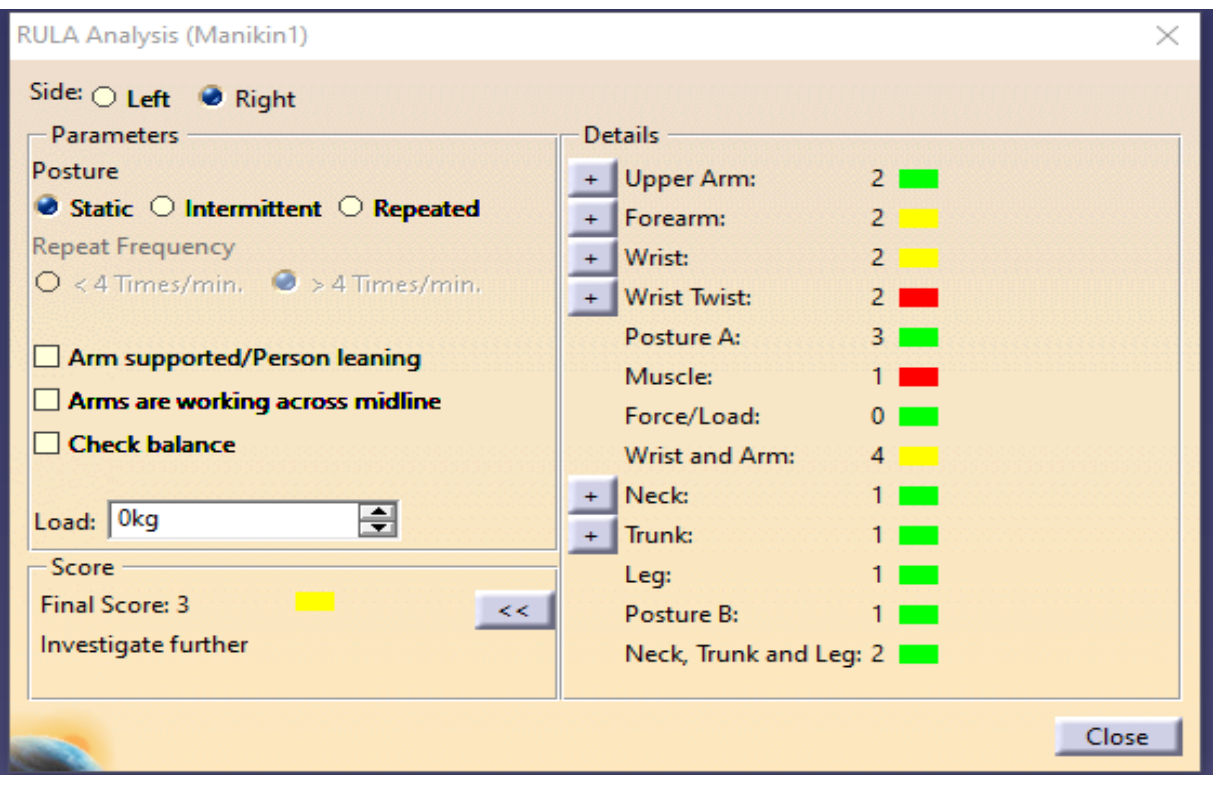

**Slika 44. Rezultati analize rada na računalu – desna strana**

Rezultati i za lijevu i za desnu stranu tijela su identični i pokazuju nisko opterećenje te ukazuju na potrebu za daljnjim traženjem mogućnosti poboljšanja procesa.

# **5.4. Otvaranje boce**

Sljedeći primjer svakodnevne radnje je skidanje čepa s plastične boce, pretpostavljen je volumen boce od 0,5 litara i da je boca napunjena vodom. Sekvenca pokreta se sastoji od sedam kadrova [\(Slika 45.](#page-66-0)).

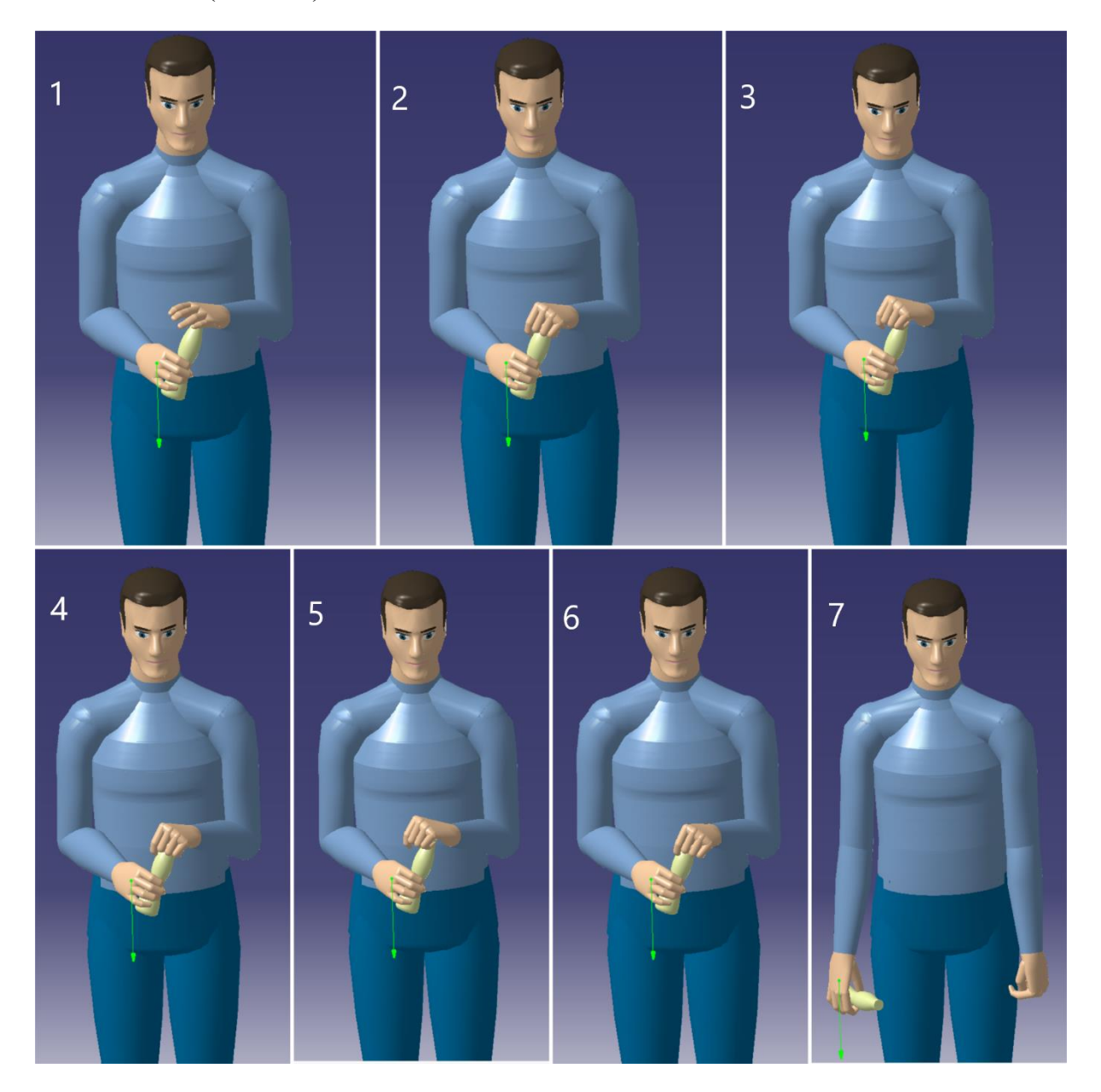

**Slika 45. Simulacija otvaranja plastične boce**

<span id="page-66-0"></span>Razumno je pretpostaviti da je otvaranje boce radnja koja se ne ponavlja više od četiri puta u minuti, stoga je provedena RULA analiza za isprekidano držanje. Rezultati analize lijeve i desne strane su prikazani na slikama 46. i 47.

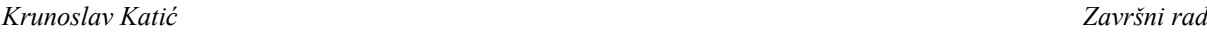

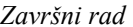

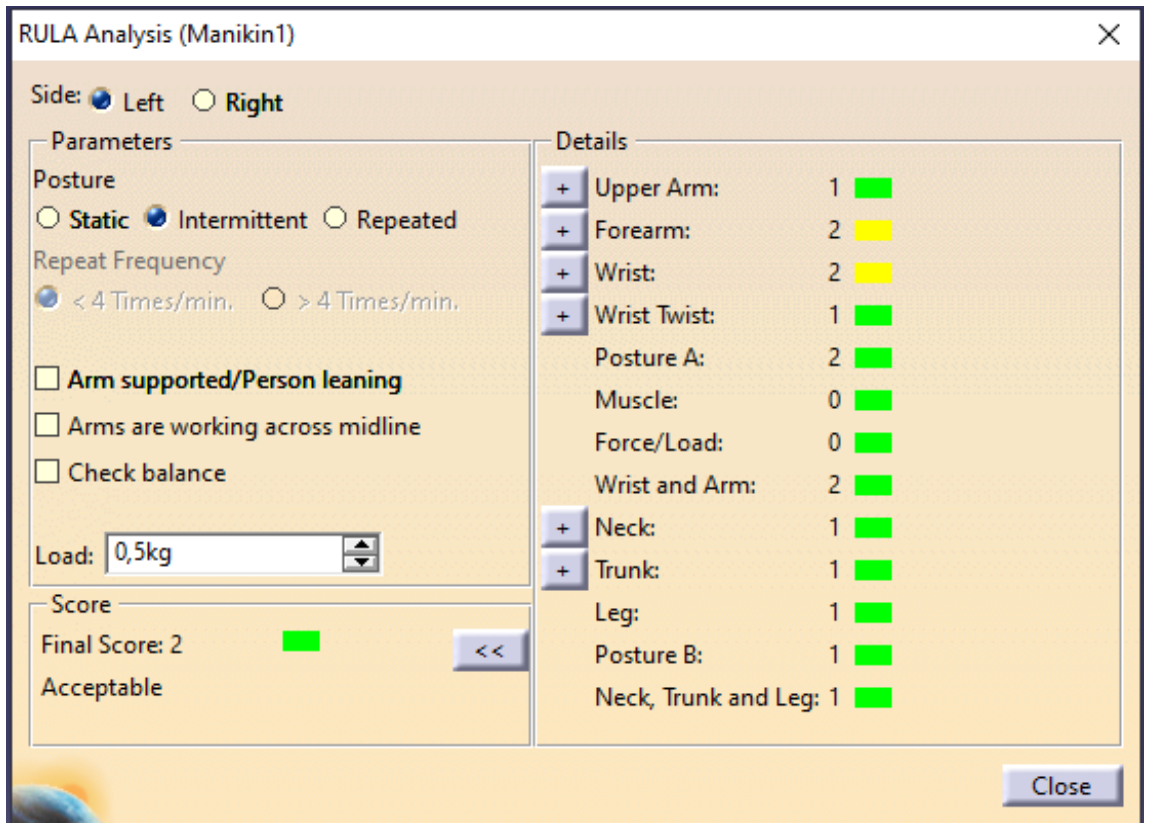

**Slika 46. Rezultati RULA analize kod otvaranja boce – lijeva strana**

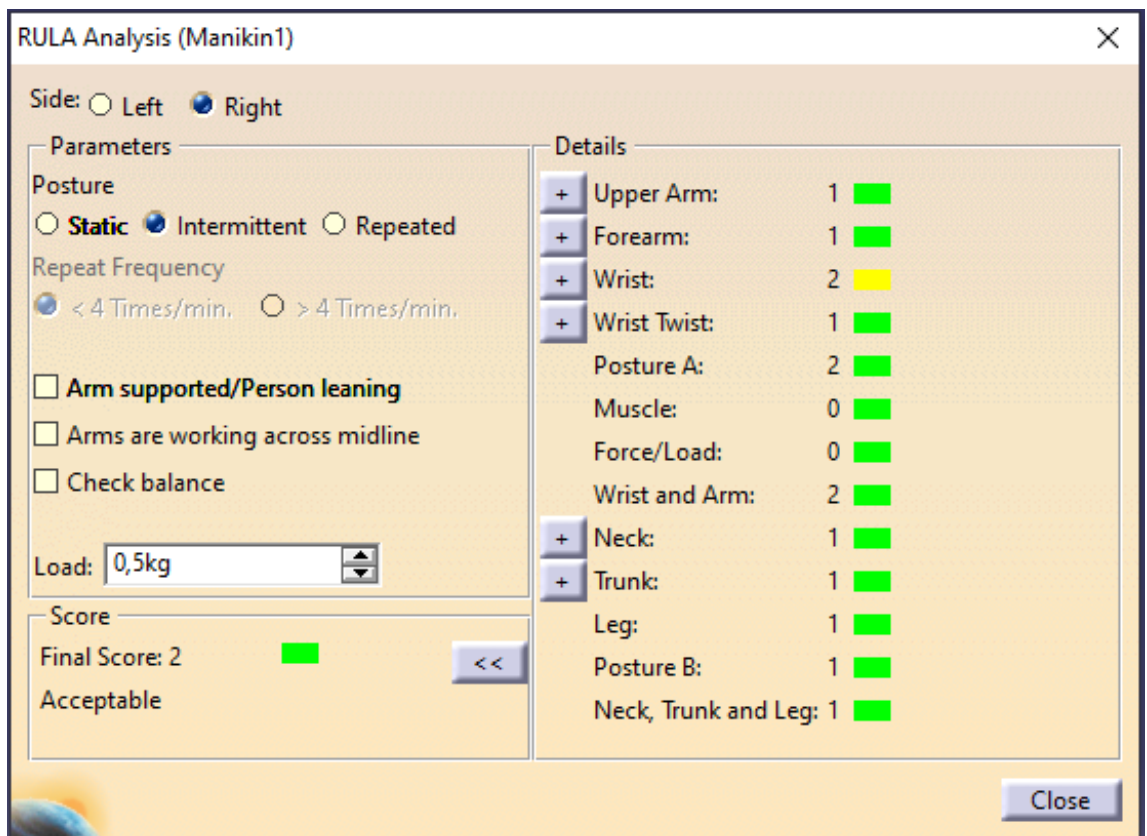

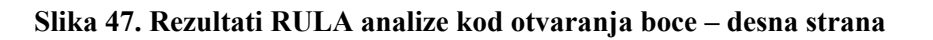

Rezultati i za lijevu i za desnu stranu su gotovo identični i pokazuju da je položaj tijela prihvatljiv te da nema potrebe za poboljšanjem procesa. To je bilo i za očekivati budući da je otvaranje plastične boce jednostavna radnja pri kojoj ne dolazi do pojave velikih opterećenja i napora.

# **6. MOGUĆNOST INTEGRACIJE CAD-a I OPREME ZA SNIMANJE POKRETA**

U ovom poglavlju je opisan mogući postupak integracije CAD softvera sa uređajima za snimanje pokreta u virtualnoj stvarnosti, čime se mogu dobiti simulacije pokreta u stvarnom vremenu, te je dan i prijedlog eksperimentalnog postava.

# **6.1. Integriranje CAD-a i opreme za virtualnu stvarnost**

Postupak počinje izradom CAD modela promatranih predmeta ili proizvoda u softveru CATIA V5. Nakon toga je potrebno datoteku modela u formatu .CATPart ili .CATProduct prebaciti u program koji može prikazivati CAD datoteke u virtualnoj stvarnosti, primjerice, Autodesk VRED, opisan u točki 4.3.6., koji je kompatibilan sa naočalama HTC Vive. Sljedeći korak je povezati naočale i pripadajuće kontrolere sa računalom ili radnom stanicom (poželjna je konfiguracija sa što većom snagom procesora i grafičke kartice) te instalirati programe potrebne za korištenje VR-a na računalu. Zadnji korak je učitavanje CAD modela unutar programa VRED i omogućavanje prikaza na zaslonu VR naočala. Na slici 48. je shematski prikazan postupak integracije CAD-a sa sustavom virtualne stvarnosti.

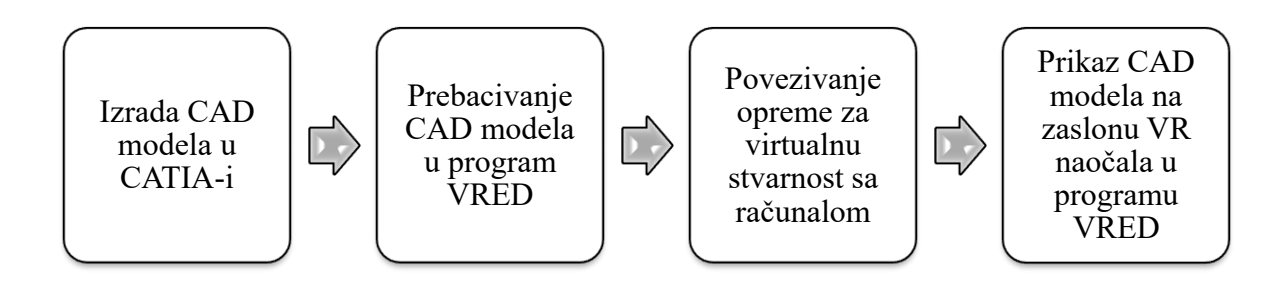

**Slika 48. Prikaz postupka integracije CAD-a sa opremom za virtualnu stvarnost**

Za kolanje podataka između softvera je bitan i ispis podataka o položaju pojedinih segmenata manikina. U ispisu se nalaze informacije o položaju, kutu, težištu i duljini segmenata, a generira se automatski unutar CATIA-e. [Slika 49.](#page-70-0) daje ispis podataka za simulaciju rezanja povrća, koja je provedena u točki 5.1.

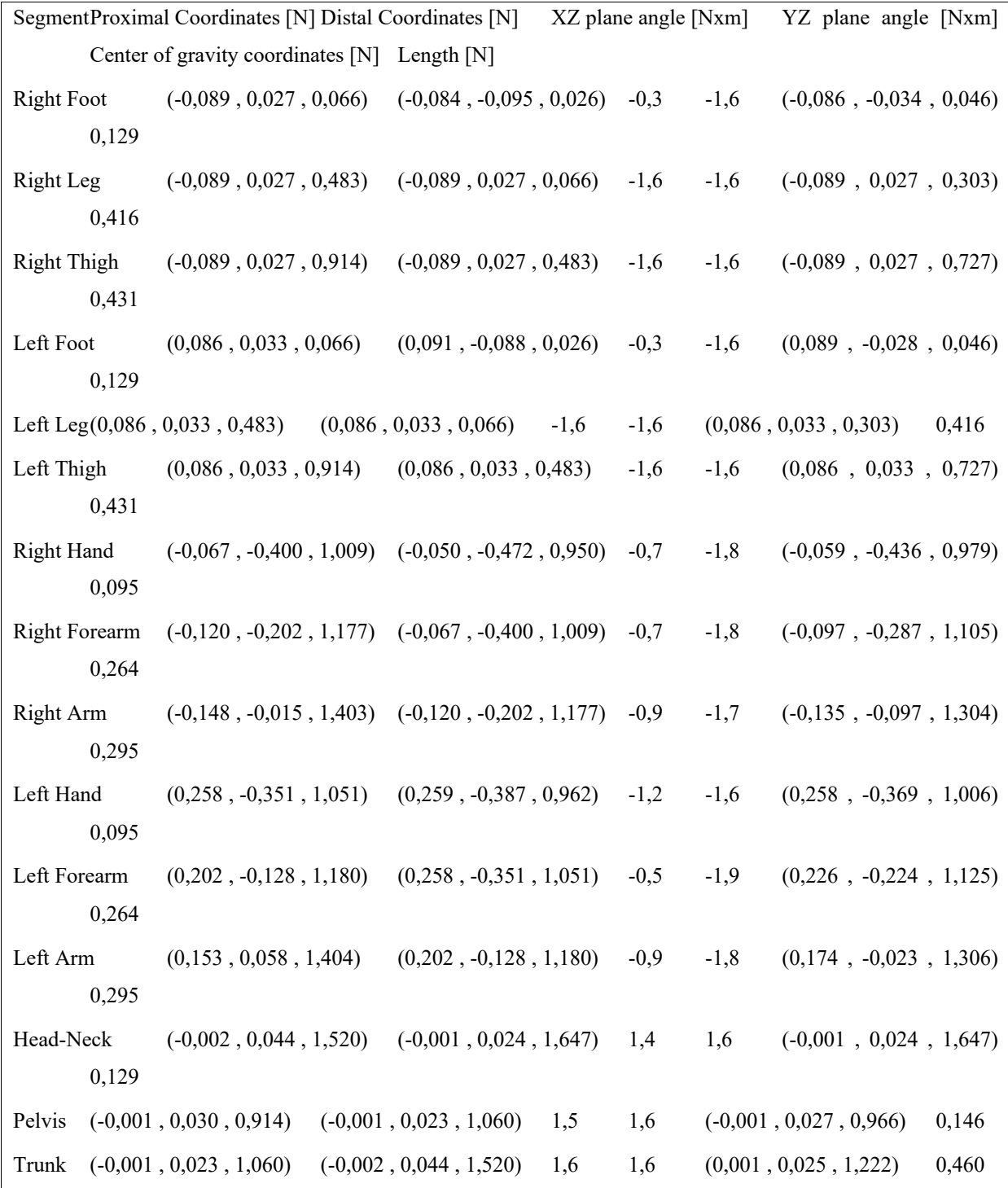

<span id="page-70-0"></span>**Slika 49. Primjer ispisa podataka (simulacija rezanja povrća)**

# **6.2. Prijedlog postava**

Za pregledavanje 3D CAD modela u virtualnoj stvarnosti kao i simuliranje kretanja u stvarnom vremenu, potrebne su slijedeće komponente:

- računalo mora imati dovoljno snažan hardver (procesor, grafička kartica, memorija itd.) za pokretanje aplikacija za virtualnu stvarnost
- HTC Vive uređaj za virtualnu stvarnost koji je opisan u točki 4.1.5.
- prostor za fizičko kretanje u virtualnom okruženju na rubove je potrebno postaviti bazne stanice za praćenje položaja tijela korisnika (za HTC Vive se preporuča minimalna površina od 2 m × 1,5 m)
- projektor i projekcijsko platno dodatne komponente koje se mogu iskoristiti za bolju preglednost onoga što vidi korisnik koji nosi VR naočale.

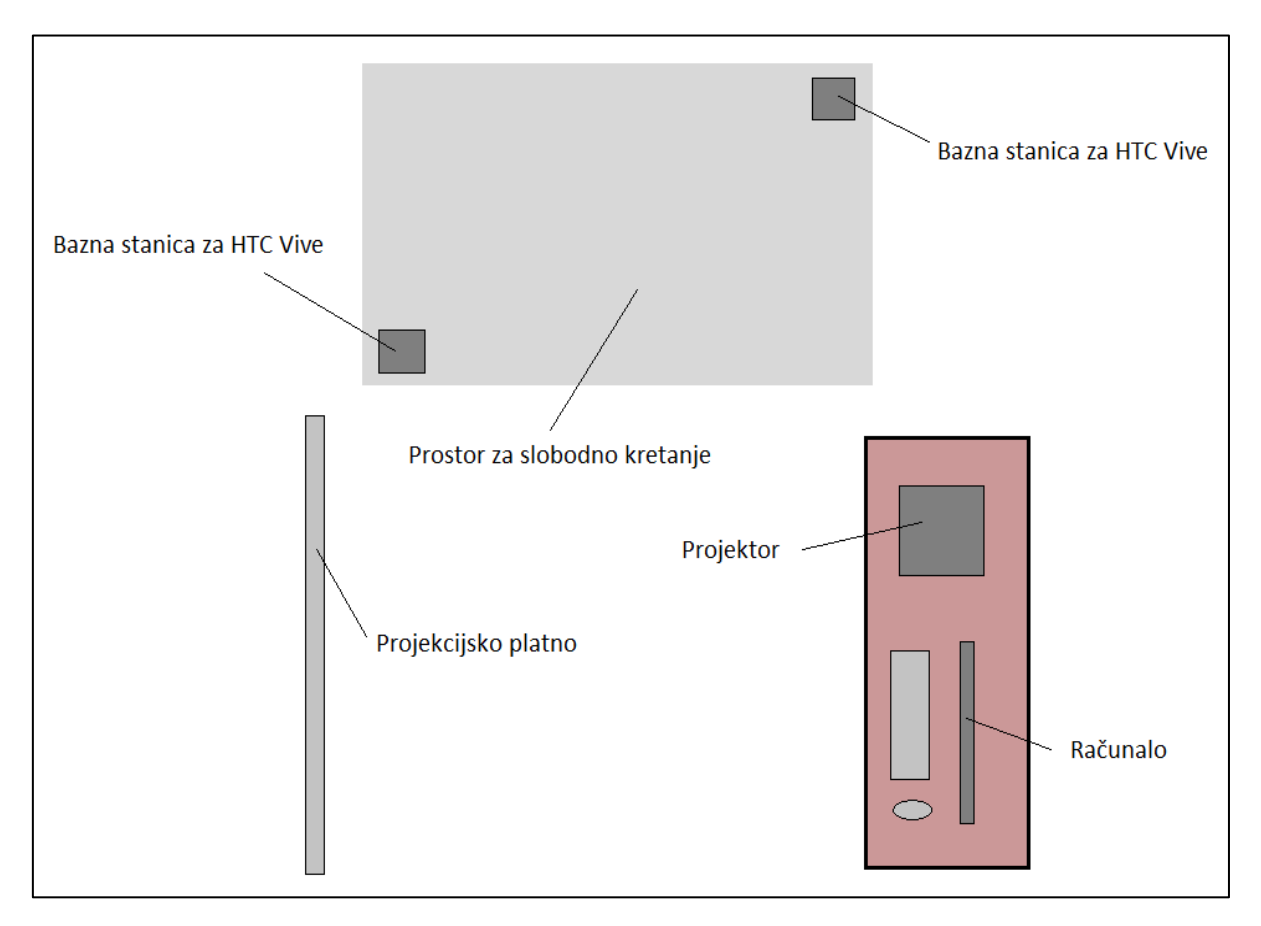

Prijedlog prostornog rasporeda komponenti postava je prikazan na slici 50.

**Slika 50. Prostorni raspored komponenti koje čine postav**
## **7. ZAKLJUČAK**

Digitalizacija ljudskih tjelesnih pokreta je važno područje sa širokim rasponom primjena. Pretvorba ljudskih pokreta u digitalni format može se koristiti za procjenu ergonomičnosti proizvoda i opreme, ali i za razvoj novih oblika interakcije između čovjeka i virtualnog svijeta.

U radu provedena oblikovanja i simulacije pokazuju da je u softveru CATIA V5, koji je primarno nastao kao softver za računalom potpomognuti razvoj proizvoda, moguće vjerodostojno oblikovati ljudske tjelesne pokrete. Također, mogu se brzo i relativno precizno generirati simulacije fizičkih procesa i kretanja, a posebice je stavljen fokus na svakodnevne pokrete i radnje budući da je to područje koje je manje istraženo od, primjerice, pokreta pri radu koji se kontinuirano opetuju.

Istražene su i mogućnosti analiziranja pokreta u softveru CATIA V5, te su provedene neke od dostupnih analiza (RULA). Ovo je važno jer omogućuje da se spozna imaju li neke svakodnevne radnje utjecaj na zdravlje ljudi, a i otvara mogućnosti za daljnja istraživanja ljudskih pokreta pri svakodnevnim radnjama.

Modeliranje pokreta u CATIA-i se izvodi manipuliranjem manikina putem direktne kinematike, inverzne kinematike te odabirom standardnih položaja (na primjer: sjedenje, saginjanje, čučanj) koji su integrirani unutar softvera. Segmenti tijela su prikazani realistično i detaljno, a pokreti zglobova su ograničeni mogućim rasponom kutova, tako da se izbjegne stvaranje nerealističnih položaja. Pri modeliranju određenih svakodnevnih radnji uočeno je da su značajke modeliranja ljudskih pokreta, kao i pripadajuće ergonomske značajke relativno jednostavne i lake za korištenje. Međutim, valja napomenuti i neke zamijećene nedostatke u vezi korištenja softvera CATIA za oblikovanje i analizu ljudskih pokreta, a to je da kvaliteta simulacije i rezultata analize u velikoj mjeri ovisi o kvaliteti ulaznih informacija koje definira sâm korisnik. Naime, ako položaji i pokreti tijela nisu dobro oblikovani, simulacije neće biti realistične i u skladu s iskustvom iz stvarnosti, a i rezultati ergonomske analize onda mogu biti nevažeći, što može dovesti do pogrešnih zaključaka.

U radu je također proučena i mogućnost povezivanja CAD softvera s opremom za virtualnu stvarnost u kontekstu praćenja pokreta. Budući da CATIA ne može prikazivati CAD modele u virtualnoj stvarnosti, potrebno ih je prebaciti u softver koji ima tu mogućnost, primjerice, Autodesk VRED. U sklopu toga, ukratko je objašnjen postupak povezivanja CADa s opremom za virtualnu stvarnost te je dan i prijedlog postava odgovarajućeg sustava.

Nadalje, korištenje CAD softvera može otvoriti svijet mogućnosti za automatizaciju i daljnji razvoj tehnologije. Digitalnim repliciranjem fizičkih pokreta moguće je stvoriti robotske sustave i automatizirane procese koji se mogu koristiti za izvršavanje zadataka s većom točnosti i učinkovitosti od ljudi.

Nastavak ovog rada može biti povezivanje s drugim sustavima za snimanje pokreta, uključujući podatkovne rukavice ili uređaj Perception Neuron, te korištenje drugih softvera (Maya, Blender itd.) za oblikovanje pokreta u kombinaciji s CATIA-om ili nekim drugim CAD softverom.

## **8. LITERATURA**

- [1] Štivić, I.; Podatkovna rukavica za snimanje i analizu pokreta [Diplomski rad]. Zagreb: Sveučilište u Zagrebu, Fakultet strojarstva i brodogradnje; 2019. Dostupno na: <https://repozitorij.fsb.unizg.hr/islandora/object/fsb%3A4699> Pristupljeno: 2022-11-15
- [2] Slika preuzeta sa: [https://alignbodyclinic.co.uk/serving-yourself-up-a-problem-is-your](https://alignbodyclinic.co.uk/serving-yourself-up-a-problem-is-your-tennis-serve-causing-you-pain/)[tennis-serve-causing-you-pain/](https://alignbodyclinic.co.uk/serving-yourself-up-a-problem-is-your-tennis-serve-causing-you-pain/) Pristupljeno: 2022-11-15
- [3] Badrić, M., Čular, D., Jurko, D., Sporiš, G.: Osnove kineziologije. Dostupno na: <https://www.huns.hr/upload/osnove-kineziologije.pdf>

Pristupljeno: 2022-11-15

[4] Slika preuzeta sa: [https://www.patcash.co.uk/2011/09/biomechanics-what-it-is-and](https://www.patcash.co.uk/2011/09/biomechanics-what-it-is-and-why-it-is-important-for-tennis/)[why-it-is-important-for-tennis/](https://www.patcash.co.uk/2011/09/biomechanics-what-it-is-and-why-it-is-important-for-tennis/)

Pristupljeno: 2022-11-15

- [5] Jerman, E.; Sustavi snimanja pokreta i njihove primjene [Završni rad]. Zagreb: Sveučilište u Zagrebu, Fakultet strojarstva i brodogradnje; 2021. Dostupno na: <https://repozitorij.fsb.unizg.hr/islandora/object/fsb%3A7220> Pristupljeno: 2022-11-16
- [6] Šare, N.; Snimanje i analiza pokreta u virtualnoj stvarnosti [Diplomski rad]. Zagreb: Sveučilište u Zagrebu, Fakultet strojarstva i brodogradnje; 2020. Dostupno na: <https://repozitorij.fsb.unizg.hr/islandora/object/fsb:6531>

Pristupljeno 2022-11-18

[7] Slika preuzeta sa: [https://www.researchgate.net/figure/A-collaborative-robot-assisting](https://www.researchgate.net/figure/A-collaborative-robot-assisting-an-operator-in-an-assembly-task-77_fig1_341598998)[an-operator-in-an-assembly-task-77\\_fig1\\_341598998](https://www.researchgate.net/figure/A-collaborative-robot-assisting-an-operator-in-an-assembly-task-77_fig1_341598998)

Pristupljeno: 2022-11-18

- [8] Slika preuzeta sa: [https://medium.com/sharks-and-spades/artist-paints-himself](https://medium.com/sharks-and-spades/artist-paints-himself-painting-himself-painting-himself-painting-himself-ed11017d25fc)[painting-himself-painting-himself-painting-himself-ed11017d25fc](https://medium.com/sharks-and-spades/artist-paints-himself-painting-himself-painting-himself-painting-himself-ed11017d25fc) Pristupljeno: 2022-11-18
- [9] Slika preuzeta sa:<https://www.uclahealth.org/departments/surgery> Pristupljeno: 2022-11-18
- [10] [https://www.economicsdiscussion.net/engineering-economics/motion-study-meaning](https://www.economicsdiscussion.net/engineering-economics/motion-study-meaning-objectives-and-procedure/21683)[objectives-and-procedure/21683](https://www.economicsdiscussion.net/engineering-economics/motion-study-meaning-objectives-and-procedure/21683) Pristupljeno: 2022-11-18
- [11] Kunica, Z.: Zavarivanje i montaža, materijali s predavanja, FSB, Zagreb, 2022.
- [12] Krznar, M.: MTM sistem za analizu ručnih i montažnih radova u serijskoj proizvodnji, SOUR Rade Končar, Zagreb, 1986.
- [13] Snježana Kirin: Uvod u ergonomiju. Karlovac; Veleučilište u Karlovcu, 2019.
- [14] <https://biography.yourdictionary.com/frank-gilbreth> Pristupljeno: 2022-11-21
- [15] <https://felix.rohrba.ch/en/2015/an-introduction-to-lidar/> Pristupljeno: 2022-11-22
- [16] <https://www.britannica.com/technology/lidar> Pristupljeno: 2022-11-22
- [17] <https://www.britannica.com/technology/radar> Pristupljeno: 2022-11-23
- [18] <https://www.robotshop.com/products/leap-motion-controller> Pristupljeno: 2022-11-26
- [19] <https://www.ultraleap.com/product/leap-motion-controller/> Pristupljeno: 2022-11-26
- [20] Slika preuzeta sa: [https://www.amazon.in/Leap-Motion-Controller-Packaging-](https://www.amazon.in/Leap-Motion-Controller-Packaging-Software/dp/B00HVYBWQO)[Software/dp/B00HVYBWQO](https://www.amazon.in/Leap-Motion-Controller-Packaging-Software/dp/B00HVYBWQO)

Pristupljeno: 2022-11-26

[21] <https://www.d-box.com/en/haptic-technology>

Pristupljeno: 2022-11-27

- [22] Buzjak, D.; Virtualna stvarnost i njezine primjene [Završni rad]. Zagreb: Sveučilište u Zagrebu, Fakultet strojarstva i brodogradnje; 2016. Dostupno na: <https://repozitorij.fsb.unizg.hr/islandora/object/fsb%3A3201> Pristupljeno: 2022-11-29
- [23] Lončar, S.; Naočale za virtualnu stvarnost [Završni rad]. Zagreb: Sveučilište u Zagrebu, Fakultet strojarstva i brodogradnje; 2020. Dostupno na: <https://repozitorij.fsb.unizg.hr/islandora/object/fsb%3A5744> Pristupljeno: 2022-11-29
- [24] Bisen, M., Patil, R., Chougule, S., Gunturkar, S.: Ergonomic Analysis Using Digital Human Modeling Technique, 2021.
- [25] <https://www.plm.automation.siemens.com/global/en/> Pristupljeno: 2022-12-02
- [26] <https://unity.com/> Pristupljeno: 2022-12-02
- [27] Slika preuzeta sa: [https://medium.com/@b00062378/the-evolution-of-gloves-as-input](https://medium.com/@b00062378/the-evolution-of-gloves-as-input-devices-84efe6ff72bb)[devices-84efe6ff72bb](https://medium.com/@b00062378/the-evolution-of-gloves-as-input-devices-84efe6ff72bb)

Pristupljeno: 2022-12-03

- [28] <https://www.mtm-psc.com/software/> Pristupljeno: 2022-12-06
- [29] <https://www.britannica.com/technology/virtual-reality/Education-and-training> Pristupljeno: 2022-12-17
- [30] <https://www.pcmag.com/reviews/htc-vive> Pristupljeno: 2023-02-10
- [31] <https://www.noitom.com/about> Pristupljeno: 2022-12-19
- [32] <https://neuronmocap.com/pages/perception-neuron-3> Pristupljeno: 2022-12-20
- [33] <https://www.educba.com/what-is-maya/>

Pristupljeno: 2023-01-05

- [34] <https://www.blender.org/about/> Pristupljeno: 2023-01-05
- [35] <https://www.3ds.com/products-services/delmia/> Pristupljeno: 2023-02-08
- [36] [https://blogs.3ds.com/perspectives/how-human-task-simulation-can-identify-aec](https://blogs.3ds.com/perspectives/how-human-task-simulation-can-identify-aec-safety-risks/)[safety-risks/](https://blogs.3ds.com/perspectives/how-human-task-simulation-can-identify-aec-safety-risks/)

Pristupljeno: 2023-02-08

- [37] <https://www.autodesk.com/products/vred/overview> Pristupljeno: 2023-02-10
- [38] Slika preuzeta sa: [https://knowledge.autodesk.com/support/vred-products/learn](https://knowledge.autodesk.com/support/vred-products/learn-explore/caas/simplecontent/content/use-vred-to-analyze-ergonomic-factors-early-automotive-design.html)[explore/caas/simplecontent/content/use-vred-to-analyze-ergonomic-factors-early](https://knowledge.autodesk.com/support/vred-products/learn-explore/caas/simplecontent/content/use-vred-to-analyze-ergonomic-factors-early-automotive-design.html)[automotive-design.html](https://knowledge.autodesk.com/support/vred-products/learn-explore/caas/simplecontent/content/use-vred-to-analyze-ergonomic-factors-early-automotive-design.html)

Pristupljeno: 2023-02-10

[39] <https://www.fsps.muni.cz/emuni/data/reader/book-4/07.html>

Pristupljeno: 2023-02-15